### **Chapter 1: Introduction to Cloud-Native**

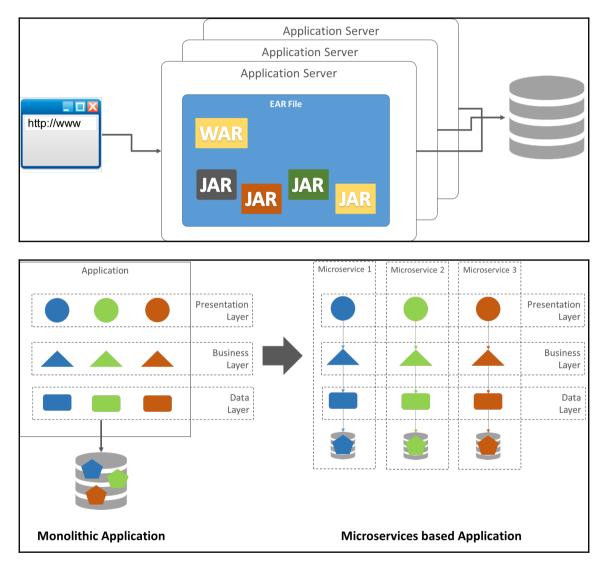

| Single<br>Codebase     | Explicit<br>Dependencies | Externally<br>managed<br>Config | Backing<br>services |  |  |  |  |
|------------------------|--------------------------|---------------------------------|---------------------|--|--|--|--|
| Build, release,<br>run | Processes                | Port binding                    | Concurrency         |  |  |  |  |
| Disposability          | Dev/prod<br>parity       | Logs as event<br>streams        | Admin<br>processes  |  |  |  |  |
| Sonver Side Discovery  |                          |                                 |                     |  |  |  |  |

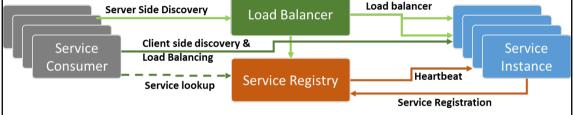

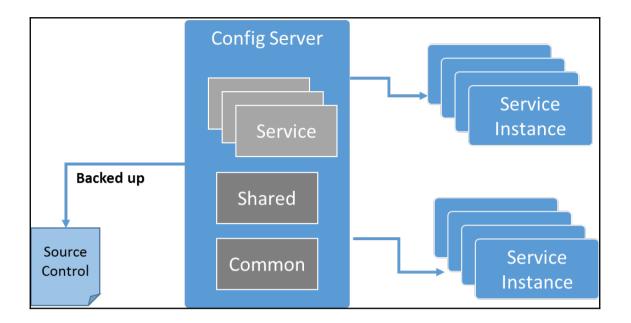

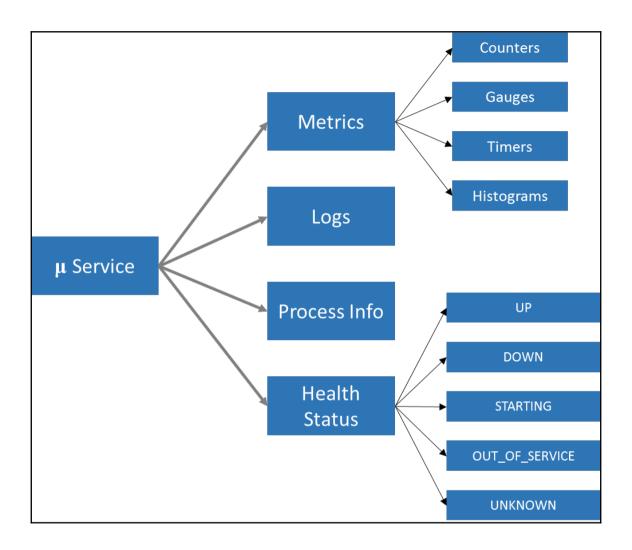

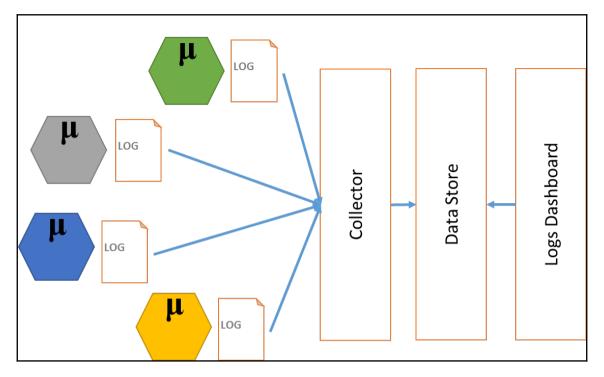

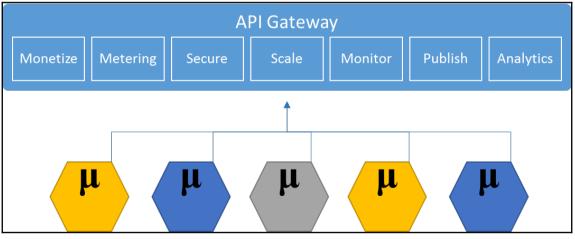

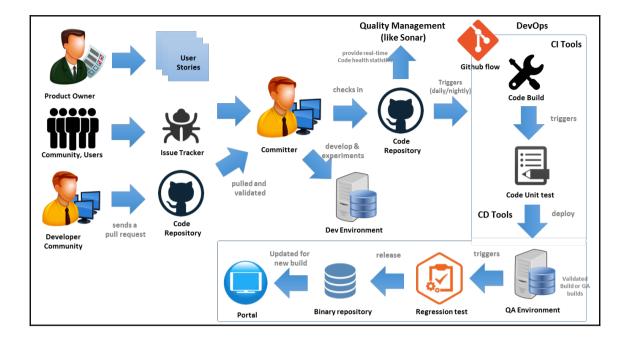

# Chapter 2: Writing Your First Cloud-Native Application

| Eclipse Launcher                                                                         |   |                | Х |  |  |  |  |
|------------------------------------------------------------------------------------------|---|----------------|---|--|--|--|--|
| Select a directory as workspace                                                          |   |                |   |  |  |  |  |
| Eclipse uses the workspace directory to store its preferences and development artifacts. |   |                |   |  |  |  |  |
|                                                                                          |   |                |   |  |  |  |  |
| Workspace: CApps\wkNeon                                                                  | ~ | <u>B</u> rowse |   |  |  |  |  |
|                                                                                          |   |                |   |  |  |  |  |
| Use this as the default and do not ask again                                             |   |                |   |  |  |  |  |
| Recent Workspaces                                                                        |   |                |   |  |  |  |  |
|                                                                                          |   |                |   |  |  |  |  |
| ОК                                                                                       |   | Cancel         |   |  |  |  |  |
|                                                                                          |   |                |   |  |  |  |  |

| Preferences                                                                                                    |   | — 🗆                    | ×                |
|----------------------------------------------------------------------------------------------------|---|------------------------|------------------|
| type filter text                                                                                                    |   | User Settings 🗘 🔻      | ⇒ • •            |
| <ul> <li>Maven</li> <li>Archetypes</li> <li>Discovery</li> <li>Errors/Warnings</li> <li>Installations</li> <li>Lifecycle Mappings</li> <li>Templates</li> <li>User Interface</li> <li>User Settings</li> </ul> | ^ | User <u>S</u> ettings: | rowse            |
| <ul> <li>Mylyn</li> <li>Oomph</li> <li>Run/Debug</li> <li>Team<br/>Validation</li> <li>XML</li> </ul>                                                                                                    | * |                        | Re <u>i</u> ndex |
| ?                                                                                                    |   | OK Can                 |                  |

|          | New                        | >                   | Ľ              | Project    |        |
|----------|----------------------------|---------------------|----------------|------------|--------|
|          | Go Into                    |                     | C <sup>•</sup> | File       |        |
|          | Сору                       | Ctrl+C              | Ċ              | Folder     |        |
| B        | Paste                      | Ctrl+V              | G              | Go File    |        |
| ×        | Delete                     | Delete              |                | Go Project |        |
| <u>_</u> | Remove from Context        | Ctrl+Alt+Shift+Down | _              |            |        |
|          | Move                       |                     | Ľ              | Example    |        |
|          | Rename                     | F2                  | Ľ              | Other      | Ctrl+N |
| 2        | Import                     |                     |                |            |        |
| 2        | Export                     |                     |                |            |        |
|          | Build Project              |                     |                |            |        |
|          | Refresh                    | F5                  |                |            |        |
|          | Close Project              |                     |                |            |        |
|          | Close Unrelated Projects   |                     |                |            |        |
|          | Validate                   |                     |                |            |        |
|          | Run As                     | >                   |                |            |        |
|          | Debug As                   | >                   |                |            |        |
|          | Profile As                 | >                   |                |            |        |
|          | Restore from Local History |                     |                |            |        |
|          | Team                       | >                   |                |            |        |
|          | Compare With               | >                   |                |            |        |
|          | Configure                  | >                   |                |            |        |
|          | Source                     | >                   |                |            |        |
|          | Properties                 | Alt+Enter           |                |            |        |

| New Project                                                                                                    |  |       | ×  |
|----------------------------------------------------------------------------------------------------|--|-------|----|
| Select a wizard<br>Create a Maven Project                                                                                                    |  |       | \$ |
| <u>W</u> izards:                                                                                                    |  |       |    |
| type filter text                                                                                                    |  |       |    |
| <ul> <li>&gt; See General</li> <li>&gt; C/C++</li> <li>&gt; Go</li> <li>Go Project</li> <li>&gt; Go Gradle</li> <li>&gt; Java</li> <li>&gt; Maven</li> <li>Aven</li> <li>Aven Module</li> <li>Maven Module</li> <li>Maven Project</li> <li>&gt; Examples</li> </ul> |  |       |    |
| ? < <u>B</u> ack <u>N</u> ext > <u>F</u> inish                                                                                                    |  | Cance | 1  |

| New Maven Project                       |              |                |               |        |       | ×      |  |  |  |
|-----------------------------------------|--------------|----------------|---------------|--------|-------|--------|--|--|--|
| New Maven project                       |              |                |               |        |       |        |  |  |  |
| Configure project                       |              |                |               |        |       |        |  |  |  |
| Artifact                                |              |                |               |        |       |        |  |  |  |
| Group Id: com.mycompany.petstore        |              |                |               |        |       | ~      |  |  |  |
| Artifact Id: product                    |              |                |               |        |       | ~      |  |  |  |
| Version: 0.0.1-SNAPSHOT                 | ~            |                |               |        |       |        |  |  |  |
| Packaging: jar                          | ~            |                |               |        |       |        |  |  |  |
| Name:                                   |              |                |               |        |       | ~      |  |  |  |
| Description:                            |              |                |               |        |       | $\sim$ |  |  |  |
| Parent Project                          |              |                |               |        |       |        |  |  |  |
| Group Id: org.springframework.boot      |              |                |               |        |       | ~      |  |  |  |
| Artifact Id: spring-boot-starter-parent |              |                |               |        |       | ~      |  |  |  |
| Version: 1.4.3.RELEASE                  | ~            |                |               | Browse | Cl    | ear    |  |  |  |
| Advanced                                |              |                |               |        |       |        |  |  |  |
| -                                       |              |                |               |        |       |        |  |  |  |
|                                         |              |                |               |        |       |        |  |  |  |
| ?                                       | <u>B</u> ack | <u>N</u> ext > | <u>F</u> inis | h      | Cance | 21     |  |  |  |

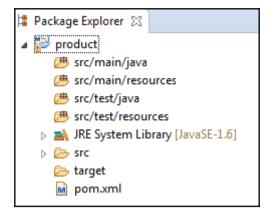

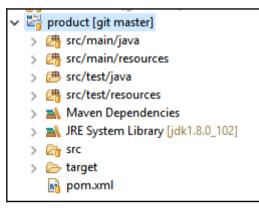

```
product/pom.xml
                    ProductSpringApp.java
                                               ProductService.java X
                                                                     D
 1 package com.mycompany.product;
  2
 3⊖ import java.util.Arrays;
 4 import java.util.List;
 5
 6 import org.springframework.web.bind.annotation.PathVariable;
 7 import org.springframework.web.bind.annotation.RequestMapping;
 8 import org.springframework.web.bind.annotation.RequestParam;
 9 import org.springframework.web.bind.annotation.RestController;
10
11 @RestController
12 public class ProductService {
13
14⊝
        @RequestMapping("/product/{id}")
 15
        Product getProduct(@PathVariable("id") int id) {
16
            return new Product(id);
 17
        }
18
19Θ
        @RequestMapping("/productIds")
        List<Integer> getProductIds(@RequestParam("id") int id) {
 20
 21
            return Arrays.asList(id + 1, id + 2, id + 3);
 22
        }
 23 }
```

| Run Configurations                                        |                                                                                                    | ×                              |
|-----------------------------------------------------------|----------------------------------------------------------------------------------------------------|--------------------------------|
| Create, manage, and run co                                | onfigurations                                                                                                    |                                |
| Image: C/C++ Application <sup>™</sup> Go Application      | Name:       product         Image: Strain Strain |                                |
| G Gradle Project<br>♥ Java Applet<br>♥ J Java Application | Workspace       File Syst         Goals:       spring-boot:run         Profiles:                                                                                                    |                                |
|                                                           | Parameter Name Value Maven Runtime: EMBEDDED (3.3.9/1.7.0.20160603-1931)                                                                                                    | Add<br>E <u>d</u> it<br>Remove |
| Filter matched 11 of 11 items                             | Revert                                                                                                    | Apply<br>Close                 |

| <pre>D:\Apps\wkWeon\product&gt;java -jar target\product-0.0.1-SNAPSHOT.jar </pre>                                                                                                    | ×                                                        |
|----------------------------------------------------------------------------------------------------|----------------------------------------------------------|
| jay in D:\Apps\wkNeon\product)<br>2016-10-31 12:44:11.322 INFO 1332 [ main] com.mycompany.product.ProductSpringApp : No active profile                                                                                                    | ^                                                        |
| 2016-10-31 12:44:11.431 INF0 1332 [ main] ationConfigEmbeddedWebApplicationContext : Refreshing org.spr<br>2016-10-31 12:44:13.500 INF0 1332 [ main] o.apache.catalina.cove.StandardErvice : Tomcat initialized<br>2016-10-31 12:44:13.604 INF0 1332 [ main] o.apache.catalina.cove.StandardErvice : Starting service 1<br>2016-10-31 12:44:13.724 INF0 1332 [ main] o.apache.catalina.cove.StandardErvice : Starting Service 1<br>2016-10-31 12:44:13.724 INF0 1332 [ startStop-1] o.a.c.c.C.IfomcatIl.localhostl.[/] : Initializing Sprin<br>2016-10-31 12:44:13.724 INF0 1332 [ startStop-1] o.s.b.w.servlet.ServletRegistrationBean : Mapping filter: /<br>2016-10-31 12:44:13.734 INF0 1332 [ startStop-1] o.s.b.w.servlet.FilterRegistrationBean : Mapping filter: /<br>2016-10-31 12:44:13.744 INFO 1332 [ startStop-1] o.s.b.w.servlet.FilterRegistrationBean : Mapping filter: /<br>2016-10-31 12:44:13.744 INFO 1332 [ startStop-1] o.s.b.w.servlet.FilterRegistrationBean : Mapping filter: /<br>2016-10-31 12:44:13.744 INFO 1332 [ startStop-1] o.s.b.w.servlet.FilterRegistrationBean : Mapping filter: /<br>2016-10-31 12:44:13.744 INFO 1332 [ startStop-1] o.s.b.w.servlet.FilterRegistrationBean : Mapping filter: /<br>2016-10-31 12:44:13.744 INFO 1332 [ startStop-1] o.s.b.w.servlet.FilterRegistrationBean : Mapping filter: /<br>2016-10-31 12:44:14:432 UNFO 1332 [ startStop-1] o.s.b.w.servlet.FilterRegistrationBean : Mapping filter: /<br>2016-10-31 12:44:14:432 INFO 1332 [ startStop-1] o.s.b.w.servlet.FilterRegistrationBean : Mapping filter: /<br>2016-10-31 12:44:14:432 UNFO 1332 [ startStop-1] o.s.b.w.servlet.FilterRegistrationBean : Mapping filter: /<br>2016-10-31 12:44:14:432 UNFO 1332 [ startStop-1] o.s.b.w.servlet.FilterRegistrationBean : Mapping filter: /<br>2016-10-31 12:44:14:432 UNFO 1332 [ startStop-1] o.s.b.w.servlet.FilterRegistrationBean : Mapping filter: /<br>2016-10-31 12:44:14:44:14:436 INFO 1332 [ startStop-1] o.s.b.w.servlet.FilterRegistrationBean : Mapping filter: /<br>2016-10-31 12:4 | sin<br>Uong<br>Dong<br>Dondhadtg<br>Silv<br>ywww.<br>fpo |

| Run Configurations                                                                                                    | ×                                                                                                    |
|----------------------------------------------------------------------------------------------------|----------------------------------------------------------------------------------------------------|
| Create, manage, and run c<br>Run a Java application                                                                                                    | onfigurations                                                                                                    |
| Image: Second system       Image: Second system         Image: Second system       Image: Second system         Image: Secon | Name:       ProductSpringApp         Image: Arguments       Image: Arguments:         Image: Program arguments:       Image: Arguments:         Image: Image: Image: Arguments:       Image: Arguments:         Image: VM arguments:       Image: Arguments:         Image: VM arguments:       Image: Arguments: |
| ?                                                                                                    | <u>R</u> un Close                                                                                                    |

| eureka-server/pom.xml 🛛                                                                                                  |                                                                                                    |
|----------------------------------------------------------------------------------------------------|----------------------------------------------------------------------------------------------------|
|                                                                                                    | en.apache.org/PON/4.0.0" xmlns:xsi="http://www.w3.org/2001/XMLSchema-instance"<br>tp://maven.apache.org/PON/4.0.0 http://maven.apache.org/xsd/maven-4.0.0.xsd"><br>odelVersion> |
| 4<br>5 <groupid>com.mycompany<br/>6 <artifactid>eureka-ser<br/>7 <version>0.0.1-SNAPSHO</version></artifactid></groupid> | <pre>ver</pre>                                                                                                    |
| 8<br>9⊖ <parent></parent>                                                                                                | gframework.boot                                                                                                    |
|                                                                                                    | -boot-starter-parent                                                                                                    |
| 12 <version>1.4.1.REL</version>                                                                                          |                                                                                                    |
| 13                                                                                                    |                                                                                                    |
| 14                                                                                                    |                                                                                                    |
| 15⊖ <dependencymanagement></dependencymanagement>                                                                        |                                                                                                    |
| 16⊖ <dependencies></dependencies>                                                                                        |                                                                                                    |
| 17⊖ <dependency></dependency>                                                                                            |                                                                                                    |
|                                                                                                    | rg.springframework.cloud                                                                                                    |
|                                                                                                    | d>spring-cloud- <u>netflix</u>                                                                                                    |
|                                                                                                    | 2.1.RELEASE                                                                                                    |
| 21 <type>pom&lt;</type>                                                                                                  |                                                                                                    |
|                                                                                                    | ort                                                                                                    |
| 23                                                                                                    |                                                                                                    |
| 24                                                                                                    |                                                                                                    |
| 25 <th></th>                                                                                                    |                                                                                                    |
| 26                                                                                                    |                                                                                                    |
| 27⊖ <dependencies></dependencies>                                                                                        |                                                                                                    |
| 28 <dependency></dependency>                                                                                             |                                                                                                    |
|                                                                                                    | pringframework.cloud                                                                                                    |
|                                                                                                    | ring-cloud-starter- <u>eureka</u> -server                                                                                                    |
| 31                                                                                                    |                                                                                                    |
| 32                                                                                                    |                                                                                                    |
| 33                                                                                                    |                                                                                                    |
| 34                                                                                                    |                                                                                                    |

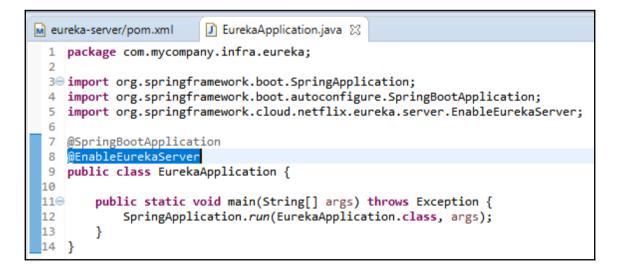

```
: Initializing Spring FrameworkServlet 'dispatcherServlet'
: FrameworkServlet 'dispatcherServlet': initialization started
: FrameworkServlet 'dispatcherServlet': initialization completed in 19 ms
: Registered instance EUREKA/localhost:eureka:8761 with status UP (replication=false)
: DiscoveryClient EUREKA/localhost:eureka:8761 - registration status: 204
: Disable delta property : false
: Single vip registry refresh property : null
: Force full registry fetch : false
: Application is null : false
: Registered Applications size is zero : true
: Application version is -1: true
: Getting all instance registry info from the eureka server
: The response status is 200
: Registered instance EUREKA/localhost:eureka:8761 with status UP (replication=true)
: Got 1 instances from neighboring DS node
: Renew threshold is: 1
: Changing status to UP
: Started Eureka Server
```

| 🥩 Eureka                                                                                                    | ×               |                    |                                                                              | ≛ – ⊡ ×                    |
|----------------------------------------------------------------------------------------------------|-----------------|--------------------|------------------------------------------------------------------------------|----------------------------|
| ← → C 🛈 localhost                                                                                                    | :8761           |                    |                                                                              | ☆ 🛡 🛛                      |
| Spring Boot Reference                                                                                                    |                 |                    |                                                                              |                            |
| C spring                                                                                                    | g Eurel         | ka                 | ном                                                                          | IE LAST 1000 SINCE STARTUP |
| System Statu                                                                                                    | s               |                    |                                                                              |                            |
| Environment                                                                                                    |                 | test               | Current time                                                                 | 2016-11-01T23:05:27 +0530  |
| Data center                                                                                                    |                 | default            | Uptime                                                                       | 00:05                      |
|                                                                                                    |                 |                    | Lease expiration enabled                                                     | true                       |
|                                                                                                    |                 |                    | Renews threshold                                                             | 1                          |
|                                                                                                    |                 |                    | Renews (last min)                                                            | 2                          |
| DS Replicas                                                                                                    |                 |                    |                                                                              |                            |
|                                                                                                    | rently rec      | gistered with Eur  | reka<br>Status                                                               |                            |
| Instances cur                                                                                                    |                 |                    |                                                                              | reka:8761                  |
| Instances cur<br>Application                                                                                                    | AMIs            | Availability Zones | Status                                                                       | reka:8761                  |
| Instances cur<br>Application<br>EUREKA                                                                                                    | AMIs            | Availability Zones | Status                                                                       | reka:8761                  |
| Instances cur<br>Application<br>EUREKA<br>General Info                                                                                     | AMIs            | Availability Zones | <b>Status</b><br>UP (1) - localhost.eu                                       | reka:8761                  |
| Instances cur<br>Application<br>EUREKA<br>General Info<br>Name                                                                             | AMIs            | Availability Zones | Status<br>UP (1) - localhost:eu<br>Value                                     | reka:8761                  |
| Instances cur<br>Application<br>EUREKA<br>General Info<br>Name<br>total-avail-memory                                                       | AMIs            | Availability Zones | Status<br>UP (1) - localhost.eu<br>Value<br>399mb                            | reka:8761                  |
| Instances cur<br>Application<br>EUREKA<br>General Info<br>Name<br>total-avail-memory<br>environment                                        | AMIs<br>n/a (1) | Availability Zones | Status<br>UP (1) - localhost.eu<br>Value<br>399mb<br>test                    |                            |
| Instances cur<br>Application<br>EUREKA<br>Ceneral Info<br>Name<br>total-avail-memory<br>environment<br>num-of-cpus                         | AMIs<br>n/a (1) | Availability Zones | Status<br>UP (1) - localhost.eu<br>Value<br>399mb<br>test<br>4               |                            |
| Instances cur<br>Application<br>EUREKA<br>General Info<br>Name<br>total-avail-memory<br>environment<br>num-of-cpus<br>current-memory-usage | AMIs<br>n/a (1) | Availability Zones | Status<br>UP (1) - localhost.eu<br>Value<br>399mb<br>test<br>4<br>163mb (40% |                            |

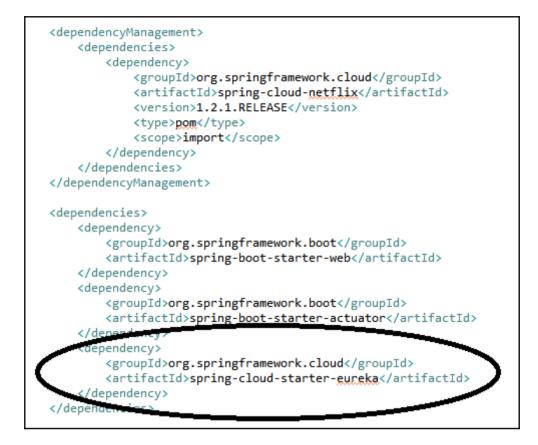

| E | bo                    | otstrap.yml            | product/pom.xml                  | ProductServi        | 🚺 ProductSprin 🛛 |
|---|-----------------------|------------------------|----------------------------------|---------------------|------------------|
|   | 1                     | package com            | .mycompany.product;              |                     |                  |
|   | 2                     |                        |                                  |                     |                  |
|   | 3⊕                    | import org.            | springframework.boot             | .SpringApplication; |                  |
|   | 6                     |                        |                                  |                     |                  |
|   | 7                     | @SpringBoot/           |                                  |                     |                  |
|   | 8                     | <pre>@EnableDisc</pre> | overyClient                      |                     |                  |
|   | 9                     |                        |                                  |                     |                  |
|   | 10                    |                        | <pre>s ProductSpringApp {</pre>  |                     |                  |
|   | 11<br>12⊖<br>13<br>14 |                        |                                  |                     |                  |
|   | 12⊝                   | public :               | <pre>static void main(Str:</pre> |                     |                  |
|   | 13                    | Spr:                   | ingApplication. <i>run</i> (P    | roductSpringApp.cla | ss, args);       |
|   | 14                    | }                      |                                  |                     |                  |
|   | 15                    | }                      |                                  |                     |                  |

| com.netflix.discovery.DiscoveryClient               | : Getting all instance registry info from the eureka server            |
|-----------------------------------------------------|------------------------------------------------------------------------|
| com.netflix.discovery.DiscoveryClient               | : The response status is 200                                           |
| com.netflix.discovery.DiscoveryClient               | : Starting heartbeat executor: renew interval is: 10                   |
| c.n.discovery.InstanceInfoReplicator                | : InstanceInfoReplicator onDemand update allowed rate per min is 4     |
| com.netflix.discovery.DiscoveryClient               | : Discovery Client initialized at timestamp 1478022547463 with initial |
| c.n.e.EurekaDiscoveryClientConfiguration            | : Registering application product with eureka with status UP           |
| com.netflix.discovery.DiscoveryClient               | : Saw local status change event StatusChangeEvent [timestamp=147802254 |
| com.netflix.discovery.DiscoveryClient               | : DiscoveryClient_PRODUCT/localhost:product:8081: registering service. |
| com.netflix.discovery.DiscoveryClient               | : DiscoveryClient_PRODUCT/localhost:product:8081 - registration status |
| <pre>s.b.c.e.t.TomcatEmbeddedServletContainer</pre> | : Tomcat started on port(s): 8081 (http)                               |
| c.n.e.EurekaDiscoveryClientConfiguration            | : Updating port to 8081                                                |
| com.mycompany.product.ProductSpringApp              | : Started ProductSpringApp in 10.099 seconds (JVM running for 10.567)  |

| 💋 Eureka X                                           |      | ≛ – ⊡ ×                  |
|------------------------------------------------------|------|--------------------------|
| $\leftrightarrow$ $\rightarrow$ C (i) localhost:8761 |      | ☆ 🛡 🖬 🗄                  |
| Spring Boot Reference                                |      |                          |
| 🖉 spring Eureka                                      | номе | ALAST 1000 SINCE STARTUP |
| System Status                                        |      |                          |

| Environment | test    | Current time             | 2016-11-01T23:33:47 +0530 |
|-------------|---------|--------------------------|---------------------------|
| Data center | default | Uptime                   | 00:33                     |
|             |         | Lease expiration enabled | true                      |
|             |         | Renews threshold         | 3                         |
|             |         | Benews (last min)        | 8                         |

#### DS Replicas

#### Instances currently registered with Eureka

| Application | AMIs    | Availability Zones | Status                          |
|-------------|---------|--------------------|---------------------------------|
| ELIDEKA     | n/a (1) | (1)                | UP (1) Iocaliosticarchia.0761   |
| PRODUCT     | n/a (1) | (1)                | UP (1) - localhost:product:8081 |

#### General Info

| Name                 | Value       |
|----------------------|-------------|
| total-avail-memory   | 399mb       |
| environment          | test        |
| num-of-cpus          | 4           |
| current-memory-usage | 184mb (46%) |
| server-uptime        | 00:33       |
| registered-replicas  |             |
| 21.1.1. P            |             |

```
<dependencies>
   <dependency>
       <proupId>org.springframework.boot</proupId>
       <artifactId>spring-boot-starter-web</artifactId>
   </dependency>
   <dependency>
       <proupId>org.springframework.boot</proupId>
       <artifactId>spring-boot-starter-actuator</artifactId>
   </dependency>
   <dependency>
       <proupId>org.springframework.cloud</proupId>
       <artifactId>spring-cloud-starter-eureka</artifactId>
   </dependency>
   <dependency>
       <groupId>org.springframework.cloud</groupId>
       <artifactId>spring-cloud-starter-ribbon</artifactId>
   </dependency>
</dependencies>
```

```
@SpringBootApplication
@EnableDiscoveryClient
public class ProductSpringApp {
    public static void main(String[] args) throws Exception {
        SpringApplication.run(ProductSpringApp.class, args);
     }
    @Bean
    @LoadBalanced
    public RestTemplate restTemplate() {
        return new RestTemplate();
    }
}
```

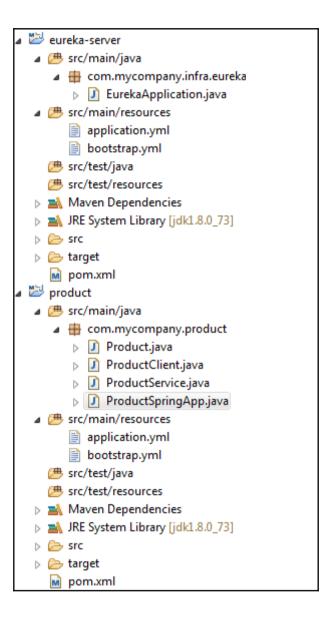

Initializing Spring FrameworkServlet 'dispatcherServlet' FrameworkServlet 'dispatcherServlet': initialization started FrameworkServlet 'dispatcherServlet': initialization completed in 34 ms Registered instance EUREKA/L-156025577.wipro.com:eureka:8761 with status UP (replication=false) DiscoveryClient EUREKA/L-156025577.wipro.com:eureka:8761 - registration status: 204 Registered instance EUREKA/L-156025577.wipro.com:eureka:8761 with status UP (replication=true) Disable delta property : false Single vip registry refresh property : null Force full registry fetch : false Application is null : false Registered Applications size is zero : true Application version is -1: true Getting all instance registry info from the eureka server The response status is 200 Registered instance EUREKA/L-156025577.wipro.com:eureka:8761 with status UP (replication=true) Got 1 instances from neighboring DS node Renew threshold is: 1 Changing status to UP Started Eureka Server

InstanceInfoReplicator onDemand update allowed rate per min is 4
Discovery Client initialized at timestamp 1478077808353 with initial instances count: 1
Registering application product with eureka with status UP
Saw local status change event StatusChangeEvent [timestamp=1478077808403, current=UP, previous=STARTING]
DiscoveryClient\_PRODUCT/L-156025577.wipro.com:product:8082: registering service...
DiscoveryClient\_PRODUCT/L-156025577.wipro.com:product:8082 - registration status: 204
Tomcat started on port(s): 8082 (http)
Updating port to 8082
Started ProductSpringApp in 11.65 seconds (JVM running for 12.316)

## Chapter 3: Designing Your Cloud-Native Application

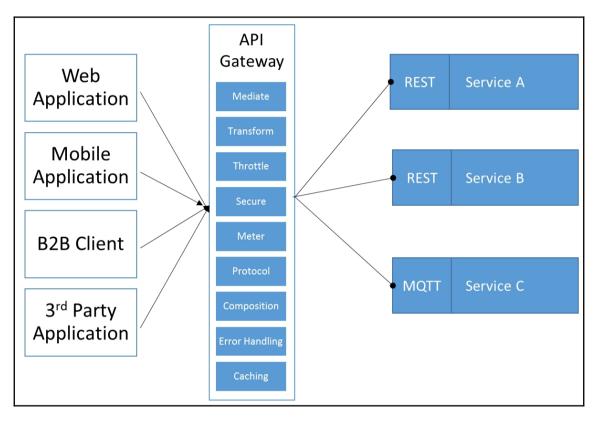

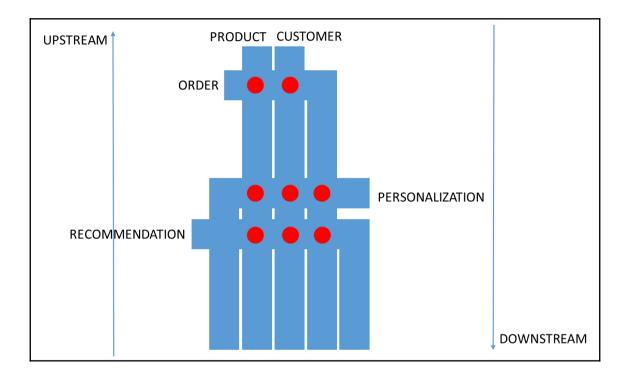

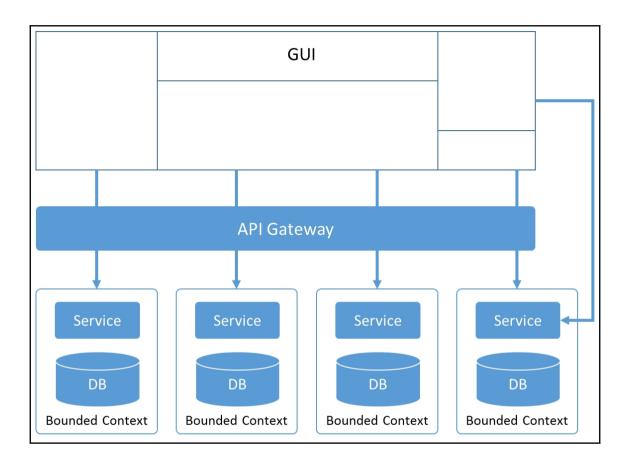

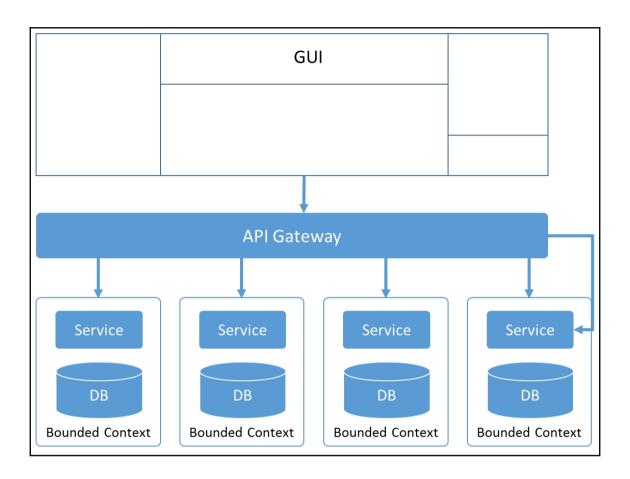

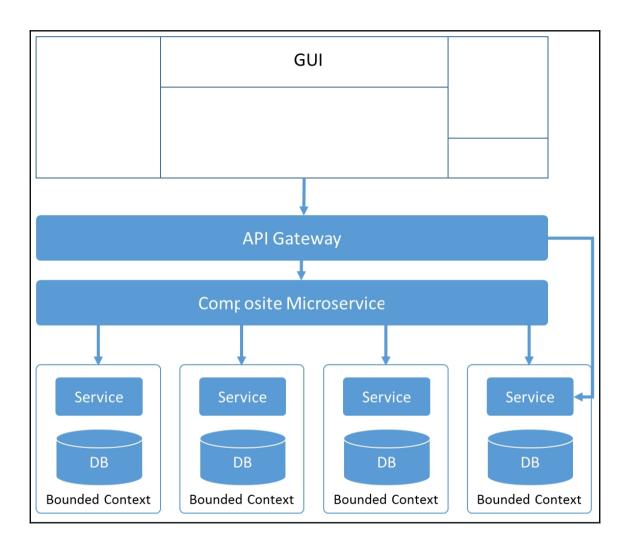

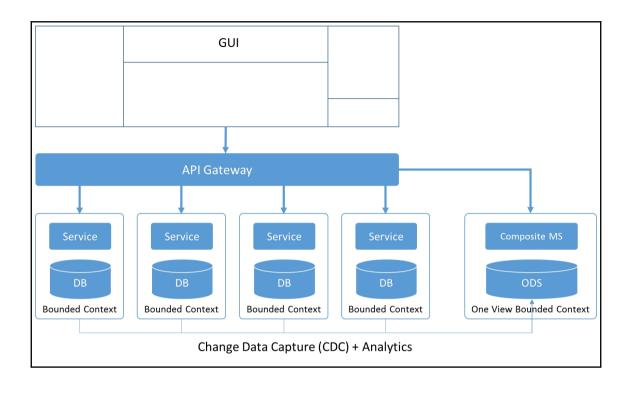

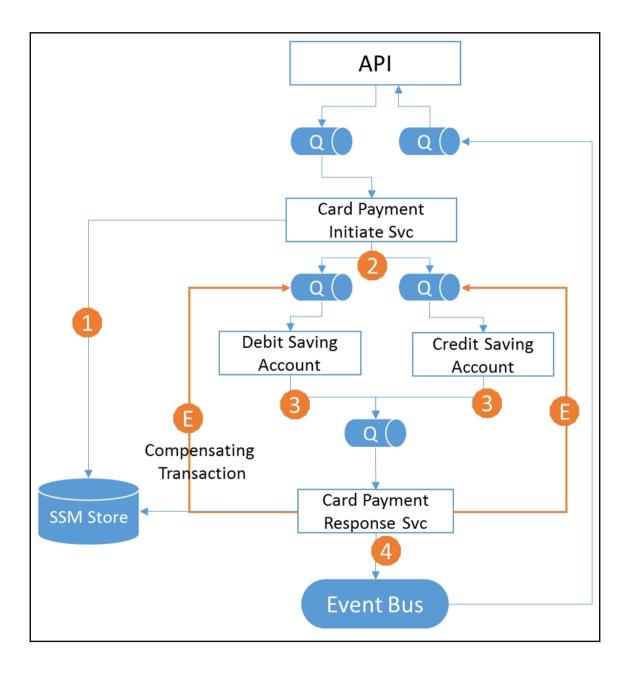

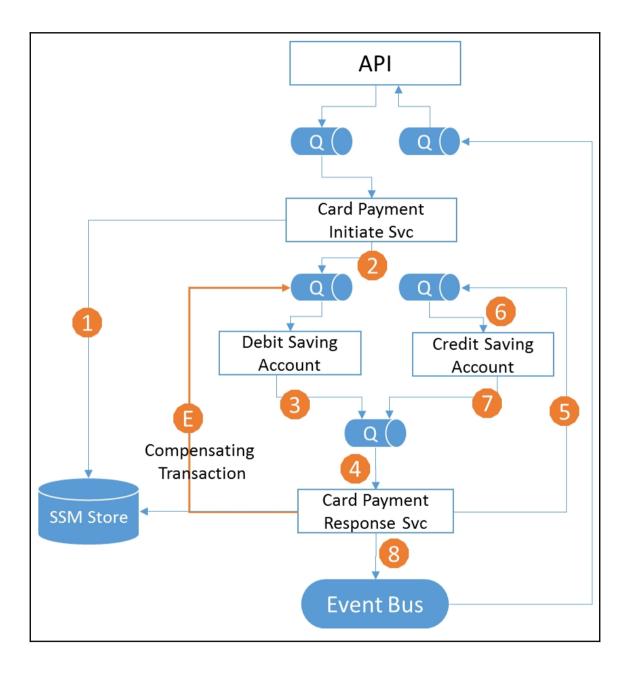

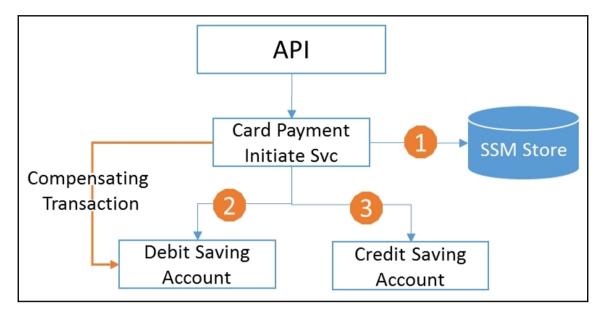

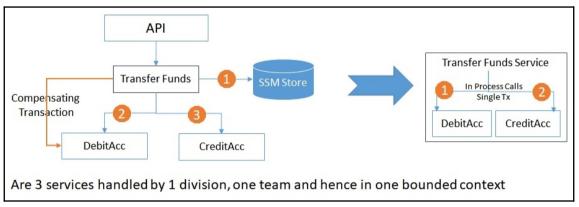

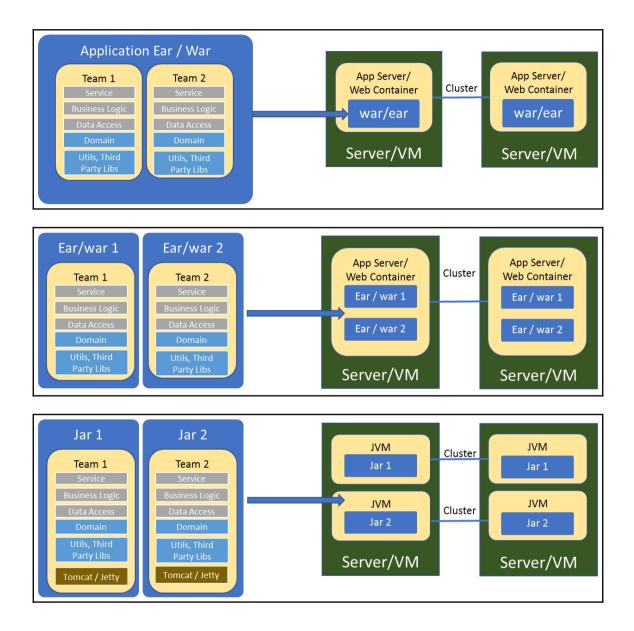

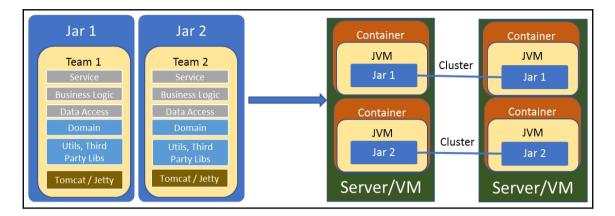

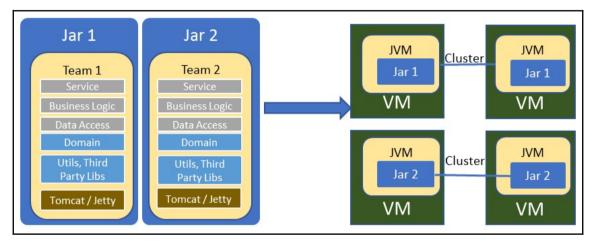

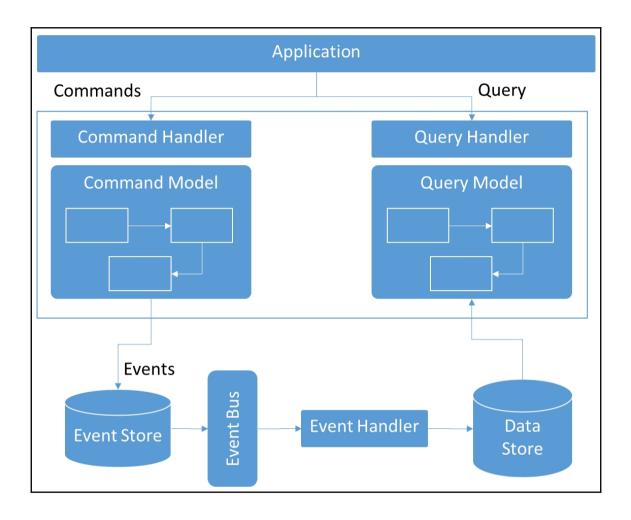

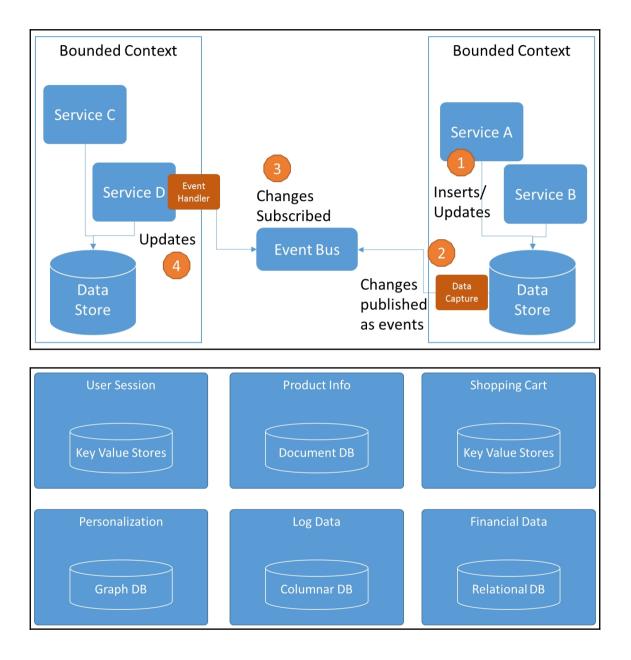

# Chapter 4: Extending Your Cloud-Native Application

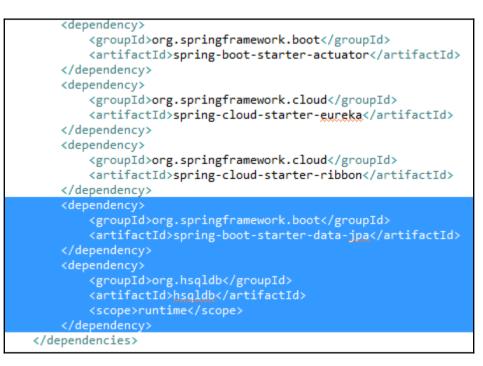

```
D:\Program Files\MongoDB\Server\3.4\bin>mongo
MongoDB shell version v3.4.1
connecting to: mongodb://127.0.0.1:27017
MongoDB server version: 3.4.1
Server has startup warnings:
2016-12-30T11:03:23.012+0530 I CONTROL
                                                   [initandlisten]
2016-12-30T11:03:23.012+0530 I CONTROL
                                                   [initandlisten]
2016-12-30T11:03:23.013+0530 I CONTROL
                                                   [initandlisten]
                                                   [initandlisten]
2016-12-30T11:03:23.014+0530 I CONTROL
> use masterdb
switched to db masterdb
  db.product.find()
  "_id" : 1, "name" : "Apples", "catId" : 1 }
"_id" : 2, "name" : "Oranges", "catId" : 1 }
"_id" : 3, "name" : "Bananas", "catId" : 1 }
"_id" : 4, "name" : "Carrot", "catId" : 2 }
```

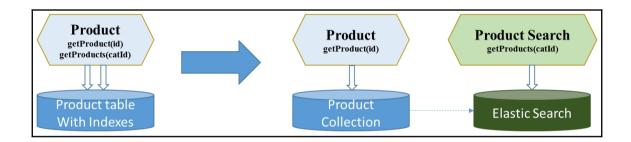

|          |                            |             |               |                |           |             | —    |             | ×    |
|----------|----------------------------|-------------|---------------|----------------|-----------|-------------|------|-------------|------|
|          | Runner                     | Import      | C+            | Builder        | Team Lil  | orary       | ۵ (  | <b>)</b> IN | SYNC |
| http://k | ocalhost:8085/j            | produ http: | //localhost:9 | 9200/ × +      |           | No Environr | nent |             | ~    |
| PC       | ost 🗸                      | http://loca | lhost:9200/   | product/extern | al/_bulk  | Params      | Se   | end         | ~    |
| Authori  | ization H                  | eaders      | Body 🔵        | Pre-request ?  | Script Te | ests        |      |             |      |
| for      | m-data 🔍                   | x-www-forn  | n-urlencode   | ed 🔍 raw       | binary    | Text 🗸      |      |             |      |
| 1 2      | {"index":{'<br>{"id":"1",' |             |               | :Id":1}        |           |             |      |             |      |
| 3        | {"index":{                 |             | ,             |                |           |             |      |             |      |
| 5        | {"id":"2",                 |             |               | tId":1}        |           |             |      |             |      |
| 6        | (114 - 4 - 11 - 11         |             |               |                |           |             |      |             |      |
| 8        | {"index":{'<br>{"id":"3".' |             |               | atId":1}       |           |             |      |             |      |
| 9        |                            |             |               |                |           |             |      |             |      |
| 10       | {"index":{                 |             |               |                |           |             |      |             |      |
| 11<br>12 | {"id":"4",                 | name":"Cai  | rrot","cat    | 10 :2}         |           |             |      |             |      |
|          |                            |             |               |                |           |             |      |             |      |
|          |                            |             |               |                |           |             |      |             |      |

|                                                          | – 🗆 X                |
|----------------------------------------------------------|----------------------|
| Runner Import C+ Builder Team Libr                       | ary 🔅 🌀 in sync 🔺 💌  |
| http://localhost:8082/ × +                               | No Environment V 💿 🔅 |
| POST V http://localhost:8082/product                     | Params Send V Save V |
| Authorization Headers (1) Body • Pre-request Script Test | is Code              |
| ● form-data ● x-www-form-urlencoded ● raw ● binary JSON  | (application/json) 🗸 |
| <pre>1 {"name":"Grapes","catId":1}</pre>                 |                      |
|                                                          |                      |
|                                                          |                      |

|                        |                         |          |             |               | —         |      | $\times$ |
|------------------------|-------------------------|----------|-------------|---------------|-----------|------|----------|
| Runner                 | Import                  | Builder  | Team Lil    | orary (       | ۱         |      | 5YNC     |
| http://localhost:8082/ | × +                     |          |             | No Environ    | ment      |      | ~        |
| PUT 🗸 h                | nttp://localhost:8082/p | roduct/1 |             | Params        | Se        | end  | ~        |
| Authorization Hea      | ders (1) Body •         | Pre-req  | uest Script | Tests         |           |      |          |
| 🔍 form-data 🔍 x-       | www-form-urlencodec     | i 🖲 raw  | binary      | JSON (applica | ation/jso | n) 🗸 |          |
| 1 {"id":1,"name        | ":"Fuji Apples","ca     | tId":1}  |             |               |           |      |          |

|                                                    |             | _    |        | ×    |
|----------------------------------------------------|-------------|------|--------|------|
| Runner Import Builder Team Lil                     | orary       | 8 🤇  | ) IN : | SYNC |
| http://localhost:8082/ × +                         | No Environr | nent |        | ~    |
| DELETE V http://localhost:8082/product/1           | Params      | Ser  | nd     | ~    |
| Authorization Headers Body Pre-request Script Test | 5           |      |        |      |

|                                                                                                    | – 🗆 X                               |  |  |  |  |  |  |  |  |
|----------------------------------------------------------------------------------------------------|-------------------------------------|--|--|--|--|--|--|--|--|
| Runner Import C+ Builder Team Library                                                                                                    | 😒 🧿 in sync 🛛 🔺 🔽                   |  |  |  |  |  |  |  |  |
| http://localhost:8082/ × +                                                                                                    | No Environment V 💿 🔅                |  |  |  |  |  |  |  |  |
| GET V http://localhost:8082/product/A                                                                                                    | Params Send 💙 Save 🗡                |  |  |  |  |  |  |  |  |
| Authorization Headers Body Pre-request Script Tests                                                                                                    | Code                                |  |  |  |  |  |  |  |  |
| Type No Auth 🗸                                                                                                    |                                     |  |  |  |  |  |  |  |  |
| Body Cookies Headers (5) Tests                                                                                                    | Status: 400 Bad Request Time: 44 ms |  |  |  |  |  |  |  |  |
| Pretty Raw Preview JSON V                                                                                                    | Ē Q                                 |  |  |  |  |  |  |  |  |
| Pretty       Raw       Preview       JSON       Image: Comparison of the system of the system of the sy |                                     |  |  |  |  |  |  |  |  |

|                                                        |                                                                                            |                                              |           |           |               | _        |            | ×       |  |  |
|--------------------------------------------------------|--------------------------------------------------------------------------------------------|----------------------------------------------|-----------|-----------|---------------|----------|------------|---------|--|--|
| Runner                                                 | Import                                                                                     | C+ E                                         | Builder   | Team Li   | brary         | ٤,       | 0          | N SYNC  |  |  |
| http://localhost:8082                                  | / × +                                                                                      |                                              |           |           | No Enviro     | nment    |            | ~       |  |  |
| DELETE 🗸                                               | http://localho                                                                             | ost:8082/prod                                | luct/534  |           | Params        |          | Send       | ~       |  |  |
| Authorization                                          | Headers (1)                                                                                | Body F                                       | Pre-reque | st Script | Tests         |          |            |         |  |  |
| Туре                                                   | Type No Auth 🗸                                                                             |                                              |           |           |               |          |            |         |  |  |
| Body Cookies                                           | Headers <mark>(</mark> 5                                                                   | ) Tests                                      |           |           | Status:       | 500 Inte | rnal Serve | r Error |  |  |
| Pretty Raw                                             | Preview                                                                                    | json 🗸                                       | ₽         |           |               |          |            |         |  |  |
| 3 "status"<br>4 "error":<br>5 "exceptic<br>6 "message" | np": 14837802<br>: 500,<br>"Internal Se<br>on": "com.myc<br>": "Product N<br>'/product/534 | rver Error",<br>ompany.produ<br>ot found wit | uct.excep |           | questExceptio | on",     |            |         |  |  |

```
"timestamp": 1483780958138,
   "status": 404,
   "error": "Not Found",
   "exception": "com.mycompany.product.exception.BadRequestException",
   "message": "1:Product Not found with code 156",
   "path": "/product/156"
}
```

|                                 | 8161/admin/index.jsp                                                     | \$                                                                     |
|---------------------------------|--------------------------------------------------------------------------|------------------------------------------------------------------------|
| v Tab 📙 tech 🗋 D-               | Link DSL-2750U 🧧 wipro 🍈 Welcome to BROADB/ 🚹 BSNL data usage 📙 general  | 🔹 Apple 🧼 📙 Other bo                                                   |
|                                 | pics   Subscribers   Connections   Network   Scheduled   Send            | The Apache<br>Software Foundation<br>http://www.apache.org/<br>Support |
| Welcome!                        |                                                                          | Queue Views                                                            |
| Welcome to the<br>1483852875739 | Apache ActiveMQ Console of <b>localhost</b> (ID:ajay-pc-60274-<br>)-0:1) | Graph XML Topic Views                                                  |
| You can find mo                 | re information about Apache ActiveMQ on the Apache ActiveMQ Site         | ■ XML                                                                  |
| Broker                          |                                                                          | Subscribers<br>Views                                                   |
| Name                            | localhost                                                                | S XML                                                                  |
|                                 | 5.14.2                                                                   | Useful Links                                                           |
| Version                         | ID:ajay-pc-60274-1483852875739-0:1                                       | Documentation                                                          |
| Version<br>ID                   | 3 minutes                                                                | FAQ                                                                    |
|                                 |                                                                          | <ul> <li>Downloads</li> <li>Forums</li> </ul>                          |
| ID                              | 0                                                                        |                                                                        |
| ID<br>Uptime                    | -                                                                        |                                                                        |

|    |                                | No I Charles and the   |                      |                      |                                                             |  |
|----|--------------------------------|------------------------|----------------------|----------------------|-------------------------------------------------------------|--|
| He | ome   Queues   Topics   Sub    | scribers   Connec      | tions   Network      | (   Scheduled   S    | Send                                                        |  |
|    | Topic Name                     | Create                 |                      |                      |                                                             |  |
| To | opics                          |                        |                      |                      |                                                             |  |
|    | Name †                         | Number Of<br>Consumers | Messages<br>Enqueued | Messages<br>Dequeued | Operations                                                  |  |
|    | ActiveMQ.Advisory.MasterBroker | 0                      | 1                    | 0                    | Send To Active<br>Subscribers<br>Active Producers<br>Delete |  |
|    | ActiveMQ.Advisory.Topic        | 0                      | 1                    | 0                    | Send To Active<br>Subscribers<br>Active Producers<br>Delete |  |
|    | ProductT                       | 0                      | 0                    | 0                    | Send To Active<br>Subscribers<br>Active Producers<br>Delete |  |

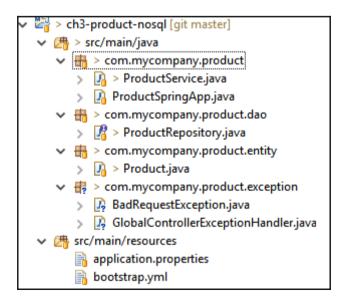

|                                                        | – 🗆 X                     |
|--------------------------------------------------------|---------------------------|
| Runner Import - Builder Team Lit                       | orary 🙁 🕥 OFFLINE         |
| http://localhost:8085/produ http://localhost:8085/ × + | No Environment 🗸 🗸        |
| PUT V http://localhost:8085/product/1                  | Params Send 🗡             |
| Authorization Headers (1) Body  Pre-request Script     | Tests                     |
|                                                        | JSON (application/json) 💉 |
| <pre>1 {"id":1,"name":"Fuji Apples 2","catId":1}</pre> |                           |

# Chapter 5: Testing Cloud-Native Applications

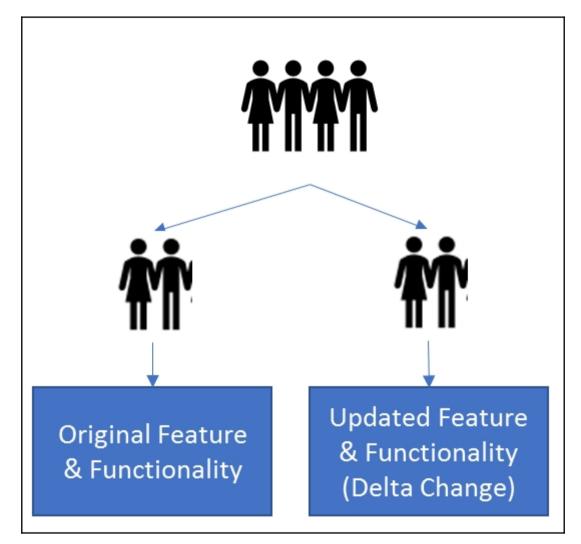

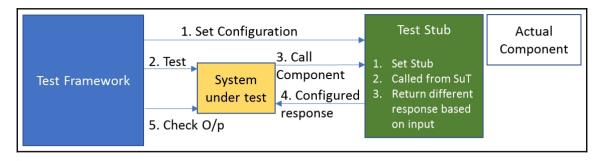

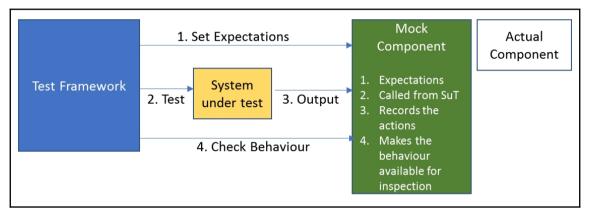

| + com.mycom<br>>   Cucumbe                                                                         |          |                                        |                               |                                |
|----------------------------------------------------------------------------------------------------|----------|----------------------------------------|-------------------------------|--------------------------------|
| > D Cucumbe                                                                                        |          | New                                    | >                             |                                |
| <ul> <li>TestSuite.</li> <li>product</li> <li>src/test/resource</li> <li>productservice</li> </ul> |          | Open Type Hierarchy<br>Show In<br>Open | F4<br>Alt+Shift+W ><br>F3     |                                |
| README.md                                                                                          |          | Open With                              | >                             |                                |
| Maven Depender<br>JRE System Libra<br>src                                                          |          | Copy<br>Copy Qualified Name            | Ctrl+C                        |                                |
| target                                                                                             | Ē        | Paste                                  | Ctrl+V                        |                                |
| pom.xml<br>reka-server [git m                                                                      | *        | Delete<br>Remove from Context          | Delete<br>Ctrl+Alt+Shift+Down |                                |
|                                                                                                    | _        | Build Path                             | >                             |                                |
|                                                                                                    |          | Source                                 | Alt+Shift+S >                 |                                |
|                                                                                                    |          | Refactor                               | Alt+Shift+T >                 |                                |
|                                                                                                    | 24<br>24 | Import<br>Export                       |                               |                                |
|                                                                                                    |          | Refresh                                | F5                            |                                |
|                                                                                                    |          | References<br>Declarations             | >                             |                                |
|                                                                                                    |          | Run As                                 | >                             | Ju 1 JUnit Test Alt+Shift+X, T |
|                                                                                                    |          | Debug As<br>Profile As                 | >                             | Run Configurations             |

| inished    | after 2 | 6.23 seconds                                                             |           |   |
|------------|---------|--------------------------------------------------------------------------|-----------|---|
| Runs:      | 8/8     | Errors: 0                                                                | Failures: | 0 |
| <b>~</b> 🔚 | com.m   | ycompany.product.CucumberTest [Runner: JUnit 4] (0.400 s)                |           |   |
| ~          | 🔚 Fea   | ture: get Product (0.400 s)                                              |           |   |
|            | ~ 🔚     | Scenario: When product id is valid and exists (0.269 s)                  |           |   |
|            |         | Given product Service is running (0.269 s)                               |           |   |
|            |         | When get product service is called with existing product id 1 (0.000 s)  |           |   |
|            |         | Then I should get a response with HTTP status code 200 (0.000 s)         |           |   |
|            |         | And return Product details with name Apples and category 1 (0.000 s)     |           |   |
|            | ~ 🛅     | Scenario: When product id is invalid or does not exist (0.013 s)         |           |   |
|            |         | Given product Service is running (0.009 s)                               |           |   |
|            |         | When get product Service is called with a non existing product id 456 (0 | .003 s)   |   |
|            |         | Then return a 404 not found status (0.001 s)                             |           |   |
|            |         | And return error message "No product for id 456" (0.000 s)               |           |   |

| ~ } | 빙   | ch5-     | -produ         | ct       |                            |                     |    |                          |                |
|-----|-----|----------|----------------|----------|----------------------------|---------------------|----|--------------------------|----------------|
|     | _   |          | src/m          |          | New                        | >                   |    |                          |                |
|     |     | _        | src/m          |          | Go Into                    |                     |    |                          |                |
|     | ~   | _        | src/te         |          | Show In                    | Alt+Shift+W >       |    |                          |                |
|     |     |          | > 🖸            |          | <u> </u>                   |                     |    |                          |                |
|     |     |          | 5 🗖            |          | Сору                       | Ctrl+C              |    |                          |                |
|     |     |          | > 1            |          | Copy Qualified Name        |                     |    |                          |                |
|     |     | -        | ш Р.           | B        | Paste                      | Ctrl+V              |    |                          |                |
|     | ~   | <u>ب</u> | src/te         | ×        | Delete                     | Delete              |    |                          |                |
|     |     |          |                | <u>_</u> | Remove from Context        | Ctrl+Alt+Shift+Down |    |                          |                |
|     |     |          | w RE<br>Mave   |          | Build Path                 | >                   |    |                          |                |
|     | 5   |          | IRE Sy         |          | Refactor                   | Alt+Shift+T >       |    |                          |                |
|     | >   | ء چ      | -              | èn       | Import                     |                     |    |                          |                |
|     | >   | ⊜ t      | target         |          | Export                     |                     |    |                          |                |
| Ι.  | u≻1 |          | poma           | 2        | •                          |                     |    |                          |                |
|     |     |          | eka-se         |          | Refresh                    | F5                  |    |                          |                |
|     | ~   | -        | src/m          |          | Close Project              |                     |    |                          |                |
|     |     |          | > [7]          |          | Close Unrelated Projects   |                     |    |                          |                |
|     | >   |          | src/m          |          | Validate                   |                     |    |                          |                |
|     | >   | _        | src/te         |          | Run As                     | >                   | ₩j | 1 Java Applet            | Alt+Shift+X, A |
|     | 2   | -        | src/te<br>Mave |          | Debug As                   | >                   | J  | 2 Java Application       | Alt+Shift+X, J |
|     | Ś   |          | IRE Sy         |          | Profile As                 | >                   | Ju | 3 JUnit Test             | Alt+Shift+X, T |
|     | >   | è را     | src            |          | Restore from Local History |                     | m2 | 4 Maven build            | Alt+Shift+X, M |
|     | >   |          | target         |          | Maven                      | >                   | m2 | 5 Maven build            |                |
|     |     | <b>1</b> | pom.           |          | Team                       | >                   | m2 | 6 Maven clean            |                |
|     |     |          |                |          | Compare With               | >                   | m2 | 7 Maven generate-sources |                |
|     |     |          |                |          | Configure                  | >                   | m2 | 8 Maven install          |                |
|     |     |          |                |          | Source                     | >                   | m2 | 9 Maven test             |                |
|     |     |          |                |          | Properties                 | Alt+Enter           |    | Run Configurations       |                |

| PC > Data (D:) > Apps > wkNeon > ch5-product > target > |                  |             |  |  |  |  |  |
|---------------------------------------------------------|------------------|-------------|--|--|--|--|--|
| Name                                                    | Date modified    | Туре        |  |  |  |  |  |
| classes                                                 | 28-05-2017 23:15 | File folder |  |  |  |  |  |
| coverage-reports                                        | 28-05-2017 23:08 | File folder |  |  |  |  |  |
| generated-sources                                       | 28-05-2017 23:08 | File folder |  |  |  |  |  |
| generated-test-sources                                  | 28-05-2017 23:08 | File folder |  |  |  |  |  |
| maven-status                                            | 28-05-2017 23:08 | File folder |  |  |  |  |  |
| 📙 site                                                  | 28-05-2017 23:16 | File folder |  |  |  |  |  |
| surefire-reports                                        | 28-05-2017 23:08 | File folder |  |  |  |  |  |
| test-classes                                            | 28-05-2017 23:15 | File folder |  |  |  |  |  |

| → C (i) file:///D:/Apps/wkNe                                                                                                    | eon/ch5-product/tar | ·get/site/j | acoco-ut/index. | ntml       |           |             |          |          |           | ☆             |                       |                                | 1        |
|----------------------------------------------------------------------------------------------------|---------------------|-------------|-----------------|------------|-----------|-------------|----------|----------|-----------|---------------|-----------------------|--------------------------------|----------|
| ) New Tab 📙 tech 🗋 D-Link DSL-27                                                                                                    | 50U 🛄 wipro 🛄 g     | eneral 🧯    | Apple 🗋 Disn    | ey 🗋 Yahoo | 📙 aib     | 📙 finar     | ices 🗋 V | /AAP     | health    | ,             | >   <mark> </mark> Ot | ther book                      |          |
| product                                                                                                    |                     |             |                 |            |           |             |          |          |           |               |                       | <mark>o<sup>©</sup> Ses</mark> | sior     |
| -                                                                                                    |                     |             |                 |            |           |             |          |          |           |               |                       |                                |          |
| product                                                                                                    | Missed Instructions |             |                 |            | Missed    |             | Missed   | Lines ¢  | Missed    | Methods       |                       | Class                          |          |
| Droduct<br>Element ¢<br>∯ com.my.company.product                                                                                                    |                     | 26%         | Missed Branche  | 33%        | Missed \$ | Cxty≑<br>14 | 23       | 31       | Missed \$ | Methods<br>11 | 0                     |                                | ses<br>3 |
| Community of the second second secon |                     | 26%<br>76%  |                 | 33%<br>n/a |           | 14<br>7     | 23<br>3  | 31<br>12 | 6<br>1    | 11<br>7       | 0                     |                                | 3<br>1   |
| Droduct<br>Element ¢<br>∯ com.my.company.product                                                                                                    |                     | 26%         |                 | 33%        |           |             | 23       | 31       |           |               | 0                     |                                |          |

|                                              | ///D:/Apps/wkNeon   |                                                        |                |             |              |        |         |           |              | ☆ ♥       | M 🖸       |                        |
|----------------------------------------------|---------------------|--------------------------------------------------------|----------------|-------------|--------------|--------|---------|-----------|--------------|-----------|-----------|------------------------|
| ) New Tab 📙 tech                             | D-Link DSL-2750U    | 📙 wipro                                                | o 📙 general 🍯  | ; Apple 🗋 I | Disney 🗋     | Yahoo  | 📙 aib   | , finance | es 🗋 WA      | AP »      | Other     | bookmarl               |
| product > 🖶 com.                             | mycompany.product   |                                                        |                |             |              |        |         |           |              | Source    | e Files 🦸 | Session                |
|                                              |                     |                                                        |                |             |              |        |         |           |              |           |           |                        |
|                                              |                     | LICT                                                   |                |             |              |        |         |           |              |           |           |                        |
| om.mycon                                     | ipany.prou          | uci                                                    |                |             |              |        |         |           |              |           |           |                        |
| -                                            |                     |                                                        | Missed Decesho |             | Manual       | Cutuá  | Missado | Linne A   | Missala      | Mathada A | Manadé    | Classes                |
| element +                                    | Missed Instructions | ⇔ Cov.≑                                                | Missed Branche |             | Missed ¢     |        | Missed≑ |           |              | Methods ¢ | Missed \$ | Classes                |
| lement +                                     | Missed Instructions | ♦ Cov. ♦<br>24%                                        | Missed Branche | 33%         | Missed≑<br>6 | 9      | 17      | 22        | Missed≑<br>4 | 6         | 0         | Classes                |
| Element ♦<br>ProductService<br>ProductClient | Missed Instructions | <ul> <li>♦ Cov. ♦</li> <li>24%</li> <li>15%</li> </ul> | Missed Branche | 33%<br>n/a  |              | 9<br>2 | 17<br>4 | 22<br>5   |              | 6<br>2    | 0         | Classes<br>1           |
| lement +                                     | Missed Instructions | ♦ Cov. ♦<br>24%                                        | Missed Branche | 33%         |              | 9      | 17      | 22        |              | 6         | 0         | Classes<br>1<br>1<br>1 |

| ProductService ×                                                                                              |                        |                |                       |                        |                  |                  |                  | Ajay             | -                                |                                                 |
|----------------------------------------------------------------------------------------------------|------------------------|----------------|-----------------------|------------------------|------------------|------------------|------------------|------------------|----------------------------------|-------------------------------------------------|
| ← → C 🛈 file:///D:/App                                                                                        | s/wkNeon/ch5-produc    | ct/target      | t/site/jacoco-ut/com. | mycomp                 | any.produ        | ct/Prod          | uctService       | ☆ ♥              |                                  |                                                 |
| 🗅 New Tab 📙 tech 🗋 D-Link                                                                                     | DSL-2750U 🗌 wipro      | 📙 gene         | eral 🧯 Apple 🗋 Dis    | iney 🗋                 | Yahoo 📙          | aib 📙            | finances         | »                | 📙 Othe                           | er bookmarks                                    |
| product > # com.mycompan                                                                                      | y.product > G Product  | Service        |                       |                        |                  |                  |                  |                  |                                  | e Sessions                                      |
| ProductService                                                                                                | Mine of Instructions & | Cov. 🗢         | Missed Develop        | 0                      |                  |                  |                  | United           | Marada                           |                                                 |
|                                                                                                    |                        |                |                       |                        |                  |                  |                  |                  |                                  |                                                 |
|                                                                                                    | Missed Instructions    |                | Missed Branches 🔅     | Cov. ≑                 |                  |                  | Missed           |                  | IVIISSed ≑                       | Methods                                         |
| updateProduct(int, Product)                                                                                   | Missed Instructions -  | 0%             | Missed Branches       | 0%                     | 2                | 2                | 8                | 8                | Wissed≑<br>1                     | Methods                                         |
| <ul> <li><u>updateProduct(int, Product)</u></li> <li><u>deleteProduct(int)</u></li> </ul>                     | Missed Instructions +  |                | Missed Branches       |                        |                  |                  |                  |                  | Missed≑<br>1<br>1                | Methods                                         |
| <u>deleteProduct(int)</u> <u>insertProduct(Product)</u>                                                       |                        | 0%<br>0%       | Missed Branches       | 0%<br>0%               | 2                | 2<br>2           | 8<br>6           | 8<br>6           | Missed⇒<br>1<br>1<br>1<br>1      | Methods ⇒<br>1<br>1<br>1<br>1                   |
| <ul> <li>updateProduct(int, Product)</li> <li>deleteProduct(int)</li> </ul>                                   |                        | 0%<br>0%<br>0% | Wissed Branches       | 0%<br>0%<br>n/a        | 2                | 2<br>2           | 8<br>6           | 8<br>6           | Missed⇒<br>1<br>1<br>1<br>1<br>0 | Methods ⇒<br>1<br>1<br>1<br>1<br>1              |
| updateProduct(int, Product)     deleteProduct(int)     insertProduct(Product)     getProductsForCategory(int) |                        | 0%<br>0%<br>0% | Missed Branches       | 0%<br>0%<br>n/a<br>n/a | 2<br>2<br>1<br>1 | 2<br>2<br>1<br>1 | 8<br>6<br>2<br>1 | 8<br>6<br>2<br>1 | 1<br>1<br>1<br>1                 | Metnods ⇒ 1 1 1 1 1 1 1 1 1 1 1 1 1 1 1 1 1 1 1 |

| Ajay — — >                                                                                                    | ×          |
|----------------------------------------------------------------------------------------------------|------------|
| ← → C 🛈 file:///D:/Apps/wkNeon/ch5-product/target/site/jacoco-ut/com 🛧 💟 💹 💶                                                                     | :          |
| 🕒 New Tab 🚺 tech 🖺 D-Link DSL-2750U 🚺 wipro 🛄 general 🐞 Apple 🛛 » 📃 Other bookmark                                                               | ks         |
| <ol> <li>import com.mycompany.product.entity.Product;</li> <li>import com.mycompany.product.exception.BadRequestException;</li> <li>a</li> </ol> | •          |
| 17. @RestController<br>18. public class ProductService {                                                                                         |            |
| <pre>19.<br/>20. @Autowired<br/>21. ProductRepository prodRepo ;<br/>22.</pre>                                                                   |            |
| <pre>23. @RequestMapping(value="/product/{id}", method = RequestMethod.GET ) 24. Product getProduct(@PathVariable("id") int id) {</pre>          |            |
| <pre>25. Product prod = prodRepo.findOne(id);<br/>26.</pre>                                                                                      |            |
| 27.<br>28. All 2 branches covered. ew BadRequestException(BadRequestException.ID_NOT_FOUND, "No produce<br>28. erse                              | <b>C</b> 1 |
| 29. return prod ;<br>30. }                                                                                                    |            |
| 31.                                                                                                    | -          |
| ( )                                                                                                    | ۲.         |

| GlobalControllerExceptio ×                                                                                                    | Ajay    | _                |                      | ×      |
|----------------------------------------------------------------------------------------------------|---------|------------------|----------------------|--------|
| ← → C ① file:///D:/Apps/wkNeon/ch5-product/target/site/jacoco-ut/com.mycom                                                                                     | ☆ €     | 入                |                      |        |
| 🗅 New Tab 🦲 tech 🕒 D-Link DSL-2750U 📙 wipro 📙 general 🗯 Apple 🕒 Disney                                                                                         | »       | <mark> </mark> 0 | ther boo             | kmarks |
| product >                                                                                                    | /a      | (                | <mark>e Sessi</mark> | ons    |
| GlobalControllerExceptionHandler.java                                                                                                    |         |                  |                      |        |
| • •                                                                                                    |         |                  |                      | _      |
| <ol> <li>package com.mycompany.product.exception;</li> <li>2.</li> </ol>                                                                                       |         |                  |                      |        |
| 3. import java.io.IOException;<br>4.                                                                                                    |         |                  |                      |        |
| 5. import javax.servlet.http.HttpServletResponse;<br>6.                                                                                                    |         |                  |                      |        |
| <ol><li>import org.springframework.http.HttpStatus;</li></ol>                                                                                                  |         |                  |                      |        |
| <ol> <li>import org.springframework.web.bind.annotation.ControllerAdvice;</li> <li>import org.springframework.web.bind.annotation.ExceptionHandler;</li> </ol> |         |                  |                      |        |
| 10.                                                                                                    |         |                  |                      |        |
| 11. @ControllerAdvice                                                                                                    |         |                  |                      |        |
| <ol> <li>public class GlobalControllerExceptionHandler {</li> </ol>                                                                                            |         |                  |                      |        |
| 14. @ExceptionHandler(BadRequestException.class)                                                                                                    |         |                  |                      |        |
| 15. void handleBadRequests(BadRequestException bre, HttpServletRespons                                                                                         | e respo | onse)            | throws               | IOExc  |
| 16.                                                                                                    | -       |                  |                      |        |
| 17.  int respCode = (bre.errCode == BadRequestException.ID_NOT_FOUN<br>18.  HttpStatus.NOT FOUND.value() : HttpStatus.BAD                                      |         | [.valu           | e() :                |        |
| 19.                                                                                                    | n QOLD  |                  | -(/)                 |        |
| 20. response.sendError(respCode, bre.errCode + ":" + bre.getMessag                                                                                             | ge());  |                  |                      |        |
| 21. 22. }                                                                                                    |         |                  |                      |        |
|                                                                                                    |         |                  |                      |        |
| 4                                                                                                    |         |                  |                      |        |

### Chapter 6: Cloud-Native Application Deployment

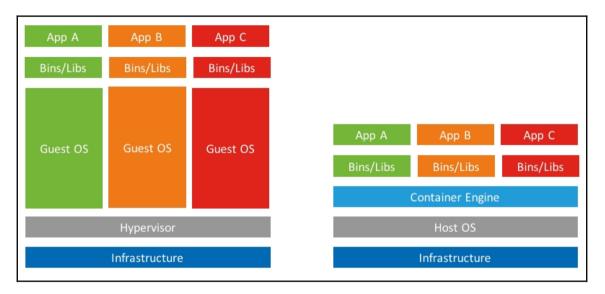

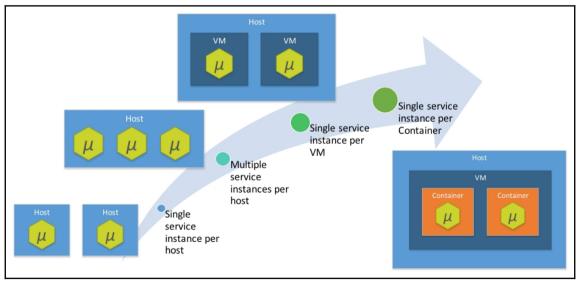

```
$ docker build -t cloudnativejava/eureka-server .
Sending build context to Docker daemon 39.92MB
Step 1/5 : FROM openjdk:8-jdk-alpine
---> 478bf389b75b
Step 2/5 : RUN mkdir -p /app
 ----> Using cache
----> 9a09e0b0d6f2
Step 3/5 : ADD target/eureka-server-0.0.1-SNAPSHOT.jar /app/app.jar
---> 2964965b585e
Removing intermediate container f757ed7f6818
Step 4/5 : EXPOSE 8761
----> Running in 848041f9fdee
 ----> d9484343075e
Removing intermediate container 848041f9fdee
Step 5/5 : ENTRYPOINT /usr/bin/java -jar /app/app.jar
 ---> Running in a6ea9f525f56
----> 76e53a88d2ce
Removing intermediate container a6ea9f525f56
Successfully built 76e53a88d2ce
Successfully tagged cloudnativejava/eureka-server:latest
```

## \$ docker network create app\_nw 5828658b7d30f10391c6ce4dcfd7bef0c966873eb6df81c7b6f678fbf62c58f7

\$ docker run -d --network app\_nw --name eureka cloudnativejava/eureka-server c26a460a4cb384204dde3ff27a07773f0070fc809a9238145b88b34641a6c32c \$ docker build -t cloudnativejava/product-api . Sending build context to Docker daemon 61.06MB Step 1/5 : FROM openidk:8-jdk-alpine ----> 478bf389b75b Step 2/5 : RUN mkdir -p /app ----> Using cache ----> 9a09e0b0d6f2 Step 3/5 : ADD target/product=0.0.1=SNAPSHOT.jar /app/app.jar ----> Using cache ----> 4facc6546ab1 Step 4/5 : EXPOSE 8080 ---> Using cache ----> 4982d78f6443 Step 5/5 : ENTRYPOINT /usr/bin/java -jar /app/app.jar --spring.profiles.active=docker ----> Using cache ----> f3fe921a8988 Successfully built f3fe921a8988 Successfully tagged cloudnativejava/product-api:latest

\$ docker run -d -p 8011:8080 \

- > --network app\_nw \
- > cloudnativejava/product-api

74cc71e3baf4c10df238235c642d3a264d22c03b669b4552821d901b64f33d20

\$ docker run -d -p 8012:8080 \

> --network app\_nw \

> cloudnativejava/product-api

f57adbd3bb3bb0628ef11d90b6ed98457e3290064cc588313e29cecc4e7c3708

\$ docker build -t cloudnativejava/datastore -f Dockerfile.postgres . Sending build context to Docker daemon 61.06MB Step 1/5 : FROM postgres:alpine --> e9e9c4470522 Step 2/5 : ENV POSTGRES USER dbuser POSTGRES PASSWORD dbpass POSTGRES DB product ----> Using cache ----> 20dcc938b14b Step 3/5 : EXPOSE 5432 ---> Using cache ----> aba503937193 Step 4/5 : RUN mkdir -p /docker-entrypoint-initdb.d ---> Using cache --> b162459a436a Step 5/5 : ADD import-postgres.sgl /docker-entrypoint-initdb.d/import.sgl ---> Using cache ----> d5def9256c7e Successfully built d5def9256c7e Successfully tagged cloudnativejava/datastore:latest

\$ docker build -t cloudnativejava/product\_api . Sending build context to Docker daemon 61.06MB Step 1/5 : FROM openidk:8-jdk-alpine ---> 478bf389b75b Step 2/5 : RUN mkdir -p /app ---> Using cache ---> 9a09e0b0d6f2 Step 3/5 : ADD target/product-0.0.1-SNAPSHOT.jar /app/app.jar --> Using cache ----> 4facc6546ab1 Step 4/5 : EXPOSE 8080 ---> Using cache ---> 4982d78f6443 Step 5/5 : ENTRYPOINT /usr/bin/java -jar /app/app.jar --spring.profiles.active=docker ---> Using cache ----> f3fe921a8988 Successfully built f3fe921a8988 Successfully tagged cloudnativejava/product-api:latest

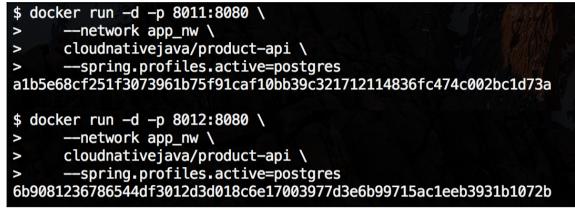

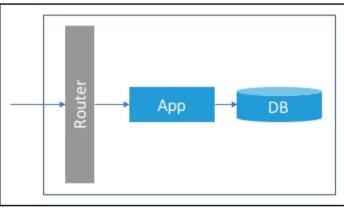

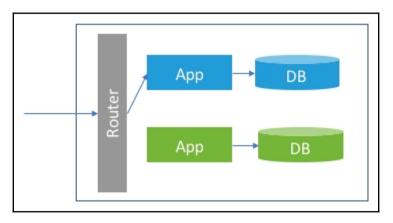

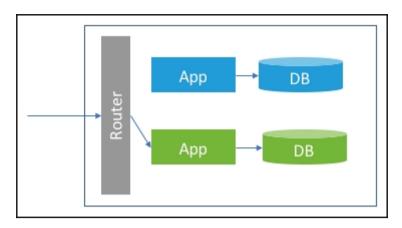

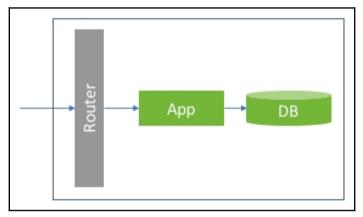

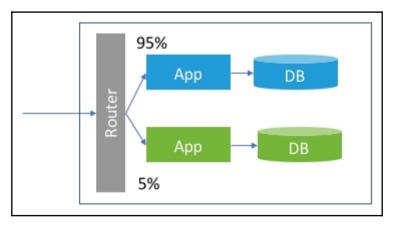

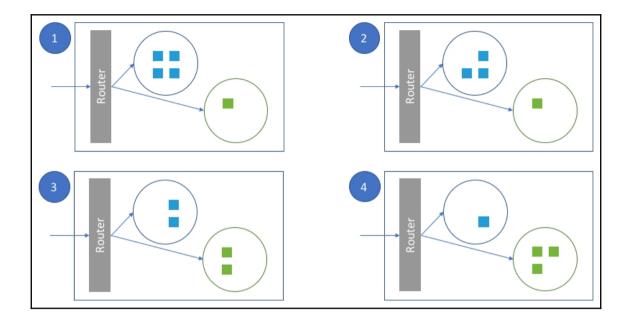

#### Enter an item name

#### CloudNativeJava

» Required field

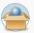

#### Freestyle project

This is the central feature of Jenkins. Jenkins will build your project, combining any SCM with any build system, and this can be even used for something other than software build.

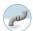

#### Pipeline

Orchestrates long-running activities that can span multiple build slaves. Suitable for building pipelines (formerly known as workflows) and/or organizing complex activities that do not easily fit in free-style job type.

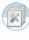

#### Multi-configuration project

Suitable for projects that need a large number of different configurations, such as testing on multiple environments, platform-specific builds, etc.

#### Folder

Creates a container that stores nested items in it. Useful for grouping things together. Unlike view, which is just a filter, a folder creates a separate namespace, so you can have multiple things of the same name as long as they are in different folders.

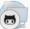

#### **GitHub Organization**

Scans a GitHub organization (or user account) for all repositories matching some defined markers.

| Multibranch | Pipeline |
|-------------|----------|
|             |          |

Creates a set of Pipeline projects according to detected branches in one SCM repository.

ок

| Pipeline   |                          |                         |                                                                                                    |   |   |
|------------|--------------------------|-------------------------|----------------------------------------------------------------------------------------------------|---|---|
| Definition | Pipeline script from SCM |                         |                                                                                                    | • |   |
|            | SCM                      | Git                     |                                                                                                    | • | 0 |
|            |                          | Repositories            | Repository URL https://github.com/write2munish/Cl Credentials - none Add<br>Advanced<br>Add Repository |   | 0 |
|            |                          | Branches to build       | Branch Specifier (blank for 'any') */master Add Branch                                                 |   |   |
|            |                          | Repository browser      | (Auto)                                                                                                 | • | 0 |
|            |                          | Additional Behaviours   | Add 👻                                                                                                  |   |   |
|            | Script Path              | ch6-product/Jenkinsfile |                                                                                                    |   | ? |
|            | Lightweight checkout     |                         |                                                                                                    |   | ? |
|            | Pipeline Syntax          |                         |                                                                                                    |   |   |

| Pipeline CloudNativeJava                                                                                                    |             |               |                          |                            |             |                        |                          |  |  |  |
|----------------------------------------------------------------------------------------------------|-------------|---------------|--------------------------|----------------------------|-------------|------------------------|--------------------------|--|--|--|
| Last Successful Artifacts<br>wurka-server-0.0.1-SNAPSHOT.jar 38.06 MB view<br>product-0.0.1-SNAPSHOT.jar 55.77 MB view<br>Recent Changes<br>Stage View |             |               |                          |                            |             |                        |                          |  |  |  |
|                                                                                                    | Preparation | Eureka Server | Build - Eureka<br>Server | Results -<br>Eureka Server | Product API | Build -<br>Product API | Results -<br>Product API |  |  |  |
| Average stage times:<br>(Average <u>full</u> run time: ~1min                                                                                           | 2s          | 32ms          | 13s                      | 263ms                      | 90ms        | 1min 40s               | 183ms                    |  |  |  |
| 58s)<br>Dec 20 No<br>Changes ©                                                                                                    | 2s          | 32ms          | 13s                      | 263ms                      | 90ms        | 1min 40s               | 183ms                    |  |  |  |
| Latest Test Result (no failur                                                                                                    | es)         |               |                          |                            |             |                        |                          |  |  |  |

### **Chapter 7: Cloud-Native Application Runtime**

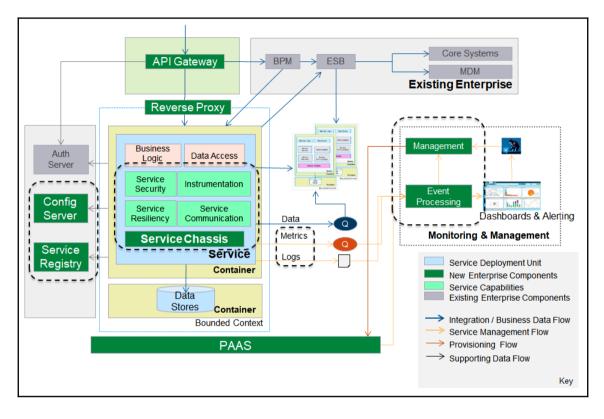

| M config                                                                                                    | -server/pom.xml 🔀                                                                                      |
|----------------------------------------------------------------------------------------------------|----------------------------------------------------------------------------------------------------|
| 1⊖ <p< th=""><th>roject xmlns="http://maven.apache.org/POM/4.0.0" xmlns:xsi="http://www.w3.org/2001/XMLSchema-instance"</th></p<> | roject xmlns="http://maven.apache.org/POM/4.0.0" xmlns:xsi="http://www.w3.org/2001/XMLSchema-instance" |
| 2                                                                                                    | xsi:schemaLocation="http://maven.apache.org/POM/4.0.0 http://maven.apache.org/xsd/maven-4.0.0.xsd">    |
| 3                                                                                                    | <modelversion>4.0.0</modelversion>                                                                     |
| 4                                                                                                    |                                                                                                    |
| 5                                                                                                    | <pre><groupid>com.mycompany.infra</groupid></pre>                                                      |
| 6                                                                                                    | <pre><artifactid>config-server</artifactid></pre>                                                      |
| 7                                                                                                    | <version>0.0.1-SNAPSHOT</version>                                                                      |
| 8                                                                                                    |                                                                                                    |
| 9⊝                                                                                                    | <pre><pre>cparent&gt;</pre></pre>                                                                      |
| 10                                                                                                    | <groupid>org.springframework.boot</groupid>                                                            |
| 11                                                                                                    | <artifactid>spring-boot-starter-parent</artifactid>                                                    |
| 12                                                                                                    | <version>1.5.9.RELEASE</version>                                                                       |
| 13                                                                                                    |                                                                                                    |
| 14                                                                                                    |                                                                                                    |
| 150                                                                                                    | <dependencymanagement></dependencymanagement>                                                          |
| 16⊝                                                                                                    | <dependencies></dependencies>                                                                          |
| 17⊝                                                                                                    | <dependency></dependency>                                                                              |
| 18                                                                                                    | <proupid>org.springframework.cloud</proupid>                                                           |
| 19                                                                                                    | <artifactid>spring-cloud-config</artifactid>                                                           |
| 20                                                                                                    | <pre><version>1.4.0.RELEASE</version></pre>                                                            |
| 21                                                                                                    | <type>pom</type>                                                                                       |
| 22                                                                                                    | <scope>import</scope>                                                                                  |
| 23                                                                                                    |                                                                                                    |
| 24                                                                                                    |                                                                                                    |
| 25                                                                                                    |                                                                                                    |
| 26                                                                                                    |                                                                                                    |
| 27⊝                                                                                                    | <dependencies></dependencies>                                                                          |
| 28⊝                                                                                                    | <dependency></dependency>                                                                              |
| 29                                                                                                    | <pre><groupid>org.springframework.cloud</groupid></pre>                                                |
| 30                                                                                                    | <pre><artifactid>spring-cloud-config-server</artifactid></pre>                                         |
| 31                                                                                                    |                                                                                                    |
| 32                                                                                                    |                                                                                                    |
| 33                                                                                                    |                                                                                                    |
| 340                                                                                                    | <br>build>                                                                                             |
| 350                                                                                                    | <pre><plugins> </plugins></pre>                                                                        |
| 360                                                                                                    | <pre><pre>cplugin&gt;</pre></pre>                                                                      |
| 37                                                                                                    | <pre><groupid>org.springframework.boot</groupid> <pre></pre></pre>                                     |
| 38                                                                                                    | <artifactid>spring-boot-mayen-plugin</artifactid>                                                      |
| 39<br>40                                                                                                    |                                                                                                    |
| 40                                                                                                    |                                                                                                    |
|                                                                                                    |                                                                                                    |
| 4Z S/                                                                                                    | y oferru                                                                                               |

```
ConfigServiceApplication.java
config-server/pom.xml
    package com.mycompany.infra.configsvr;
 1
  2
  З
 40 import org.springframework.boot.SpringApplication;
 7
 8 @EnableConfigServer
 9 @SpringBootApplication
10 public class ConfigServiceApplication {
11
        public static void main(String[] args) {
12<sup>©</sup>
 13
             SpringApplication.run(ConfigServiceApplication.class, args);
14
         }
15 }
```

```
Registering beans for JMX exposure on startup
Bean with name 'configurationPropertiesRebinder' has been autodetected for JMX exposure
Bean with name 'refreshEndpoint' has been autodetected for JMX exposure
Bean with name 'environmentManager' has been autodetected for JMX exposure
Bean with name 'refreshScope' has been autodetected for JMX exposure
Located managed bean 'environmentManager': registering with JMX server as MBean [org.spr
Located managed bean 'refreshScope': registering with JMX server as MBean [org.springfr:
Located managed bean 'configurationPropertiesRebinder': registering with JMX server as M
Located managed bean 'refreshEndpoint': registering with JMX server as MBean [org.springfr:
Located managed bean 'refreshEndpoint': registering with JMX server as M
Beans in phase 0
Tomcat started on port(s): 8888 (http)
Started ConfigServiceApplication in 5.666 seconds (JVM running for 6.102)
```

| 🥏 localhost                                  | :8888/product/ ×                                                                                                    | Ą | iay | _  |       | ]     | ×   |
|----------------------------------------------|----------------------------------------------------------------------------------------------------|---|-----|----|-------|-------|-----|
| $\leftrightarrow \ \Rightarrow \ G$          | localhost:8888/product/default                                                                                                    | ☆ |     | J. |       |       | :   |
| ["default"],<br>,"propertySo<br>[{"name":"fi | oduct","profiles":<br>,"label":null,"version":"56a54504cb08fd0d8a2ee80cdcabe<br>ources":<br>ile:/git/file:/D:/Apps/wkNeon/git/product.propertie:<br>ge":"Hi There"}}]} |   |     | -  | "stat | :e":n | ull |

| 🥏 localhost                     | :8888/product-a ×                         | Ajey | -  | × |
|---------------------------------|-------------------------------------------|------|----|---|
| $\leftrightarrow \ \exists \ G$ | Iocalhost:8888/product-default.properties | ☆ 🛡  | J. | : |
| testMessage:                    | Hi There                                  |      |    |   |

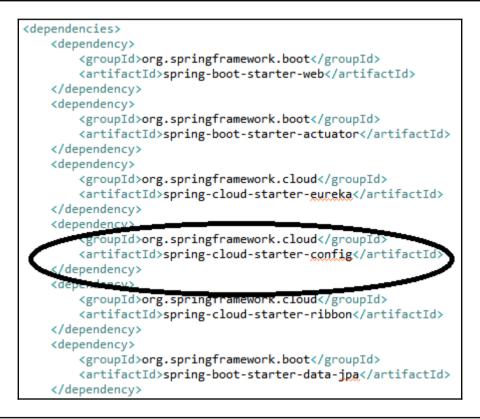

: Fetching config from server at: http://localhost:8888 : Located environment: name=product, profiles=[default], label=null, : Discovery Client initialized at timestamp 1518938358612 with initial Registering application product with eureka with status UP Saw local status change event StatusChangeEvent [timestamp=1518938358 DiscoveryClient\_PRODUCT/localhost:product:8082: registering service.. DiscoveryClient\_PRODUCT/localhost:product:8082 - registration status: Tomcat started on port(s): 8082 (http) Updating port to 8082 Started ProductSpringApp in 20.527 seconds (JVM running for 21.081)

| 🥩 localhost:8082/testMe 🗙 🥩 localhost:8888/produc 🗙 🥩 localhost:8082/produc                                                                                                    | Ajey<br>× | _ | × |
|----------------------------------------------------------------------------------------------------|-----------|---|---|
| ← → C () localhost:8888/product-default.properties                                                                                                    | © ☆ ©     |   | : |
| eureka.instance.leaseRenewalIntervalInSeconds: 15<br>logging.level.org.hibernate.SQL: DEBUG<br>logging.level.org.hibernate.tool.hbm2ddl: DEBUG<br>management.security.enabled: false<br>server.port: 8082<br>testMessage: Hi Spring |           |   |   |

: Refreshing org.springframework.context.annotation.AnnotationConfigApplicationContext@711ddba5: star

: JSR-330 'javax.inject.Inject' annotation found and supported for autowiring

: Bean 'configurationPropertiesRebinderAutoConfiguration' of type [org.springframework.cloud.autocont

: Cannot determine local hostname

: Fetching config from server at: http://localhost:8888

```
🖬 ch7-zuul/pom.xml 🔀
         <proupId>com.mycompany.infra</proupId>
  5
  6
         <artifactId>zuul-server</artifactId>
         <version>0.0.1-SNAPSHOT</version>
  7
  8
 90
         <parent>
             <proupId>org.springframework.boot</proupId>
 10
             <artifactId>spring-boot-starter-parent</artifactId>
 11
             <version>1.5.9.RELEASE</version>
 12
         </parent>
 13
 14
 15<del>0</del>
         <dependencyManagement>
 160
             <dependencies>
 17<del>0</del>
                 <dependency>
 18
                      <proupId>org.springframework.cloud</proupId>
                      <artifactId>spring-cloud-starter-netflix</artifactId>
 19
                      <version>1.4.0.RELEASE</version>
 20
 21
                      <type>pom</type>
 22
                      <scope>import</scope>
 23
                 </dependency>
 24
             </dependencies>
25
         </dependencyManagement>
 26
 27<del>0</del>
         <dependencies>
 280
             <dependency>
 29
                  <proupId>org.springframework.cloud</proupId>
                  <artifactId>spring-cloud-starter-zuul</artifactId>
 30
 31
             </dependency>
 32<del>0</del>
             <dependency>
                  <proupId>org.springframework.boot</proupId>
 33
                  <artifactId>spring-boot-starter-web</artifactId>
 34
 35
             </dependency>
 360
               <dependency>
                  <proupId>org.springframework.cloud</proupId>
 37
                  <artifactId>spring-cloud-starter-eureka</artifactId>
 38
 39
             </dependency>
         </dependencies>
 40
```

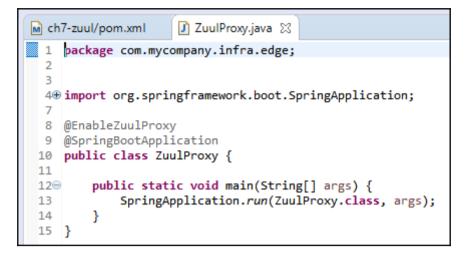

| ile | <u>E</u> dit <u>N</u> avigate Se <u>a</u> rch <u>P</u> roject <u>G</u> it <u>R</u> un <u>W</u> indow <u>H</u> elp |                                                                                          |                                                                                                    |          |
|-----|----------------------------------------------------------------------------------------------------|------------------------------------------------------------------------------------------|----------------------------------------------------------------------------------------------------|----------|
|     |                                                                                                    |                                                                                          | O ▼ Q ▼ 1 2 ▼ 2 ▼ 2 ▼ 2 ▼ 2 ▼ 2 ▼ 2 ▼ 2 ▼                                                                                                    | 影        |
|     | 👔 Problems 🧔 Tasks 🛷 Search 🖏 Progress 📮 Console 🙁 🗿                                                              | History 📥 Git Staging Ju JUnit                                                           | 🔳 💥 💥 📑 🐼 🖓 🛃 🐨 🖓 🕶 🖬 🗸                                                                                                    | <b>9</b> |
|     | ZuulProxy (1) [Java Application] C:\Program Files\Java\jdk1.8.0_102\bin\ja                                        | avaw.exe (18-Feb-2018, 1:00:55 PM)                                                       |                                                                                                    |          |
|     | 2010-02-10 10.01.00.040 1N 0 0000 [ Main                                                                          | j com.nectitix.utscovery.biscoverycitenc                                                 | . Appricación versión is -i. crue                                                                                                    | ^        |
|     |                                                                                                    | com.netflix.discovery.DiscoveryClient                                                    | : Getting all instance registry info from the eureka server                                                                                                    |          |
|     |                                                                                                    | ] com.netflix.discovery.DiscoveryClient                                                  | : The response status is 200                                                                                                    |          |
|     |                                                                                                    | ] com.netflix.discovery.DiscoveryClient                                                  | : Starting heartbeat executor: renew interval is: 30                                                                                                    |          |
|     | 2018-02-18 13:01:08.545 INFO 6996 [ main                                                                          | ] c.n.discovery.InstanceInfoReplicator                                                   | : InstanceInfoReplicator onDemand update allowed rate per min is 4                                                                                                    |          |
|     |                                                                                                    | com.netflix.discovery.DiscoveryClient                                                    | : Discovery Client initialized at timestamp 1518939068548 with initial instances count: 2                                                                                 |          |
|     | 2018-02-18 13:01:08.559 INFO 6996 [ main                                                                          | o.s.c.n.e.s.EurekaServiceRegistry                                                        | : Registering application zuul-server with eureka with status UP                                                                                                    |          |
|     |                                                                                                    | ] com.netflix.discovery.DiscoveryClient                                                  | : Saw local status change event StatusChangeEvent [timestamp=1518939068561, current=UP, previo                                                                            |          |
|     | 2018-02-18 13:01:08.568 INFO 6996 [nfoReplicator-0                                                                |                                                                                          | : DiscoveryClient_ZUUL-SERVER/localhost:zuul-server:8080: registering service                                                                                             |          |
|     | 2018-02-18 13:01:08.607 INFO 6996 [nfoReplicator-0                                                                |                                                                                          | : DiscoveryClient_ZUUL-SERVER/localhost:zuul-server:8080 - registration status: 204                                                                                       |          |
|     |                                                                                                    | ] o.s.c.support.DefaultLifecycleProcessor<br>] ration\$HystrixMetricsPollerConfiguration | : Starting beans in phase 2147483647                                                                                                    |          |
|     |                                                                                                    | <pre></pre>                                                                              |                                                                                                    |          |
|     |                                                                                                    | ] s.b.c.e.t.iomcatEmpeddedServietContainer<br>] .s.c.n.e.s.EurekaAutoServiceRegistration |                                                                                                    |          |
|     |                                                                                                    | ] .s.c.n.e.s.EurekaAutoServicekegistration<br>] com.mvcompany.infra.edge.ZuulProxy       | : Updating port to 8080<br>: Started ZuulProxy in 12.411 seconds (JVM running for 12.906)                                                                                 |          |
|     | 2018-02-18 13:01:08.740 INFO 6996 [ main<br>2018-02-18 13:01:26.340 INFO 6996 [io-8080-exec-10                    |                                                                                          | : Initializing Spring FrameworkServlet 'dispatcherServlet'                                                                                                    |          |
|     | 2018-02-18 13:01:26.340 INFO 6996 [10-8080-exec-10<br>2018-02-18 13:01:26.341 INFO 6996 [io-8080-exec-10          |                                                                                          | : Initializing Spring FrameworkServlet dispatcherServlet<br>: FrameworkServlet 'dispatcherServlet': initialization started                                                |          |
|     | 2018-02-18 13:01:26.384 INFO 6996 [10-8080-exec-10<br>2018-02-18 13:01:26.388 INFO 6996 [io-8080-exec-10          |                                                                                          | : FrameworkServiet dispatcherServiet: initialization started in 47 ms                                                                                                    |          |
|     | 2018-02-18 13:01:26.413 INFO 6996 [10-8080-exec-10                                                                |                                                                                          | * reameworkservier instatcherserviet : initialization completed in 47 ms<br>* mapped URL path [/product*/**] onco wedler of type [class org.springframework.cloud.netflix |          |
|     | 2018-02-18 13:01:26.413 INFO 6996 [10-8080-exec-10                                                                |                                                                                          | : Mapped URL path [/product/**] onto handle of type [class org.springframework.cloud.netflix.                                                                             |          |
|     | 2018-02-18 13:01:26.413 INFO 6996 [io-8080-exec-10                                                                |                                                                                          | Meaned URL path [/eureka/**] onto handler of type [class org.springframework.cloud.netflix.z                                                                              |          |
|     |                                                                                                    |                                                                                          | : Refreshing org.springframework.context.annotation.AnnotationConfigApplicationContext@ee9187d                                                                            |          |
|     | 2018-02-18 13:01:26.465 INFO 6996 [10-8080-exec-10<br>2018-02-18 13:01:26.550 INFO 6996 [io-8080-exec-10          |                                                                                          |                                                                                                    |          |
|     | 2018-02-18 13:01:26.806 INFO 6996 [io-8080-exec-10                                                                |                                                                                          |                                                                                                    |          |
|     | 2018-02-18 13:01:20.886 INFO 6996 [io-8080-exec-10                                                                |                                                                                          | : Shutdown hook installed for: NFLoadBalancer-PingTimer-product                                                                                                    |          |
|     | 2018-02-18 13:01:26.865 INFO 6996 [io-8080-exec-10                                                                |                                                                                          | : Client: product instantiated a LoadBalancer: DynamicServerListLoadBalancer:{NFLoadBalancer:n                                                                            |          |
|     | 2018-02-18 13:01:26.876 INFO 6996 [io-8080-exec-10                                                                |                                                                                          | : Using serverListupdater PollingserverListupdater                                                                                                    |          |
|     | 2018-02-18 13:01:26.903 INFO 6996 [io-8080-exec-10                                                                |                                                                                          | : Flipping property: product.ribbon.ActiveConnectionsLimit to use NEXT property: niws.loadbala                                                                            |          |
|     | 2018-02-18 13:01:26.906 INFO 6996 [io-8080-exec-10                                                                |                                                                                          | : DynamicServerListLoadBalancer for client product initialized: DynamicServerListLoadBalancer:                                                                            |          |
|     |                                                                                                    |                                                                                          | uccessive connection failure;0: Total blackout seconds:0: Last connection made:Thu                                                                                        |          |
|     | ]}ServerList:org.springframework.cloud.netflix.ribbon.e                                                           |                                                                                          |                                                                                                    |          |
|     |                                                                                                    |                                                                                          | : Flipping property: product.ribbon.ActiveConnectionsLimit to use NEXT property: niws.loadbala                                                                            |          |
|     | [erestepater e                                                                                                    | ,                                                                                        |                                                                                                    | v        |
|     | <                                                                                                    |                                                                                          | >                                                                                                    |          |

: FrameworkServlet 'dispatcherServlet': initialization started : FrameworkServlet 'dispatcherServlet': initialization completed in 39 ms : [172.21.185.129]:5701 [ProductCluster] [3.7.8] Initializing cluster partition table arrangement... : HHH000397: Using ASTQueryTranslatorFactory : select product0\_id as id1\_0\_, product0\_cat\_id as cat\_id2\_0\_, product0\_.name as name3\_0\_ from product product0\_ where product0\_.cat\_id=? : Resolving eureka endpoints via configuration : select product0\_id as id1\_0\_, product0\_.cat\_id as cat\_id2\_0\_, product0\_.name as name3\_0\_0\_ from product product0\_ where product0\_.id=?

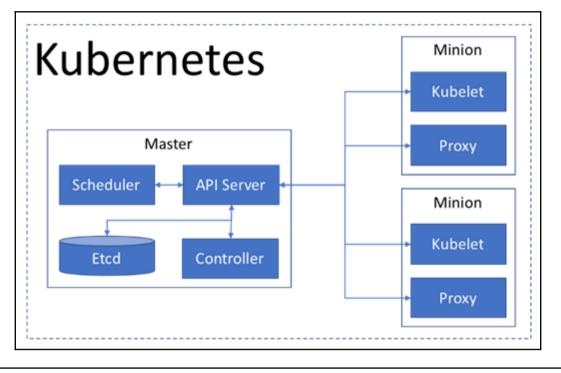

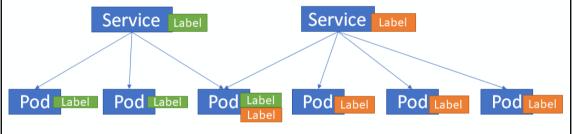

| <pre>\$ minikube start Starting local Kubernetes v1.9.0 cluster Starting VM</pre> |                                             |
|-----------------------------------------------------------------------------------|---------------------------------------------|
| Downloading Minikubo TSO                                                          |                                             |
| 142.22 MB / 142.22 MB [                                                           | ] 100.00% 0s                                |
| Getting VM IP address                                                             |                                             |
| Moving files into cluster                                                         | Eri 16/00/19 11:07 DM                       |
| Downloading localkube binary                                                      |                                             |
| 162.41 MB / 162.41 MB [===================================                        |                                             |
| 0 B / 65 B [                                                                      | 1 01000                                     |
| 65 B / 65 B [===================================                                  |                                             |
| Setting up kubeconfig                                                             | (BAS); ONAVEEN Kumar Singh (BAS); + 88 more |
| Starting cluster components                                                       |                                             |
| Kubectl is now configured to use the cluster.                                     |                                             |
| Loading cached images from config file.                                           |                                             |
| \$                                                                                |                                             |
|                                                                                   |                                             |

| [\$ kubectl ge |           | •          |               |         |     |
|----------------|-----------|------------|---------------|---------|-----|
| NAME           | TYPE      | CLUSTER-IP | EXTERNAL-IP   | PORT(S) | AGE |
| kubernetes     | ClusterIP | 10.96.0.1  | <none></none> | 443/TCP | 1m  |

# \$ eval \$(minikube docker-env)

| <pre>\$ docker build -t cnj/product-api .</pre>                                               |
|-----------------------------------------------------------------------------------------------|
| Sending build context to Docker daemon 58.55MB                                                |
| Step 1/5 : FROM openjdk:8-jdk-alpine                                                          |
| > 224765a6bdbe                                                                                |
| Step 2/5 : RUN mkdir –p /app                                                                  |
| > Using cache                                                                                 |
| 04_PS_077b32c3d77b                                                                            |
| Step 3/5 : ADD target/product-0.0.1-SNAPSHOT.jar /app/app.jar                                 |
| > aa5d22ada069                                                                                |
| Step 4/5 : EXPOSE 8080                                                                        |
| > Running in 497306e36f52                                                                     |
| > 147b0640c16b                                                                                |
| Removing intermediate container 497306e36f52                                                  |
| <pre>Step 5/5 : ENTRYPOINT /usr/bin/java -jar /app/app.jarspring.profiles.active=docker</pre> |
| > Running in 19d66666d16c                                                                     |
| > 5b294eb92199                                                                                |
| Removing intermediate container 19d66666d16c                                                  |
| Successfully built 5b294eb92199                                                               |
| Successfully tagged cnj/product-api:latest                                                    |
| \$ B PNG IMA                                                                                  |
| 16 KR DNG imal                                                                                |

```
📄 deployment.yml 🔀
```

```
apiVersion: apps/v1beta2
kind: Deployment
metadata:
  name: product-api
  labels:
    app: product-api
spec:
  replicas: 3
  selector:
    matchLabels:
      app: product-api
  template:
    metadata:
      labels:
        app: product-api
    spec:
      containers:
      - name: product-api
        image: cnj/product-api:latest
        imagePullPolicy: Never
        ports:
        - containerPort: 8080
```

| <pre>\$ kubectl get deployme NAME DESIRED product-api 3</pre>                                                            | nt<br>CURRENT<br>3 | UP-T0-1<br>3                      | DATE A\<br>3                            | AILABLE                | AGE<br>15m                 |
|----------------------------------------------------------------------------------------------------|--------------------|-----------------------------------|-----------------------------------------|------------------------|----------------------------|
| <pre>[\$ kubectl get pod<br/>NAME<br/>product-api-7dcbbbf9b6<br/>product-api-7dcbbbf9b6<br/>product-api-7dcbbbf9b6</pre> | —h2bjs<br>—mttcb   | READY<br>1/1<br>1/1<br>1/1<br>1/1 | STATUS<br>Running<br>Running<br>Running | RESTART<br>0<br>0<br>0 | S AGE<br>13m<br>13m<br>13m |

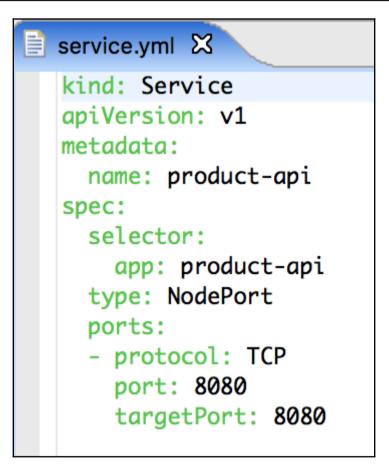

| <pre>\$ kubectl creates-f service.yml service "product-api" created</pre> |            |                |               |                |        |  |
|---------------------------------------------------------------------------|------------|----------------|---------------|----------------|--------|--|
| <pre>\$ kubectl get</pre>                                                 | service    |                |               |                | $^{)}$ |  |
| NAMEE SVC.V                                                               | TYPE       | CLUSTER-IP     | EXTERNAL-IP   | PORT(S)        | AGE    |  |
| kubernetes                                                                | ClusterIP  | 10.96.0.1      | <none></none> | 443/TCP        | 2h     |  |
| product-api<br>\$                                                         | NodePort   | 10.108.166.132 | <none></none> | 8080:31709/TCP | 5s     |  |
| workspaces                                                                | ;/msa-wsp/ | CloudNativeJ   | ava/ch6-pro   | oduct (master  | r)     |  |

# [\$ minikube service ---url product-api http://192.168.99.100:31709 \$

```
curl http://192.168.99.100:31709/product/1
{"id":1,"name":"Apples","catId":1}
$ curl http://192.168.99.100:31709/products?id=1
$ curl -XDELETE http://192.168.99.100:51709/product/1
{"id":1,"name":"Apples","catId":1}
$ curl -v http://192.168.99.100:31709/product/1
    Trying 192.168.99.100...
*
* TCP NODELAY set
* Connected to 192.168.99.100 (192.168.99.100) port 31709 (#0)
> GET /product/1 HTTP/1.1
> Host: 192.168.99.100:31709
> User-Agent: curl/7.54.0 share edit close flag
> Accept: */*
>
< HTTP/1.1 200
< X-Application-Context: product:docker
< Content-Type: application/json;charset=UTF-8
< Transfer-Encoding: chunked<sub>tart</sub> a hounty
< Date: Fri, 19 Jan 2018 21:00:45 GMT
<
* Connection #0 to host 192.168.99.100 left intact
{"id":1,"name":"Apples","catId":1}
```

```
[$ curl -v http://192.168.99.100:31709/product/1
* Trying 192.168.99.100...
* TCP_NODELAY set How do I set response header values insid
* Connected to 192.168.99.100 (192.168.99.100) port 31709 (#0)
> GET /product/1 HTTP/1.1 spring spring-boot
> Host: 192.168.99.100:31709
> User-Agent: curl/7.54.0 share edit close flag
> Accept: */*
>
< HTTP/1.1 200
< X-Application-Context: product:docker
< Content-Type: application/json;charset=UTF-8
< Transfer-Encoding: chunked tart a bounty
< Date: Fri, 19 Jan 2018 21:00:45 GMT
<
* Connection #0 to host 192.168.99.100 left intact
{"id":1,"name":"Apples","catId":1}
$
```

| ProductService.java X                                                                                 |  |  |  |  |  |  |  |
|----------------------------------------------------------------------------------------------------|--|--|--|--|--|--|--|
| <pre>package com.mycompany.product;</pre>                                                             |  |  |  |  |  |  |  |
|                                                                                                    |  |  |  |  |  |  |  |
| ⊕import java.util.List;                                                                               |  |  |  |  |  |  |  |
| @RestController                                                                                       |  |  |  |  |  |  |  |
| <pre>public class ProductService {</pre>                                                              |  |  |  |  |  |  |  |
|                                                                                                    |  |  |  |  |  |  |  |
| <pre>@Value("\${version:v0.0.0}") String version;</pre>                                               |  |  |  |  |  |  |  |
| String version,                                                                                       |  |  |  |  |  |  |  |
| ⊖ @Autowired                                                                                          |  |  |  |  |  |  |  |
| ProductRepository prodRepo ;                                                                          |  |  |  |  |  |  |  |
| <pre>@RequestMapping(value="/product/{id}", method = RequestMethod.GET )</pre>                        |  |  |  |  |  |  |  |
| ResponseEntity <product> getProduct(@PathVariable("id") int id) {</product>                           |  |  |  |  |  |  |  |
| <pre>Product prod = prodRepo.findOne(id);</pre>                                                       |  |  |  |  |  |  |  |
| if (prod == null)                                                                                     |  |  |  |  |  |  |  |
| throw new BadRequestException(BadRequestException. <i>ID_NOT_FOUND</i> , "No product for id " + id) ; |  |  |  |  |  |  |  |
| else {                                                                                                |  |  |  |  |  |  |  |
| <pre>HttpHeaders responseHeaders = new HttpHeaders();</pre>                                           |  |  |  |  |  |  |  |
| responseHeaders.set("X-Application-Version", version);                                                |  |  |  |  |  |  |  |
| return new ResponseEntity⇔(prod, responseHeaders, HttpStatus. <i>Ok</i> );                            |  |  |  |  |  |  |  |
|                                                                                                    |  |  |  |  |  |  |  |
| 5                                                                                                    |  |  |  |  |  |  |  |

\$ docker build -t cnj/product-api:v1.0.1 . Sending build context to Docker daemon 58.55MB Step 1/5 : FROM openjdk:8-jdk-alpine ---> 224765a6bdbe Step 2/5 : RUN mkdir -p /app ---> Using cache ---> b77b32c3d77b Step 3/5 : ADD target/product=0.0.1=SNAPSHOT.jar /app/app.jar ----> 41625a85e526 Step 4/5 : EXPOSE 8080 ---> Running in ab7936f82d38 ----> 18e8b967a8f7 Removing intermediate container ab7936f82d38 Step 5/5 : ENTRYPOINT /usr/bin/java -jar /app/app.jar --spring.profiles.active=docker ---> Running in 5a84379a5912 ----> 2a6c03bd5a15 Removing intermediate container 5a84379a5912 Successfully built 2a6c03bd5a15 Successfully tagged cnj/product-api:v1.0.1 \$

```
📄 deployment.yml 🔀
```

```
apiVersion: apps/v1beta2
kind: Deployment
metadata:
  name: product-api
  labels:
    app: product-api
spec:
  replicas: 3
  selector:
    matchLabels:
      app: product-api
  template:
    metadata:
      labels:
        app: product-api
    spec:
      containers:
      - name: product-api
        image: cnj/product-api:v1.0.1
        imagePullPolicy: Never
        ports:
        - containerPort: 8080
```

```
$ kubectl apply -f deployment.yml
deployment "product-api" configured
$ kubectl rollout status deployment/product-api
deployment "product-api" successfully rolled out
$ kubectl get pods
NAME
                               READY
                                         STATUS
                                                        RESTARTS
                                                                   AGE
                                         Running<sup>duct-api</sup>0
                               1/1
product-api-55946666bc-2gddd
                                                                   14s
product-api-55946666bc-5bgrc
                               1/1
                                         Running
                                                                   11s
                                                       0
product-api-55946666bc-hd2fw
                               1/1
                                         Running
                                                       0
                                                                   8s
                                         Terminating 0
product-api-7dcbbbf9b6-6h7n4
                               0/1
                                                                   1m
product-api-7dcbbbf9b6-d79kk
                               0/1
                                         Terminating
                                                       0
                                                                   1m
product-api-7dcbbbf9b6-g7hm2
                               0/1
                                         Terminating
                                                        0
                                                                   1m
$ curl -v http://192.168.99.100:31709/product/1
    Trying 192.168.99.100...
*
* TCP NODELAY set
* Connected to 192.168.99.100 (192.168.99.100) port 31709 (#0)
> GET /product/1 HTTP/1.1
> Host: 192.168.99.100:31709
> User-Agent: curl/7.54.0
> Accept: */*
>
< HTTP/1.1 200
< X-Application-Context: product:docker
< X-Application-Version: v1.0.1
< Content-Type: application/json;charset=UTF-8
< Transfer-Encoding: chunked
< Date: Fri, 19 Jan 2018 21:17:49 GMT
<
* Connection #0 to host 192.168.99.100 left intact
{"id":1,"name":"Apples","catId":1}
$
```

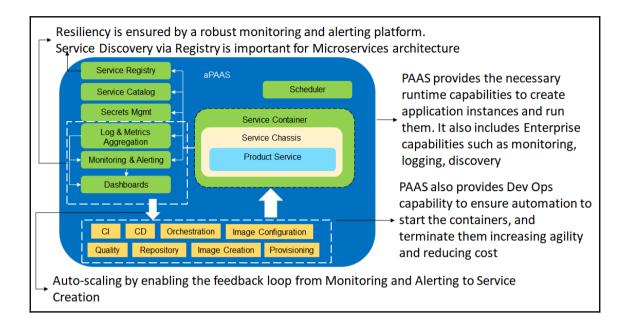

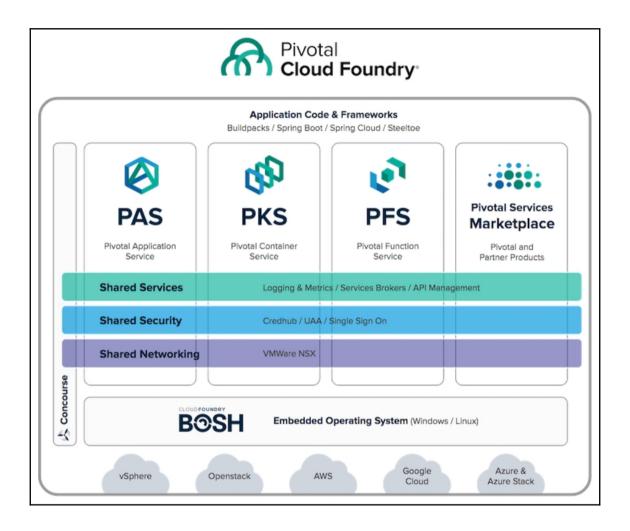

| 🔤 Command Prompt                                                                                                    |                   |                                                          | _       |        | ×    |
|----------------------------------------------------------------------------------------------------|-------------------|----------------------------------------------------------|---------|--------|------|
| C:\pcfdev≻cf dev resume<br>Resuming VM<br>PCF Dev is now running.                                                                                          |                   |                                                          |         |        | ^    |
| C:\pcfdev>cf dev target<br>Successfully logged in to ap:                                                                                                   | i.local.pcfdev.io | as user.                                                 |         |        |      |
| C:\pcfdev>cf dev trust<br>***Warning: a self-signed ce<br>te store. To remove this cer                                                                     |                   | cal.pcfdev.io has been inserted into y<br>dev untrust*** | our OS  | certif | ica  |
| C:\pcfdev≻cf marketplace<br>Getting services from marketplace in org <mark>pcfdev-org</mark> / space pc <mark>fdev-space</mark> as <mark>user</mark><br>OK |                   |                                                          |         |        |      |
| service                                                                                                    | plans             | description                                              |         |        |      |
| local-volume                                                                                                    | free-local-disk   | Local service docs: https://github.c                     | om/clou | dfound | iry- |
| incubator/local-volume-relea                                                                                                    | se/               |                                                          |         |        |      |
| o-circuit-breaker-dashboard                                                                                                    | standard          | Circuit Breaker Dashboard for Spring                     | Cloud   | Applic | ati  |
| o-config-server                                                                                                    | standard          | Config Server for Spring Cloud Appli                     | cations |        |      |
| p-mysql                                                                                                    | 512mb, 1gb        | MySQL databases on demand                                |         |        |      |
| p-rabbitmq                                                                                                    | standard          | RabbitMQ is a robust and scalable hi                     | gh-perf | ormanc | e m  |
| ulti-protocol messaging brok                                                                                                    |                   |                                                          |         |        |      |
| p-redis                                                                                                    | shared-vm         | Redis service to provide a key-value                     |         |        |      |
| p-service-registry                                                                                                    | standard          | Service Registry for Spring Cloud Ap                     | plicati | ons    |      |
| TIP: Use 'cf marketplace -s                                                                                                    | SERVICE' to view  | descriptions of individual plans of a                    | given s | ervice |      |
| C:\pcfdev>_                                                                                                    |                   |                                                          |         |        |      |

#### Select Command Prompt

```
D:\Apps\wkNeon\ch7-pcf-product>cf services
Getting services in org pcfdev-org / space pcfdev-space as user...
OK
name service plan bound apps last operation
prod-db p-mysql 512mb pcf-product create succeeded
D:\Apps\wkNeon\ch7-pcf-product>
```

```
<artifactId>pcf-product</artifactId>
<version>0.1-SNAPSHOT</version>
<dependencyManagement>
    <dependencies>
        <dependency>
            <groupId>org.springframework.cloud</groupId>
            <artifactId>spring-cloud-dependencies</artifactId>
            <version>Edgware.RELEASE</version>
            <type>pom</type>
            <scope>import</scope>
        </dependency>
    </dependencies>
</dependencyManagement>
<dependencies>
    <dependency>
        <groupId>org.springframework.boot</groupId>
        <artifactId>spring-boot-starter-web</artifactId>
    </dependency>
    <dependency>
        <groupId>org.springframework.boot</groupId>
        <artifactId>spring-boot-starter-actuator</artifactId>
    </dependency>
    <dependency>
        <groupId>org.springframework.boot</groupId>
        <artifactId>spring-boot-starter-data-jpa</artifactId>
    </dependency>
    <dependency>
        <groupId>mysal</groupId>
        <artifactId>mysgl-connector-java</artifactId>
    </dependency>
    <dependency>
        <groupId>org.springframework.cloud</groupId>
        <artifactId>spring-cloud-cloudfoundry-connector</artifactId>
    </dependency>
</dependencies>
```

```
@SpringBootApplication
public class ProductSpringApp {
    public static void main(String[] args) throws Exception {
        SpringApplication.run(ProductSpringApp.class, args);
    }
    @Bean
    public RestTemplate restTemplate() {
        return new RestTemplate();
    }
}
```

| 📄 m           | 📄 manifest.yml 🔀                                                                                                    |  |  |  |  |  |
|---------------|----------------------------------------------------------------------------------------------------|--|--|--|--|--|
|               | applications:<br>- name: pcf-product<br>memory: 1G<br>random-route: true<br>path: target/pcf-product-0.1-SNAPSHOT.jar<br>services:<br>- prod-db |  |  |  |  |  |
| 9<br>10<br>11 |                                                                                                    |  |  |  |  |  |

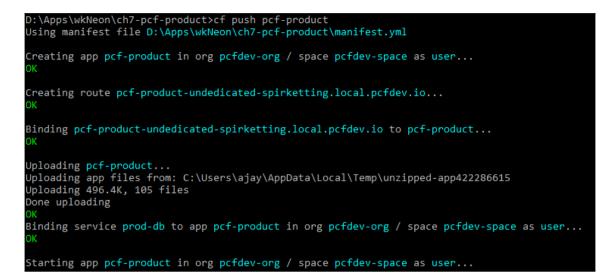

Staging complete Uploading droplet, build artifacts cache... Uploading build artifacts cache... Uploading droplet... Uploaded build artifacts cache (109B) Uploaded droplet (71M) Uploading complete Destroying container Successfully destroyed container 0 of 1 instances running, 1 starting 0 of 1 instances running, 1 starting 0 of 1 instances running, 1 starting 1 of 1 instances running, 1 starting

| 🥏 pcf-product-undedicated 🗙                                                                                  | Aj    | Ξÿ    | -           |      | l     | ×  |
|----------------------------------------------------------------------------------------------------|-------|-------|-------------|------|-------|----|
| ← → C ① pcf-product-undedicated-spirketting.local.pcfdev.io/products?id=1                                    | ☆     |       | $j_{\rm e}$ |      | ш     | :  |
| [{"id":1,"name":"Apples","catId":1},{"id":2,"name":"Oranges","catId":1},{"id":3,"name":"Oranges","catId":1}, | ie":" | Banan | as","       | catI | d":1] | }] |

App started

# **Chapter 8: Platform Deployment – AWS**

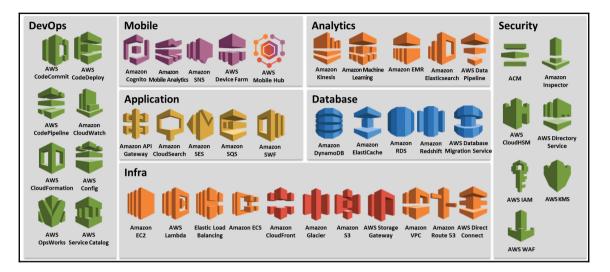

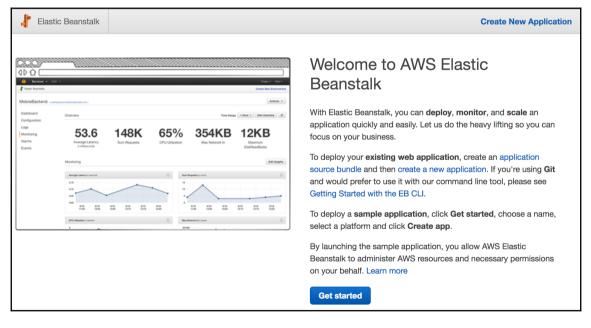

## Create a web app

Create a new application and environment with a sample application or your own code. By creating an environment, you allow AWS Elastic Beanstalk to manage AWS resources and permissions on your behalf. Learn more

| Application information | Application information                                                |  |  |  |  |
|-------------------------|------------------------------------------------------------------------|--|--|--|--|
| Application name        | product-api                                                            |  |  |  |  |
|                         | Up to 100 Unicode characters, not including forward slash (/).         |  |  |  |  |
| Base configuration      |                                                                        |  |  |  |  |
| Platform                | Java -                                                                 |  |  |  |  |
|                         | Choose Configure more options for more platform configuration options. |  |  |  |  |
| Application code        | ◯ Sample application                                                   |  |  |  |  |
|                         | Get started right away with sample code.                               |  |  |  |  |
|                         | <ul> <li>Upload your code</li> </ul>                                   |  |  |  |  |
|                         | Upload a source bundle from your computer or copy one from Amazon S3.  |  |  |  |  |
|                         | Lupload product-api-source                                             |  |  |  |  |
|                         |                                                                        |  |  |  |  |
|                         | Cancel Configure more options Create application                       |  |  |  |  |
|                         | Control Contiguie note options Create application                      |  |  |  |  |

| Environment properties                                 |                                          |  |  |  |  |
|--------------------------------------------------------|------------------------------------------|--|--|--|--|
| The following properties are passed in the application | on as environment properties. Learn more |  |  |  |  |
| Name                                                   | Value                                    |  |  |  |  |
| GRADLE_HOME                                            | /usr/local/gradle                        |  |  |  |  |
| JAVA_HOME                                              | /usr/lib/jvm/java                        |  |  |  |  |
| M2                                                     | /usr/local/apache-maven/bin              |  |  |  |  |
| M2_HOME                                                | /usr/local/apache-maven                  |  |  |  |  |
| SERVER_PORT                                            | 5000 *                                   |  |  |  |  |
|                                                        |                                          |  |  |  |  |
|                                                        |                                          |  |  |  |  |
|                                                        | Cancel Save                              |  |  |  |  |

| 1       | Creating ProductApi-env<br>This will take a few minutes.                                                                     |
|---------|----------------------------------------------------------------------------------------------------|
| 10:51am | Created EIP: 50.18.168.90                                                                                                    |
| 10:51am | Environment health has transitioned to Pending. Initialization in progress (running for 28 seconds). There are no instances. |
| 10:50am | Created security group named:<br>awseb-e-t9cr2tdmz9-stack-AWSEBSecurityGroup-1HERF4OTQZLQH                                   |
| 10:50am | Using elasticbeanstalk-us-west-1-667811466675 as Amazon S3 storage bucket for environment data.                              |
| 10:50am | createEnvironment is starting.                                                                                               |

r

-

| Elastic Beanstalk                  | product-api 💌 |                                            |                          | Create New Application                              |
|------------------------------------|---------------|--------------------------------------------|--------------------------|-----------------------------------------------------|
| All Applications<br>ProductApi-env |               | 129, <b>url<mark>:</mark> ProductApi-e</b> | nv.k7iyvudp7s.us-west-1. | elasticbeanstalk.com                                |
| Dashboard<br>Configuration         | Overview      |                                            |                          | 2 Refresh                                           |
| Logs                               |               | Health                                     | Running Version          |                                                     |
| Health                             |               | Ok                                         | product-api-source       | 0                                                   |
| Monitoring                         |               | Causes                                     | Upload and Deploy        |                                                     |
| Alarms                             |               |                                            |                          | Configuration                                       |
| Managed                            |               |                                            |                          | 64bit Amazon Linux 2017.09<br>v2.6.5 running Java 8 |
| Updates                            |               |                                            |                          | Change                                              |

| $\leftarrow$ | C 1 (i) p     | productapi-env.k7iyvudp7s.us-west-1.elasticbeanstalk.com/product/1 |
|--------------|---------------|--------------------------------------------------------------------|
| JSON F       | aw Data Heade | rs                                                                 |
| Save Copy    |               |                                                                    |
| id:          | 1             |                                                                    |
| name:        | "Apples"      |                                                                    |
| catId:       | 1             |                                                                    |
|              |               |                                                                    |

| <sup>Roles</sup> → | aws-elasticbeanstalk-ec2-ro                                    | ble            |                                                 | Delete role |  |
|--------------------|----------------------------------------------------------------|----------------|-------------------------------------------------|-------------|--|
|                    | Role ARN ar                                                    | n:aws:iam::    | :role/aws-elasticbeanstalk-ec2-role             |             |  |
|                    | Role description                                               |                |                                                 | Edit        |  |
| In                 | stance Profile ARNs an                                         | n:aws:iam::    | :instance-profile/aws-elasticbeanstalk-ec2-role |             |  |
|                    | Path /                                                         |                |                                                 |             |  |
|                    | Creation time 20                                               | 16-04-08 11:16 | UTC+0530                                        |             |  |
| Permi              | Permissions Trust relationships Access Advisor Revoke sessions |                |                                                 |             |  |
| Att                | ach policy Attached po                                         | licies: 4      |                                                 |             |  |
|                    | Policy name 👻                                                  |                | Policy type 👻                                   |             |  |
| •                  | AmazonEC2ContainerRe                                           | egistryRead    | AWS managed policy                              | ×           |  |
| •                  | AWSElasticBeanstalkWe                                          | ebTier         | AWS managed policy                              | ×           |  |
| ►                  | AWSElasticBeanstalkMu                                          | ulticontainerD | AWS managed policy                              | ×           |  |
|                    |                                                                |                |                                                 |             |  |

| Application information | on                                                                     |
|-------------------------|------------------------------------------------------------------------|
| Application name        | product-api                                                            |
|                         | Up to 100 Unicode characters, not including forward slash (/).         |
| Base configuration      |                                                                        |
| Platform                | Docker -                                                               |
|                         | Choose Configure more options for more platform configuration options. |
| Application code        | ◯ Sample application                                                   |
|                         | Get started right away with sample code.                               |
|                         | <ul> <li>Upload your code</li> </ul>                                   |
|                         | Upload a source bundle from your computer or copy one from Amazon S3.  |
|                         | Lupload product-api-source 🖋                                           |
|                         |                                                                        |
|                         | Cancel Configure more options Create application                       |

| Flastic Beanstalk                                 | product-api 💌 |              |                                           | Create New Application                                                   |
|---------------------------------------------------|---------------|--------------|-------------------------------------------|--------------------------------------------------------------------------|
| All Applications ><br>Environment ID: e-v5wx6pmhc |               |              | /-1 (<br>.us-west-1.elasticbeanstalk.com) | Actions -                                                                |
| Dashboard<br>Configuration                        | Overview      |              |                                           | C Refresh                                                                |
| Logs<br>Health                                    |               | Health<br>Ok | Running Version<br>product-api-source     |                                                                          |
| Monitoring                                        |               | Causes       | Upload and Deploy                         | docker                                                                   |
| Alarms<br>Managed<br>Updates                      |               |              |                                           | 64bit Amazon Linux 2017.09<br>v2.8.4 running Docker 17.09.1-ce<br>Change |
| Events                                            |               |              |                                           |                                                                          |

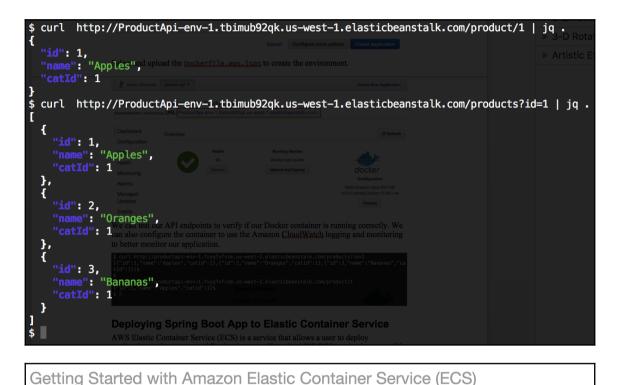

Select options to configure

Get started by running a sample app with Elastic Container Service (ECS), setting up a private image repository with Elastic Container Registry (ECR), or both.

#### I want to Deploy a sample application onto an Amazon ECS Cluster Amazon ECS will set up an autoscaling group and help you create other resources to

facilitate cluster management. Store container images securely with Amazon ECR Create and manage a new private image repository and use the Docker CLI to push and pull images. Access to the repository is managed through AWS Identity and Access Management.

> Cancel Continue

| Configure repository                                                 |                                                                                                    |
|----------------------------------------------------------------------|----------------------------------------------------------------------------------------------------|
| The wizard guides you through cre                                    | ating a repository in Amazon ECR. Learn more                                                                                            |
| Repository name*                                                     | product-api         Namespaces are optional, and they can be included in the repository name with a slash (for example, namespace/repo) |
| Repository URI                                                       | .dkr.ecr.ca-<br>central-<br>1.amazonaws.com/product-api                                                                                 |
| Permissions                                                          |                                                                                                    |
| As the owner, you have access to others permission to access this re | this repository by default. After completing this wizard, you can grant epository in the console.                                       |
| *Required                                                            | Cancel Previous Next step                                                                                                    |

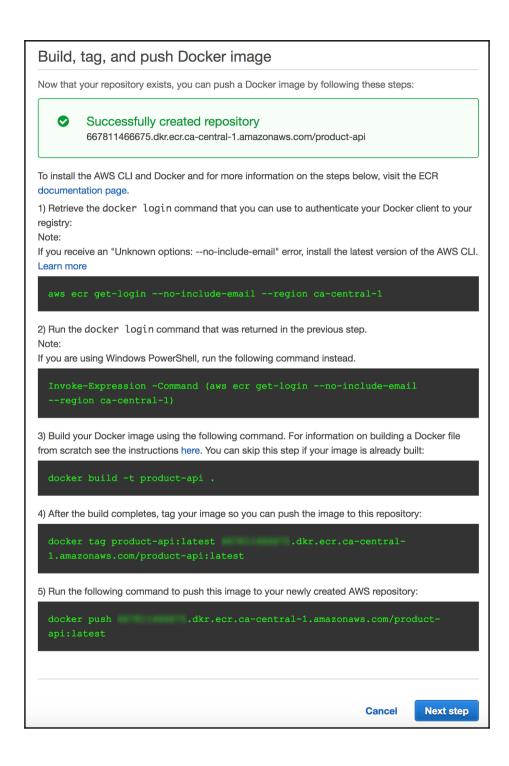

| <pre>\$ cmd=\$(aws ecr get-loginno-include-emailregion</pre>   | n ca-central-1)    |
|----------------------------------------------------------------|--------------------|
| <pre>\$ docker_cmd=\$(echo \$cmd   sed 's/https:\/\///')</pre> | e from scratch see |
| <pre>\$ eval \$docker_cmd</pre>                                |                    |
| Login Succeeded                                                |                    |

| \$ docker build -t product-api .                                                                                          |
|----------------------------------------------------------------------------------------------------|
| Sending build context to Docker daemon ve29.14MB to AWS CLL Learn more                                                    |
| Step 1/5 : FROM openjdk:8-jdk-alpine                                                                                      |
| > 224765a6bdbe                                                                                                    |
| Step 2/5 : RUN mkdir -p /app                                                                                              |
| > Using cache                                                                                                    |
| > e06b3e1d15c2                                                                                                    |
| Step 3/5 : ADD target/product.jar /app/app.jar                                                                            |
| > Using cache                                                                                                    |
| re>I759113de40f8 g command instead.                                                                                       |
| Step 4/5 : EXPOSE 8080                                                                                                    |
| > Using cache                                                                                                    |
| > d57360fdfe1b                                                                                                    |
| <pre>Step 5/5 : ENTRYPOINT [ "/usr/bin/java", "-jar", "/app/app.jar", "spring.profiles.active=docker" ]</pre>             |
| > Using cache<br>sing the user the neuronand. For information on building a Docker file from scratch see the instructions |
| > a71d17d9fb63                                                                                                    |
| Successfully built a71d17d9fb63                                                                                           |
| Successfully tagged product-api:latest                                                                                    |
| <pre>\$ docker tag product-api:latest</pre>                                                                               |
| <pre>\$ docker push 667811466675.dkr.ecr.ca-central-1.amazonaws.com/product-api:latest</pre>                              |
| The push refers to a repository [                                                                                         |
| b1139def75d5: Pushed push the image to this repository:                                                                   |
| 879a1a62c6c6: Pushed                                                                                                    |
| 685fdd7e6770: Pushed                                                                                                    |
| c9b26f41504c: Pushed                                                                                                    |
| cd7100a72410: Pushed                                                                                                    |
| latest: digest: sha256:2eeba844bb82cd904e2b597029a8701a4a0ade7cc033ea3925e0afc45b01dc7f size: 1365                        |
| s push this image to your newly created Aws repository.                                                                   |
|                                                                                                    |

### Create a task definition

An Amazon ECS task definition is a blueprint or recipe for containers. You can modify parameters in the task definition to suit your particular application (for example, to provide more CPU resources or change the port mappings). Learn more

| Task definition<br>name* | product-api-ta                            | ask                                                                                                  |                                   |             | 0 |
|--------------------------|-------------------------------------------|----------------------------------------------------------------------------------------------------|-----------------------------------|-------------|---|
| Container<br>name*       | product-api                               |                                                                                                    |                                   |             | 0 |
| Image*                   | 1.amazonaws                               | .dkr.ecr.ca-central<br>.com/product-api:la                                                           |                                   |             | 0 |
|                          | Custom image for                          | mat: [registry-url]/[nam                                                                             | espace]/[image                    | ]:[tag]     |   |
| Memory Limits<br>(MiB)*  | Hard limit                                | <ul><li>1024</li><li>512</li></ul>                                                                   |                                   | 0           | 0 |
|                          | Hard and soft limit<br>`memoryReservation | r soft memory limits in<br>s correspond to the `rr<br>on` parameters, respec<br>300-500 MiB as a sta | nemory` and<br>ctively, in task d | efinitions. |   |
| Port mappings            | Host port                                 | Container port                                                                                       | Protocol                          |             | 0 |
|                          | 8080                                      | 8080                                                                                                 | tcp 👻                             |             | 8 |

| STORAGE AN                    | ID LOGGING                                           |                                             |                             |   |
|-------------------------------|------------------------------------------------------|---------------------------------------------|-----------------------------|---|
| Read only root<br>file system |                                                      |                                             | 0                           |   |
| Mount points                  | Source <ne volume<br="">Container path<br/>Read</ne> | one> •                                      | 0                           |   |
| Volumes from                  | only    Source container                             | Add mount point<br>Read only                | 0                           |   |
| Log                           | Add volume Log driver                                |                                             |                             | 0 |
| configuration                 | Log options                                          | awslogs <i>Key</i> awslogs-group            | Value<br>product-api-loç    | - |
|                               |                                                      | awslogs-region<br>awslogs-strean<br>Add key | ca-central-1<br>product-api | ٥ |

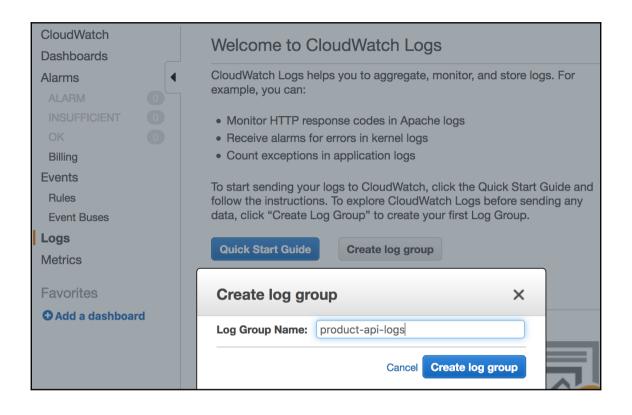

| Configure ser                                     | vice                                                                                                    |                     |
|---------------------------------------------------|----------------------------------------------------------------------------------------------------|---------------------|
| recovers any stopped                              | ur service and set the desired number of tasks to start wi<br>d tasks to maintain the desired number that you specify h<br>to deploy a new image or change the running number of t | ere. Later, you can |
| Service name*                                     | sample-webapp                                                                                                    | 0                   |
| Desired number<br>of tasks*                       | 1                                                                                                    | 0                   |
| Network access                                    | load balancing for your service.                                                                                                    |                     |
| Conligure ports and                               | oad balancing for your service.                                                                                                    |                     |
| Container name<br>: host port :<br>container port | product-api:8080:8080                                                                                                    |                     |
| Load balancing                                    | Use an Application Load Balancer<br>Create an Application Load Balancer and configure your service to<br>run behind it. Learn more                                                 | 0                   |
| *Required                                         | Cancel                                                                                                    | revious Next step   |

| Configure cluster                                                                                             |                                |                                                                                                    |
|----------------------------------------------------------------------------------------------------|--------------------------------|----------------------------------------------------------------------------------------------------|
| Your Amazon ECS tasks run on co<br>container agent). Configure the ins<br>instances to launch into your clust | tance type, instance quantity, | C2 instances that are running the ECS<br>, and other details of the container                                             |
| Cluster name*                                                                                                 | product-api-cluster            | 0                                                                                                    |
| EC2 instance type*                                                                                            | t2.small                       | • 0                                                                                                    |
| Number of instances*                                                                                          | 1                              | 0                                                                                                    |
| Key pair                                                                                                    | product-api-kp 🔻               | 20                                                                                                    |
|                                                                                                    |                                | nto your EC2 instances without a key<br>ey pair in the EC2 console 💽.                                                     |
| Security group                                                                                                |                                |                                                                                                    |
|                                                                                                    | o allow access from known IF   | We recommend that you update the<br>P addresses only. ECS automatically<br>se you're running.                             |
| Allowed ingress source(s)*                                                                                    | Anywhere                       | • 0                                                                                                    |
|                                                                                                    | 0.0.0/0                        |                                                                                                    |
| Container instance IAM role                                                                                   | e                              |                                                                                                    |
|                                                                                                    | ent require the ecsInstanceR   | CS API actions on your behalf, so<br>ole IAM policy and role for the service to<br>nstanceRole already, we can create one |
| Container instance IAM role                                                                                   | ecsInstanceRole                | • 0                                                                                                    |
| *Required                                                                                                    | Cancel                         | Previous Review & launch                                                                                                  |

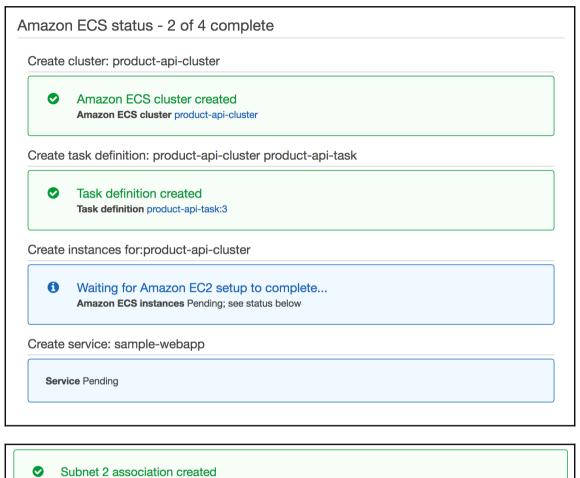

Subnet 2 association rtbassoc-f077e698

 $\bigcirc$ 

Ø

Auto Scaling group created Auto Scaling group EC2ContainerService-product-api-cluster-EcsInstanceAsg-10H79L8G2C2AL

Launch configuration created Launch configuration EC2ContainerService-product-api-cluster-EcsInstanceLc-1MLT67KTW5BD3

| Filter: Q Filter Auto Scaling groups         | ×                            | K < 1 to 1              | of 1 Auto Scaling Grou     | ips > >i    |
|----------------------------------------------|------------------------------|-------------------------|----------------------------|-------------|
| Name     Launch Configuration / -            | Instances - Desired -        | Min - Max -             | Availability Zones         | -           |
| EC2Container EC2ContainerService-p           | 1 1                          | 0 1                     | ca-central-1b, ca-central- | ·1a         |
| Auto Scaling Group: EC2ContainerService-prod | uct-api-cluster-EcsInstanc   | eAsg-10H79L8G2C         | 2AL                        |             |
| Details Activity History Scaling Policies    | Instances Monitori           | ng Notifications        | Tags Scheduled             | d Actions   |
| Actions *                                    |                              |                         |                            | ÷           |
| Filter: Any Health Status 👻 Any Lifecycle    | State - Q. Filter insta      | ances                   | ×                          |             |
|                                              |                              | K <                     | 1 to 1 of 1 Instances      | > >         |
| Instance ID   Lifecycle  La                  | unch Configuration Name      |                         | ~ A                        | vailability |
| i-074c1b52483d1a69b InService EC             | 2ContainerService-product-ap | pi-cluster-EcsInstancel | _c-1MLT67KTW5BD3 ca        | a-central-1 |
|                                              |                              |                         |                            |             |

| Q search : i-  | 074c1b52483d1a69b  | Add filter                      | (                                     | ② K < 1 to 1 of 1 > >      |
|----------------|--------------------|---------------------------------|---------------------------------------|----------------------------|
| Name           | - Instance ID      | <ul> <li>Instance Ty</li> </ul> | pe · Availability Zone · Instance Sta | te 👻 Status Checks 👻 Alarm |
| ECS Insta      | nc i-074c1b524     | 83d1a69b t2.small               | ca-central-1b 🥥 running               | 2/2 checks None            |
|                |                    |                                 |                                       |                            |
| Instance: i-07 | 4c1b52483d1a69b    | (ECS Instance - EC2C            | ontainerService-product-api-cluster)  | Public DNS:                |
| ec2-35-183-28- | 76.ca-central-1.co | mpute.amazonaws.cor             | n                                     |                            |
| Description    | Status Checks      | Monitoring Tags                 |                                       |                            |
|                | Instance ID        | i-074c1b52483d1a69b             |                                       | ec2-35-183-28-76.ca-       |
|                | Instance ID        | 1-07401052463012690             | Public DNS (IPv4)                     | central-                   |
|                |                    |                                 |                                       | 1.compute.amazonaws.com    |
|                | Instance state     | running                         | IPv4 Public IP                        | 35.183.28.76               |
|                | Instance type      | t2.small                        | IPv6 IPs                              | -                          |
|                | Elastic IPs        |                                 | Private DNS                           | ip-10-0-1-249.ca-central-  |
|                |                    |                                 |                                       | 1.compute.internal         |
|                | Availability zone  | ca-central-1b                   | Private IPs                           | 10.0.1.249                 |
|                | Security groups    | EC2ContainerService-            | Secondary private IPs                 |                            |
|                |                    | product-api-cluster-            |                                       |                            |

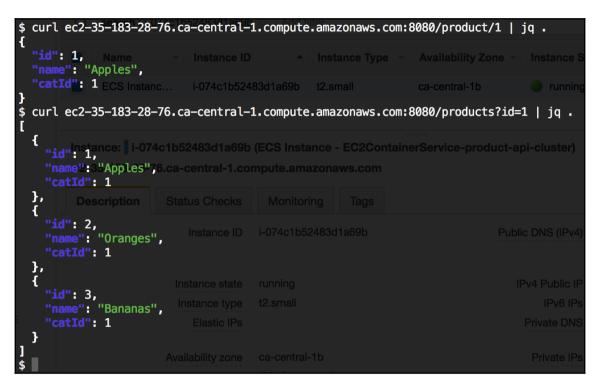

#### Select load balancer type Elastic Load Balancing supports three types of load balancers: Application Load Balancers, Network Load Balancers (new), and Classic Load Balancers. Choose the load balancer type that meets your needs. Learn more about which load balancer is right for you **Classic Load Balancer** Application Load Balancer Network Load Balancer HTTP **PREVIOUS GENERATION** тср HTTPS for HTTP, HTTPS, and TCP Create Create Create Choose an Application Load Balancer when you Choose a Network Load Balancer when you Choose a Classic Load Balancer when you have an existing application running in the EC2need a flexible feature set for your web need ultra-high performance and static IP applications with HTTP and HTTPS traffic. addresses for your application. Operating at the Classic network. Operating at the request level, Application Load connection level, Network Load Balancers are Learn more Balancers provide advanced routing, TLS capable of handling millions of requests per termination and visibility features targeted at second while maintaining ultra-low latencies. application architectures, including Learn more > microservices and containers. Learn more >

| Step 1: Configure Load Balancer                                                                                                    |                                                                               |                                |                  |                           |
|----------------------------------------------------------------------------------------------------|-------------------------------------------------------------------------------|--------------------------------|------------------|---------------------------|
| Basic Configuration                                                                                                    | 1                                                                             |                                |                  |                           |
|                                                                                                    | er, provide a name, select a scheme,<br>n the selected network with a listene |                                |                  | It configuration is an    |
| Name (j                                                                                                    | product-api-lb                                                                |                                |                  |                           |
| Scheme (j)                                                                                                    | <ul> <li>o internet-facing</li> <li>○ internal</li> </ul>                     |                                |                  |                           |
| IP address type (j)                                                                                                    | ipv4                                                                          | <b>≎</b>                       |                  |                           |
|                                                                                                    |                                                                               |                                |                  |                           |
| Listeners                                                                                                    |                                                                               |                                |                  |                           |
| A listener is a process that che                                                                                                    | ecks for connection requests, using                                           | the protocol and port that you | configured.      |                           |
| Load Balancer Protocol                                                                                                    |                                                                               | Load Balancer Po               | rt               |                           |
| HTTP                                                                                                    |                                                                               | 8080                           |                  | 8                         |
| Add listener                                                                                                    |                                                                               |                                |                  |                           |
| Availability Zones                                                                                                    |                                                                               |                                |                  |                           |
| Specify the Availability Zones to enable for your load balancer. The load balancer routes traffic to the targets in these Availability Zones only. You can specify only one subnet per Availability Zone. You must specify subnets from at least two Availability Zones to increase the availability of your load balancer. |                                                                               |                                |                  |                           |
| VPC (j)                                                                                                    | vpc-cf3dd9a7 (10.0.0.0/16)   ecs                                              | s-vpc                          |                  |                           |
| Availability Zone                                                                                                    | Subnet ID                                                                     | Subnet IPv4 CIDR               | Name             |                           |
| ca-central-1a                                                                                                    | subnet-d2977cba                                                               | 10.0.0/24                      |                  |                           |
| ca-central-1b                                                                                                    | subnet-6a797f11                                                               | 10.0.1.0/24                    |                  |                           |
|                                                                                                    |                                                                               |                                |                  |                           |
| Tags                                                                                                    |                                                                               |                                |                  |                           |
|                                                                                                    |                                                                               |                                | Cancel Next: Con | nfigure Security Settings |

#### Step 3: Configure Security Groups

A security group is a set of firewall rules that control the traffic to your load balancer. On this page, you can add rules to allow specific traffic to reach your load balancer. First, decide whether to create a new security group or select an existing one.

| Assign a security group: |                                                                     |                            |                     |
|--------------------------|---------------------------------------------------------------------|----------------------------|---------------------|
|                          | Select an existing security group                                   |                            |                     |
|                          |                                                                     | Filter VP                  | C security groups ᅌ |
| Security Nar             | ne                                                                  | Description                | Actions             |
| sg-e1f9b789 defa         | ault                                                                | default VPC security group | Copy to new         |
| Sg-27f7b94f EC2          | 2ContainerService-product-api-cluster-EcsSecurityGroup-5F0B8DVKCQO1 | ECS Allowed Ports          | Copy to new         |

| Step 5: Register Targets<br>Register targets with your target group. If you register a target in an enabled Availability Zone, the load balancer starts routing<br>requests to the targets as soon as the registration process completes and the target passes the initial health checks. |                                                                                                    |  |  |  |
|----------------------------------------------------------------------------------------------------|----------------------------------------------------------------------------------------------------|--|--|--|
| Registered targets To deregister instances, select one or more registered instance Remove                                                                                                    | es and then click Remove.                                                                                                    |  |  |  |
| Instance · Name · Port · State                                                                                                    | e · Security groups · Zone ·                                                                                                    |  |  |  |
| i-074c1b52483 ECS Instanc 8080 🥥 ru                                                                                                    | unning EC2ContainerService-product ca-central-1b                                                                                           |  |  |  |
| InstancesTo register additional instances, select one or more running in<br>specified for the target group. If the instance is already registerAdd to registeredon port8080                                                                                                    | stances, specify a port, and then click Add. The default port is the port<br>red on the specified port, you must specify a different port. |  |  |  |
| QSearch Instances X                                                                                                    |                                                                                                    |  |  |  |
| Instance - Name - State - Security                                                                                                    | Zone      Subnet ID     Subnet CIDR                                                                                                    |  |  |  |
| i-074c1b5 ECS Insta Orunning EC2Cont.                                                                                                    | ca-central subnet-6a797f11 10.0.1.0/24                                                                                                    |  |  |  |
|                                                                                                    |                                                                                                    |  |  |  |

|         | lame                                                                                                    |                                                                               | ▲ D     | NS nam                                         | е                        |            | State       |   | + |
|---------|----------------------------------------------------------------------------------------------------|-------------------------------------------------------------------------------|---------|------------------------------------------------|--------------------------|------------|-------------|---|---|
| p p     | roduct-api-                                                                                                    | lb                                                                            | pr      | oduct-ap                                       | oi-lb-146                | 100789.ca  | provisionin | g |   |
| Load ba | alancer:                                                                                                    | product-api-                                                                  | lb      |                                                | 0.0.0                    |            |             | _ |   |
| Descr   | iption                                                                                                    | Listeners                                                                     | Monitor | ring                                           | Tags                     |            |             |   |   |
| Basi    | c Config                                                                                                    | uration                                                                       |         |                                                |                          |            |             |   | _ |
|         | Name: product-api-lb (<br>ARN: arn:aws:elasticloadbalancing<br>central-<br>1: :loadbalanc<br>/product-api-<br>lb/9fc45542a5020167 |                                                                               | g:ca-   | Creation<br>time:<br>Hosted<br>zone:<br>State: | provisioning             | M UTC+5:30 |             |   |   |
|         | DNS<br>name:                                                                                                    | product-api-<br>lb-146100789.ca-central-<br>1.elb.amazonaws.com (A<br>Record) |         | IP                                             | VPC:<br>address<br>type: | vpc-cf3dd9 | 9a7         |   |   |
| S       | cheme:<br>Type:                                                                                                    | internet-fa                                                                   | -       |                                                | _                        |            |             |   |   |

|                          | //product-a                   | pi—lb—146100789.ca-                    | -central-1.elb.am        | azonaws.com:8080/p | roduct/1   jq .     |
|--------------------------|-------------------------------|----------------------------------------|--------------------------|--------------------|---------------------|
| "name": "A               | Name<br>pples",               |                                        |                          |                    |                     |
| <pre>"catId": 1 }</pre>  | product-api-lb                | produ                                  | ct-api-lb-146100789.ca   | a provisioning     |                     |
| <pre>\$ curl http:</pre> | //product-a                   |                                        | -central–1.elb.am        | azonaws.com:8080/p | roducts?id=1   jq . |
| "id":_1,                 | "Apples",                     |                                        |                          |                    |                     |
| "catId":<br>}, Bas       |                               | ration                                 |                          |                    |                     |
|                          | Name:<br>"Oranges",<br>1 ARN: |                                        | time:                    |                    |                     |
| },<br>{                  |                               |                                        | Hosted                   |                    |                     |
| "id": 3,                 |                               | 1:667811466675:loadba<br>/product-api- | alancer/app <b>zone:</b> |                    |                     |
| "name":<br>"catId":      | "Bananas",<br>1               |                                        |                          |                    |                     |
| }                        |                               |                                        | VPC:                     |                    |                     |
| \$                       | name:                         |                                        |                          |                    |                     |

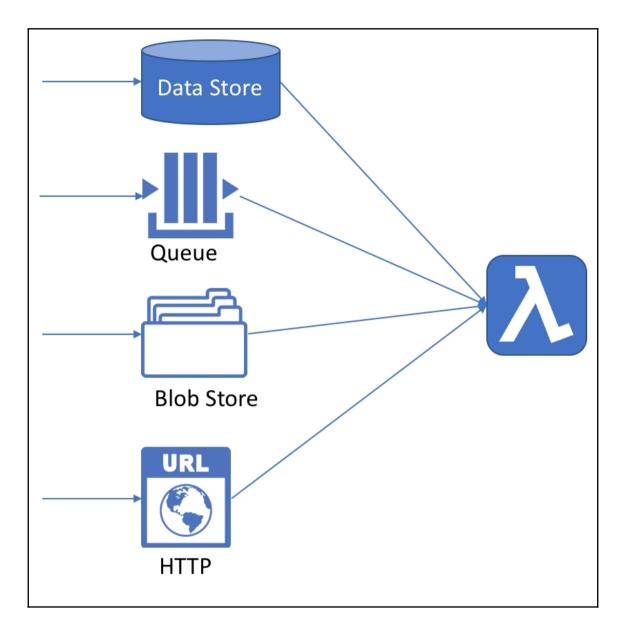

| 👬 Amazon API Gateway            | APIs > Create                                                                              | Show all hints | 0          |  |  |  |  |
|---------------------------------|--------------------------------------------------------------------------------------------|----------------|------------|--|--|--|--|
| Create new API                  | Create new API                                                                             |                |            |  |  |  |  |
| In Amazon API Gateway, an API n | fers to a collection of resources and methods that can be invoked through HTTPS endpoints. |                |            |  |  |  |  |
| New A                           | PI Import from Swagger Example API                                                         |                |            |  |  |  |  |
| Settings                        |                                                                                            |                |            |  |  |  |  |
| Choose a friendly name and desc | iption for your API.                                                                       |                |            |  |  |  |  |
|                                 |                                                                                            |                |            |  |  |  |  |
| API na                          | hello-api                                                                                  |                |            |  |  |  |  |
| Descrip                         | Hello API                                                                                  |                |            |  |  |  |  |
| Endpoint T                      | Pe Edge optimized                                                                          |                |            |  |  |  |  |
|                                 |                                                                                            |                |            |  |  |  |  |
| * Required                      |                                                                                            |                | Create API |  |  |  |  |

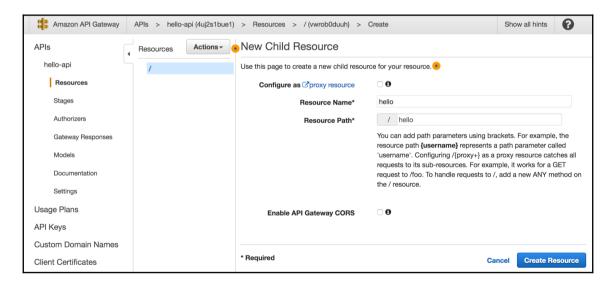

| Reso | urces  | Actions - | New Child Resource                        |                                                                                                    |
|------|--------|-----------|-------------------------------------------|----------------------------------------------------------------------------------------------------|
| - /  |        |           | Use this page to create a new child resou | urce for your resource.                                                                                                    |
|      | /hello |           | Configure as C proxy resource             | □ <b>0</b>                                                                                                    |
|      |        |           | Resource Name*                            | name                                                                                                    |
|      |        |           | Resource Path*                            | /hello/ {name}                                                                                                    |
|      |        |           |                                           | You can add path parameters using brackets. For example, the resource path <b>{username}</b> represents a path parameter called 'username'. Configuring /hello/{proxy+} as a proxy resource catches all requests to its sub-resources. For example, it works for a GET request to /hello/foo. To handle requests to /hello, add a new ANY method on the /hello resource. |
|      |        |           | Enable API Gateway CORS                   | □ <b>0</b>                                                                                                    |
|      |        |           | * Required                                | Cancel Create Resource                                                                                                    |

| Resources Actions -                       | ●/hello/{name} - GET - Setup                                                   |      |
|-------------------------------------------|--------------------------------------------------------------------------------|------|
| <ul> <li>✓ /</li> <li>✓ /hello</li> </ul> | Choose the integration point for your new method.                              |      |
| ✓ /{name}                                 | Integration type 💿 Lambda Function 0                                           |      |
| GET                                       | О НТТР 🖲                                                                       |      |
|                                           |                                                                                |      |
|                                           | AWS Service 0                                                                  |      |
|                                           |                                                                                |      |
|                                           | Use Lambda Proxy integration 🗹 🤂                                               |      |
|                                           | Lambda Region eu-west-1                                                        |      |
|                                           | You do not have any Lambda Functions in ca-central-1. Create a Lambda Function |      |
|                                           | Use Default Timeout 🗹 🤂                                                        |      |
|                                           |                                                                                | Save |

| uthor from scratch info                                                                                                    |        |                |
|----------------------------------------------------------------------------------------------------|--------|----------------|
|                                                                                                    |        |                |
| Name*                                                                                                    |        |                |
| hello                                                                                                    |        |                |
| Runtime*                                                                                                    |        |                |
| Java 8 🔹                                                                                                    |        |                |
| Role*<br>Defines the permissions of your function. Note that new roles may not be available for a few minutes<br>after creation. Learn more about Lambda execution roles.                                                                                          |        |                |
| Create new role from template(s)                                                                                                    |        |                |
| Lambda will automatically create a role with permissions from the selected policy templates. Note that basic Lambda permissions (logging to CloudWatch) will automatically be added. If your function accesses a VPC, the required permissions will also be added. |        |                |
| Role name*                                                                                                    |        |                |
| Enter a name for your new role.                                                                                                    |        |                |
| hello-api-role                                                                                                    |        |                |
| Policy templates                                                                                                    |        |                |
| Choose one or more policy templates. A role will be generated for you before your function is created.<br>Learn more about the permissions that each policy template will add to your role.                                                                        |        |                |
| Basic Edge Lambda permissions X                                                                                                    |        |                |
|                                                                                                    | Cancel | Create functio |

| Runtime<br>Java 8              | ▼       | Handler Info<br>com.mycompany.Hello |
|--------------------------------|---------|-------------------------------------|
| ar (2.2 MB)<br>loading via S3. | com.myc | ompany.HelloHandler∷handleReques    |
|                                | Java 8  | Java 8  ar (2.2 MB) com.myc         |

| Resources Actions -                                          | hello/{name} - GET - Se                 | tup                                   |
|--------------------------------------------------------------|-----------------------------------------|---------------------------------------|
| <ul> <li>✓ /</li> <li>✓ /hello</li> <li>– /[nomo]</li> </ul> | Choose the integration point for your r | new method.                           |
| ✓ /{name}                                                    | Integration type                        | <ul> <li>Lambda Function 1</li> </ul> |
|                                                              |                                         | O HTTP ()                             |
|                                                              |                                         | O Mock                                |
|                                                              |                                         | AWS Service                           |
|                                                              |                                         | VPC Link                              |
|                                                              | Use Lambda Proxy integration            | 0                                     |
|                                                              | Lambda Region                           | us-west-1                             |
|                                                              | Lambda Function                         | myLambdaFunctionNam                   |
|                                                              | Use Default Timeout                     | hello                                 |

| Add Permission to Lambda Function                                                                                         | ×  |
|----------------------------------------------------------------------------------------------------|----|
| You are about to give API Gateway permission to invoke your Lambda function:<br>arn:aws:lambda:us-west-1: :function:hello |    |
| Cancel                                                                                                    | ОК |

г

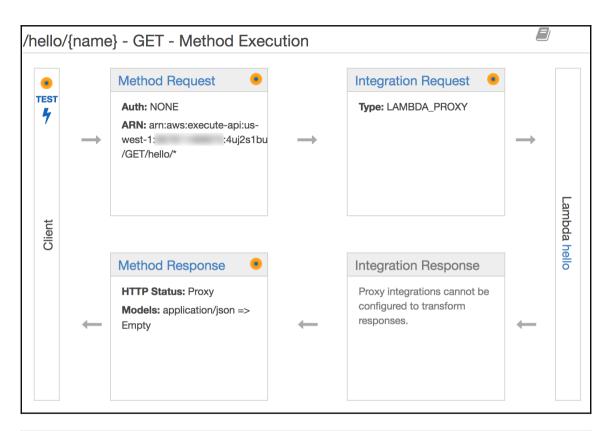

| ← Method Execution /hello/{name} - GET - Method Test |                                                                                      |  |  |  |  |
|------------------------------------------------------|--------------------------------------------------------------------------------------|--|--|--|--|
| Make a test call to your method with the provided    | d input                                                                              |  |  |  |  |
| Path                                                 | Request: /hello/Universe                                                             |  |  |  |  |
| {name}                                               | Status: 200                                                                          |  |  |  |  |
| Universe                                             | Latency: 118 ms                                                                      |  |  |  |  |
|                                                      | Response Body                                                                        |  |  |  |  |
| Query Strings                                        | Hello Universe!                                                                      |  |  |  |  |
| {name}                                               | Response Headers                                                                     |  |  |  |  |
| param1=value1&param2=value2                          |                                                                                      |  |  |  |  |
| Headers                                              | <pre>{"X-Amzn-Trace-Id":"sampled=0;root=1-5a86883 a-61afb21166857ae3b6249e31"}</pre> |  |  |  |  |

| Deploy API 🖲                                                                                                    | ×             |  |  |  |  |
|----------------------------------------------------------------------------------------------------|---------------|--|--|--|--|
| Choose a stage where your API will be deployed. For example, a test version of your API could be deployed to a stage named beta. |               |  |  |  |  |
| Deployment stage                                                                                                    | [New Stage]   |  |  |  |  |
| Stage name*                                                                                                    | prod          |  |  |  |  |
| Stage description                                                                                                    | production    |  |  |  |  |
| Deployment description                                                                                                    | production    |  |  |  |  |
|                                                                                                    |               |  |  |  |  |
|                                                                                                    | Cancel Deploy |  |  |  |  |

| prod Sta                                                                                               | prod Stage Editor |      |              |                |        | Delete Stage       |  |
|----------------------------------------------------------------------------------------------------|-------------------|------|--------------|----------------|--------|--------------------|--|
| Invoke URL: https://4uj2s1bue1.execute-api.us-west-1.amazonaws.com/prod                                |                   |      |              |                |        | t                  |  |
| Settings                                                                                               | Logs              | Stag | ge Variables | SDK Generation | Export | Deployment History |  |
| Documentation History     Canary       Configure the metering and caching settings for the prod stage. |                   |      |              |                |        |                    |  |

| $\leftarrow \ \Rightarrow \ G$ | ← → C 🌢 Secure   https://4uj2s1bue1.execute-api.us-west-1.amazonaws.com/prod/hello/Universe |  |  |  |  |  |  |
|--------------------------------|---------------------------------------------------------------------------------------------|--|--|--|--|--|--|
| Hello Universe!                |                                                                                             |  |  |  |  |  |  |
|                                |                                                                                             |  |  |  |  |  |  |

## **Chapter 9: Platform Deployment – Azure**

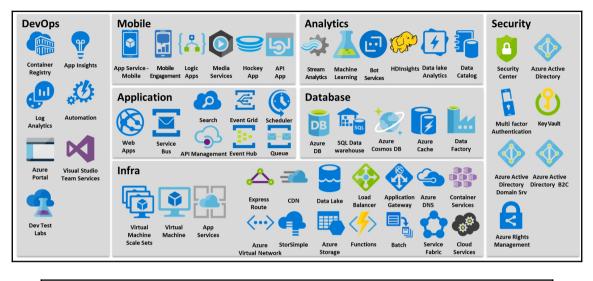

Munish-Guptas-iMac:ch10-product admin\$ ls -l total 16 -rw-r--r-- 1 admin staff 3148 Jan 15 13:13 pom.xml drwxr-xr-x 5 admin staff 170 Jan 15 10:31 src -rw-r--r-- 1 admin staff 530 Jan 15 13:48 web.config Munish-Guptas-iMac:ch10-product admin\$

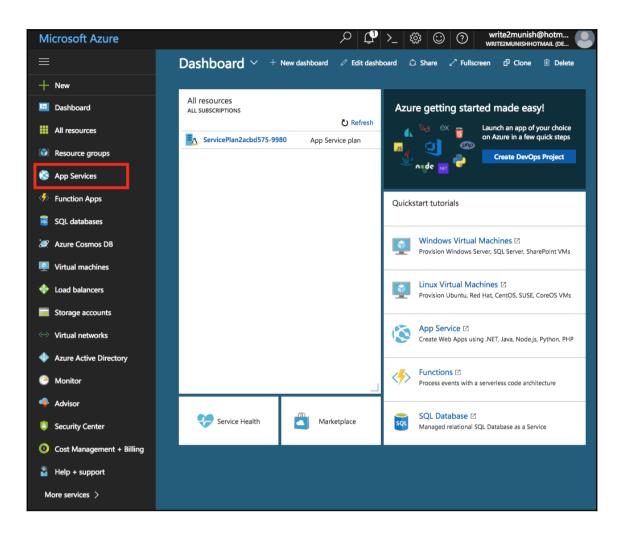

| Microsoft Azure App Serv | rices $\mathcal{P}$ $\mathcal{Q}$ >_ 🐯 😳 $\bigcirc$ write2munish@hotm 💽                                                                                                    |  |  |  |  |  |
|--------------------------|----------------------------------------------------------------------------------------------------|--|--|--|--|--|
|                          | App Services X vrite2munishhotmail (Default Directory)                                                                                                    |  |  |  |  |  |
| + New                    | + Add == Columns ひ Refresh   ◆ Assign Tags > Start C Restart = Stop   Delete                                                                                                    |  |  |  |  |  |
| 🔲 Dashboard              | Subscriptions: Free Trial                                                                                                    |  |  |  |  |  |
| All resources            | Filter by name     All resource groups     All locations     No grouping                                                                                                    |  |  |  |  |  |
| Resource groups          | 0 items<br>□ NAME °↓ STATUS APP TYPE APP SER LOCATION °↓ SUBSCRIP °↓                                                                                                    |  |  |  |  |  |
| 🔇 App Services           |                                                                                                    |  |  |  |  |  |
| Function Apps            |                                                                                                    |  |  |  |  |  |
| SQL databases            |                                                                                                    |  |  |  |  |  |
| 🥭 Azure Cosmos DB        |                                                                                                    |  |  |  |  |  |
| Virtual machines         |                                                                                                    |  |  |  |  |  |
| 🚸 Load balancers         | No App Services to display                                                                                                    |  |  |  |  |  |
| Storage accounts         | Create, build, deploy, and manage powerful web, mobile, and API apps for employees or customers using a single back-end. Build<br>standards-based web apps and APIs using .NET, Java, Node,js, PHP, and Python. Learn more about App Service I <sup>2</sup> |  |  |  |  |  |
| ↔> Virtual networks      | Create App Services                                                                                                    |  |  |  |  |  |
| Azure Active Directory   |                                                                                                    |  |  |  |  |  |

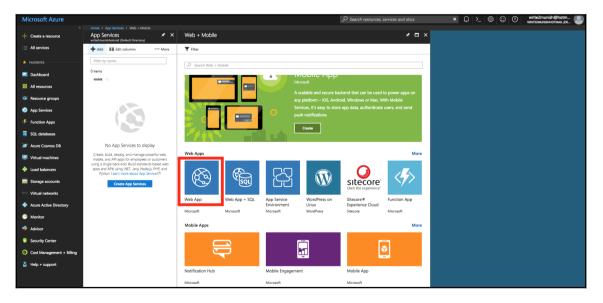

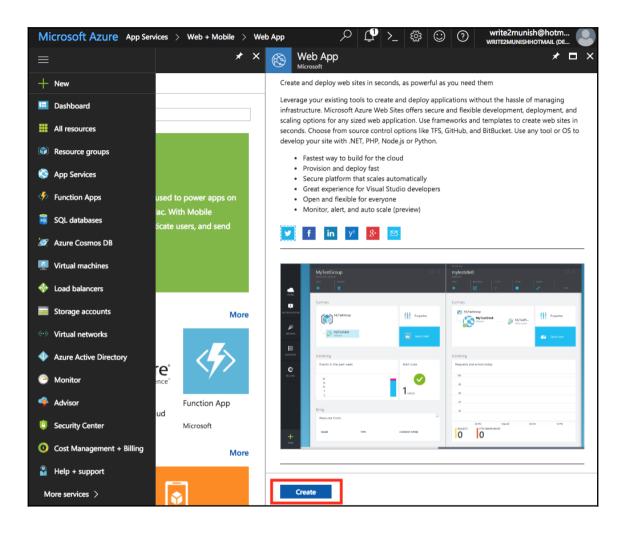

| Microsoft Azure « wet     | b + Mobile > Web App > Web App                               |
|---------------------------|--------------------------------------------------------------|
| ≡                         | Web App ×                                                    |
| + New                     |                                                              |
| 🖪 Dashboard               | * App name<br>ch10product                                    |
| All resources             | .azurewebsites.net<br>* Subscription                         |
| Resource groups           | Free Trial 🗸                                                 |
| _                         | * Resource Group 0                                           |
| Services                  | Create new Ouse existing                                     |
| Function Apps             | ch10product !                                                |
| SQL databases             | * OS Windows Linux                                           |
| 😹 Azure Cosmos DB         | * App Service plan/Location > ServicePlan913234e0-8f54(Centr |
| Virtual machines          |                                                              |
| 🚸 Load balancers          | Application Insights  On Off                                 |
| Storage accounts          |                                                              |
| ↔ Virtual networks        |                                                              |
| Azure Active Directory    |                                                              |
| Monitor                   |                                                              |
| 🔶 Advisor                 |                                                              |
| Security Center           |                                                              |
| Oost Management + Billing |                                                              |
| P Help + support          |                                                              |
| More services >           | Pin to dashboard                                             |
|                           | Create Automation options                                    |

|          |                 | App Services<br>write2munishhotmail (Default Directory) |                     |              |               |                    |            | * ×                     |
|----------|-----------------|---------------------------------------------------------|---------------------|--------------|---------------|--------------------|------------|-------------------------|
| +        | New             | + Add III Columns ひ Ret                                 | fresh 📔 🌒 Assign 1  | Tags 🕨 Start | C Restart     | Stop <u> </u> Dele | te         |                         |
|          | Dashboard       | Subscriptions: Free Trial                               |                     |              |               |                    |            |                         |
|          | All resources   | Filter by name                                          | All resource groups | ~ A          | II locations  | ~ No               | grouping   | $\sim$                  |
|          | Resource groups | 1 items                                                 | STATUS              | APP TYPE     | APP SER       | LOCATION 👈         | SUBSCRIP   | $\uparrow_{\downarrow}$ |
| 8        | App Services    | ch10product                                             | Running             | Web app      | ServicePlan91 | Central US         | Free Trial |                         |
| <i>«</i> | Function Apps   |                                                         |                     |              |               |                    |            |                         |

| ch10product<br>App Service      |                                                                                                    |
|---------------------------------|----------------------------------------------------------------------------------------------------|
| Search (Ctrl+/)                 | 🖸 Browse 🔳 Stop 🦏 Swap 🕐 Restart 💼 Delete 👱 Get publish profile 🔇 Reset publish profile                                       |
| S Overview                      |                                                                                                    |
| Activity log                    | Status App Service plan/pricing tier                                                                                          |
| Access control (IAM)            | Running         ServicePlan913234e0-8f54 (Standard: 1 Small)           Location         FTP/deployment username               |
| 🛷 Tags                          | Central US ch10product/write2munish<br>Subscription (change) FTP hostname                                                     |
| X Diagnose and solve problems   | Free Trial         ftp://waws-prod-dm1-035.ftp.azurewebsites.windows.net           Subscription ID         FTPS hostname      |
| DEPLOYMENT                      | ee6e81da-c847-4957-9703-0a80636e50b5 ftps://waws-prod-dm1-035.ftp.azurewebsites.windows.net<br>OS name<br>Windows Server 2016 |
| 4 Quickstart                    | *                                                                                                    |
| Deployment credentials          | Http 5xx 🖌 Data In                                                                                                    |
| Deployment slots                |                                                                                                    |
| Deployment options              | 80 6k8                                                                                                    |
| 🐔 Continuous Delivery (Preview) | 604kB                                                                                                    |
| SETTINGS                        |                                                                                                    |
| Application settings            | 0 0                                                                                                    |
| Authentication / Authorization  | 2:30 PM 2:45 PM 3 PM 3:15 PM 2:30 PM 2:45 PM 3 PM 3:15 PM<br>HTTP SERVER ERRORS ● DATA IN ●                                   |
| Managed service identity        | 0 8.94 кв                                                                                                    |
| Backups                         |                                                                                                    |
| Custom domains                  | Data Out                                                                                                    |
| SSL certificates                | 3k8                                                                                                    |

| ch10product - Application se    | ettings                              | *                                                                                                    |  |  |
|---------------------------------|--------------------------------------|----------------------------------------------------------------------------------------------------|--|--|
| Search (Ctrl+/)                 | 🔒 Save 🗙 Discard                     |                                                                                                    |  |  |
| Seneral settings                |                                      |                                                                                                    |  |  |
| Activity log                    | .NET Framework version <b>0</b> v4.7 |                                                                                                    |  |  |
| Access control (IAM)            | PHP version                          | 5.6 🗸                                                                                                 |  |  |
| Iags                            | Java version                         | Java 8 🗸                                                                                              |  |  |
| ✗ Diagnose and solve problems   | Java Minor version                   | Newest 🗸                                                                                              |  |  |
| DEPLOYMENT                      | Web container                        | Newest Tomcat 9.0                                                                                     |  |  |
| 📣 Quickstart                    |                                      |                                                                                                    |  |  |
| Deployment credentials          | App Service suppo                    | rts installing newer versions of Python. Click here to learn more. $\begin{tabular}{c} \end{tabular}$ |  |  |
| Deployment slots                | Python version 🖲                     | Off                                                                                                   |  |  |
| Deployment options              | Platform <b>0</b>                    | 32-bit 64-bit                                                                                         |  |  |
| G Continuous Delivery (Preview) |                                      |                                                                                                    |  |  |
| SETTINGS                        | Web sockets <b>0</b>                 | Off On                                                                                                |  |  |
| Application settings            | Always On 🔀                          | Off On                                                                                                |  |  |
| Authentication / Authorization  | Managed Pipeline Version             | Integrated Classic                                                                                    |  |  |
| 🚔 Managed service identity      |                                      |                                                                                                    |  |  |

| ch10product - Deployment      | credentials                                                                                                    | * × |
|-------------------------------|----------------------------------------------------------------------------------------------------|-----|
| Search (Ctrl+/)               | Save X Discard                                                                                                    |     |
| 🔕 Overview                    | Deployment Credentials                                                                                                    |     |
| Activity log                  |                                                                                                    |     |
| Access control (IAM)          | Local Git and FTP can't authenticate using the credentials used for the portal.                                                                                          |     |
| Iags                          | new username and password to use with those deployment methods. This username<br>and password will be the same across all apps in all subscriptions associated with your |     |
| X Diagnose and solve problems | Microsoft Azure account. Learn more                                                                                                    |     |
| DEPLOYMENT                    | * FTP/deployment username <b>0</b>                                                                                                    |     |
| 📣 Quickstart                  |                                                                                                    |     |
| Deployment credentials        | * Password 🔁                                                                                                    |     |
| Deployment slots              | * Confirm password                                                                                                    |     |
| Deployment options            |                                                                                                    |     |
| Continuous Delivery (Preview) |                                                                                                    |     |
| SETTINGS                      |                                                                                                    |     |

| Construction of the second second secon |                                                          |  |  |  |  |  |
|----------------------------------------------------------------------------------------------------|----------------------------------------------------------|--|--|--|--|--|
| ← ⇒ C ☆                                                                                                    | Secure   https://ch10product.azurewebsites.net/product/4 |  |  |  |  |  |
| {"id":4,"name":                                                                                                    | {"id":4, "name": "Carrot", "catId":2}                    |  |  |  |  |  |
|                                                                                                    |                                                          |  |  |  |  |  |
|                                                                                                    |                                                          |  |  |  |  |  |
|                                                                                                    |                                                          |  |  |  |  |  |
|                                                                                                    |                                                          |  |  |  |  |  |

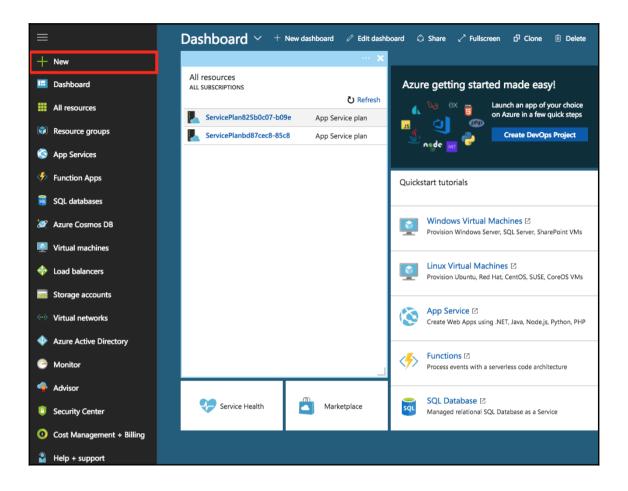

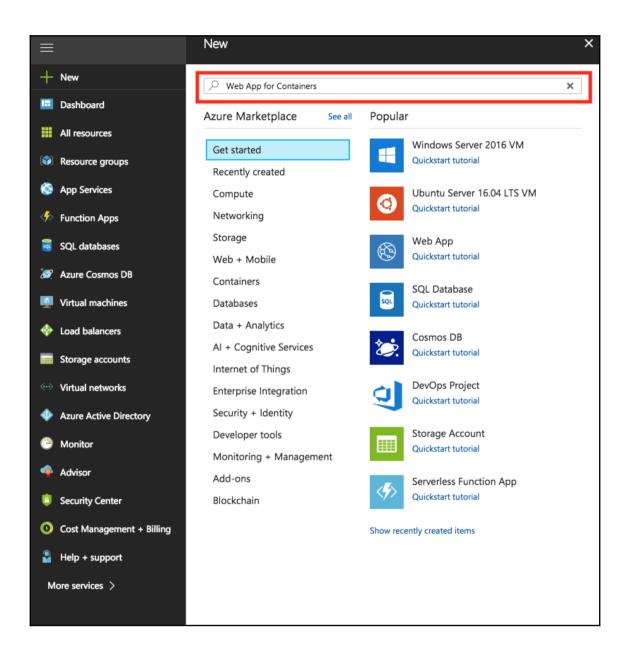

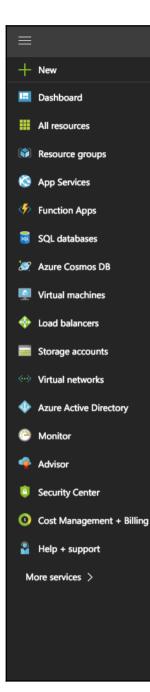

#### Web App for Containers

Web App for Containers from Azure App Service allows customers to use their own containers and deploy them to App Service as a web app running on Linux. Similar to the Web App solution, Web App for Containers eliminates time-consuming infrastructure management tasks during container deployment, updating, and scaling to help developers focus on coding and getting their apps in front of more end users faster. Furthermore, it provides integrated CI/CD capabilities with DockerHub, Azure Container Registry, and VSTS, as well as built-in staging, rollback, testing-in-production, monitoring, and performance testing capabilities to boost developer productivity.

For Operations, Web App for Containers also provides rich configuration features so developers can easily add custom domains, integrate with AAD authentication, add SSL certificates and more—all crucial to web app development and management. It is an ideal environment to run web apps that do not require extensive infrastructure control.

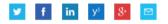

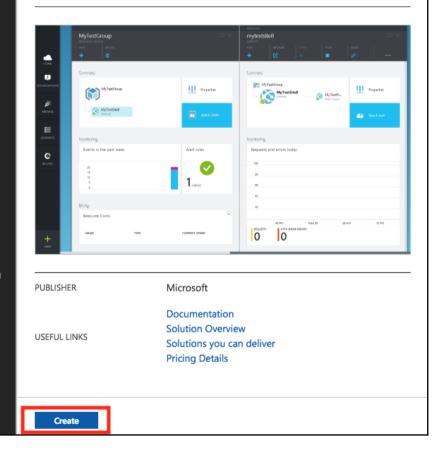

\* ×

|          |                      | Web App for Containers ×                                      | Docker Container X                                                               |
|----------|----------------------|---------------------------------------------------------------|----------------------------------------------------------------------------------|
| + New    |                      |                                                               |                                                                                  |
| 🛄 Dashb  | board                | * App name<br>ch10productContainer                            | Docker Container                                                                 |
| All res  | sources              | * Subscription                                                | Web App for Containers lets you bring your own Docker formatted container images |
| 📦 Resou  | urce groups          | Free Trial 🗸                                                  | and easily deploy and run them at scale with Azure.                              |
| 🔇 App S  | Services             | * Resource Group 🖲<br>• Create new 💛 Use existing             | Image source                                                                     |
| 🤣 Functi | ion Apps             | ch10productContainer 🗸                                        | Azure Container Registry Docker Hub Private registry                             |
| 📕 SQL d  | latabases            | * App Service plan/Location > ServicePlan1a3e8304-8160(West > | Repository Access           Public         Private                               |
| 🥭 Azure  | Cosmos DB            |                                                               | * Image and optional tag (eg 'image:tag')                                        |
| 👰 Virtua | al machines          | * Configure container >                                       | cloudnativejava/ch10productapi                                                   |
| 🚸 Load I | balancers            |                                                               |                                                                                  |
| 🧮 Storaç | ge accounts          |                                                               |                                                                                  |
| 🐡 Virtua | al networks          |                                                               |                                                                                  |
| 🚸 Azure  | Active Directory     |                                                               |                                                                                  |
| 😁 Monit  | tor                  |                                                               |                                                                                  |
| 🍨 Adviso | or                   |                                                               |                                                                                  |
| 🧧 Securi | ity Center           |                                                               |                                                                                  |
| Ost N    | Management + Billing |                                                               |                                                                                  |
| 🎴 Help · | + support            |                                                               |                                                                                  |
| More ser | vices >              |                                                               |                                                                                  |
|          |                      |                                                               |                                                                                  |
|          |                      |                                                               |                                                                                  |
|          |                      | Pin to dashboard                                              |                                                                                  |
|          |                      | Create Automation options                                     | ок                                                                               |

|          |                 | App Services<br>writeZmunishhotmail (Default Directory) |                         |          |                          |
|----------|-----------------|---------------------------------------------------------|-------------------------|----------|--------------------------|
| +        | - New           | 🕂 Add 📰 Columns 💍 Refresh 🛛 🚸 Assign Tags 🕨 Start 🤇     | Restart 🔳 Stop 💼 Delete |          |                          |
|          | Dashboard       | Subscriptions: Free Trial                               |                         |          |                          |
|          | All resources   | Filter by name                                          | All resource groups     | ~        | All locations            |
| <b>(</b> | Resource groups | 1 items                                                 | STATUS                  | АРР ТҮРЕ | APP SERVICE PLAN         |
| 8        | App Services    | Ch10productContainer                                    | Running                 | Web app  | ServicePlan1a3e8304-8160 |
| 4        | Function Apps   |                                                         |                         |          |                          |
| 8        | SQL databases   |                                                         |                         |          |                          |
| 3        | Azure Cosmos DB |                                                         |                         |          |                          |

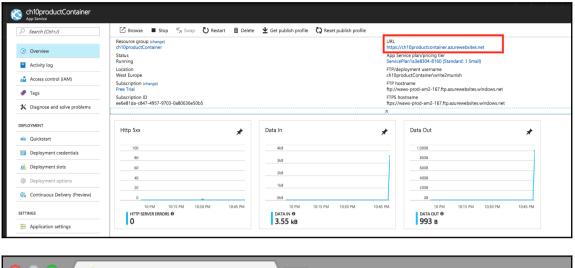

♦ O A Secure | https://ch10productcontainer.azurewebsites.net/product/1
 {"id":1, "name": "Apples", "catId":1}

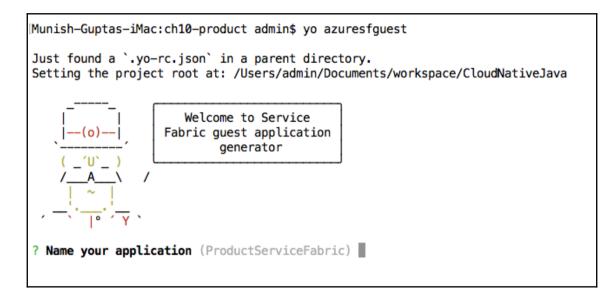

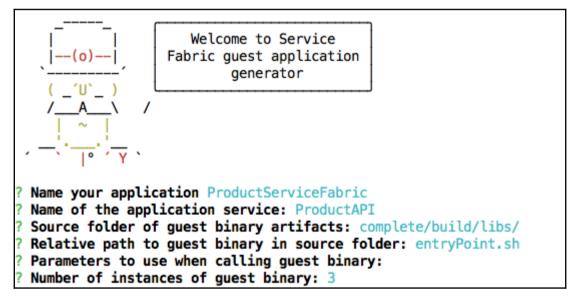

| O Microsoft Azure Service Fabric ×                                                                         |
|----------------------------------------------------------------------------------------------------|
| ← → C ☆ Secure   https://try.servicefabric.azure.com                                                       |
|                                                                                                    |
| Microsoft Azure Service Fabric                                                                             |
|                                                                                                    |
| Party Clusters                                                                                             |
| Try Service Fabric on Azure for free!                                                                      |
| Download SDK                                                                                               |
|                                                                                                    |
|                                                                                                    |
| Get started with a time-limited Service Fabric cluster in Azure free of charge, no subscriptions required. |
| Sign in to join a Party Cluster                                                                            |
| GitHub Facebook                                                                                            |
| Please refer to our Privacy & Cookies policy and Terms of Use for details.                                 |
|                                                                                                    |
|                                                                                                    |
|                                                                                                    |

| Micros    | oft Azure Service Fabric ×                                                                |
|-----------|-------------------------------------------------------------------------------------------|
| ← → C ☆ 🗎 | Secure   https://try.servicefabric.azure.com                                              |
|           | Microsoft Azure Service Fabric<br>Party Clusters<br>Try Service Fabric on Azure for free! |
|           | Download SDK                                                                              |
|           | Welcome, write2munish. Sign out                                                           |
|           |                                                                                           |
|           | Party clusters are available!                                                             |
|           | Join a Windows cluster                                                                    |
|           | Join a Linux cluster                                                                      |
|           |                                                                                           |

### Your secure Service Fabric cluster is ready!

ReadMe: How to connect to a secure Party cluster?

Certificate required to connect: PFX

Service Fabric Explorer https://zlnxyngsvzoe.westus.cloudapp.azure.com:19080/Explorer/index.html

Connection endpoint zlnxyngsvzoe.westus.cloudapp.azure.com:19000

Expires on: January 27 at 6:50:54 UTC

Time remaining 0 hours, 59 minutes, and 59 seconds

Available ports 80, 8081, 8080, 20000, 20001, 20002, 20003, 20004, 20005

| 🟠 Service Fabric Explorer 🗙                       |                                                                                                    | Θ - | ٥        | × |
|---------------------------------------------------|----------------------------------------------------------------------------------------------------|-----|----------|---|
| ← → C ▲ Not secure   https://zlnxyngsvzo          | e.westus.cloudapp.azure.com:19080/Explorer/index.html#/                                                                                                    | Q   | ☆ 🖸      | : |
| Microsoft Azure 🟠 Service Fabric Explorer         | REFRESH RATE 15s OFF                                                                                                    |     | - FAST 🕥 | • |
| OK A Warning Search Cutter                        | Cluster https://zinxyngsvzoe.westus.cloudapp.azure.com<br><u>ESSENTIALS</u> DETAILS CLUSTER MAP METRICS MANIFEST                                                                                                    |     |          |   |
| Y Custer<br>> Applications<br>> Nodes<br>> System | Cluster Health State Upgrade Domains<br>© CK 3<br>System Application Health State 7<br>© CK 3<br>Healthy Fined Notes<br>3 (105%)                                                                                                    |     |          | * |
|                                                   | DASHBOARD<br>3<br>NODES<br>NODES<br>NO |     |          |   |
|                                                   | ERROR WARRING HEALTHY OR UNARNING HEALTHY ON THE CASE OF CASE OF CASE                                                                                                    |     |          |   |

Anish-digits-MacLProductServiceAper/ullb3/connectionpool.py:858: InsecureRequestWarning: Unverified HTTPS request is being made. Adding certificate verification is strongly advised. See: https://urllb3.readthedocs.io/en/latest/advan downloads.httmlss.hamings U/U/I files, doi:locationamineTest.al U/U/I files, doi:locationamineTest.al U/U/I files, doi:locationamineTest

| Service Fabric Explorer 🗙 🥥 zlnxyngsvzoe.we       |                                                                                                    | Θ – Ø                        | ×          |
|---------------------------------------------------|----------------------------------------------------------------------------------------------------|------------------------------|------------|
| ← → C ▲ Not secure   https://zlnxyngsvzc          | e.westus.cloudapp.azure.com:19080/Explorer/index.html#/                                                          | Q 🕁 🛛                        | • E        |
| Microsoft Azure 🏠 Service Fabric Explorer         | REFRESH RATE 15: OFF                                                                                             | FAST                         | <b>ن ن</b> |
| OK A Warning & Error                              | Cluster https://zlnxyngsvzoe.westus.cloudapp.azure.com<br><u>essentials</u> details cluster map metrics manifest |                              |            |
| Custer Custer ProductSen/cefabricType Node System | Cluster Hugh Sata<br>♥ OK 3<br>System Agriculton Hugh Sata<br>♥ OK 3<br>Hugh Sata<br>\$ (100%)<br>\$ (100%)      |                              | <b>^</b>   |
|                                                   | DASHBOARD                                                                                                    |                              |            |
|                                                   | UNHEALTHY EVALUATIONS Activate Win Search III Kind Health State Bescription Go to Settings to                    |                              | <b>•</b>   |
| Type here to search                               | ۰ A 😒 🔁 🔄 🖸 💭 🕄                                                                                                  | 雪 🦙 句》 11:41 AM<br>1/27/2018 | 2          |

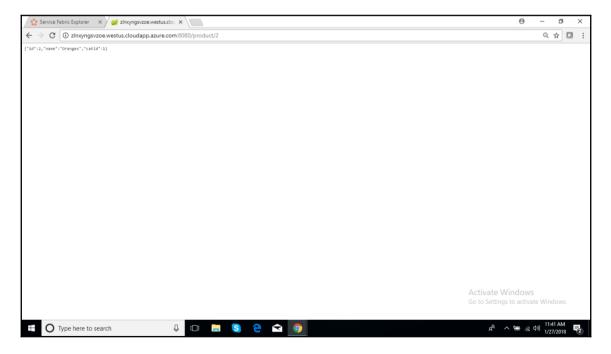

| Microsoft Azure 🏠 Service Fabric Explorer                                                                                                    |                                                                                                    |                                                       |                                                                                                    | REFRESH RATE 15s OFF                  | FAST 🕛 🎄 |
|----------------------------------------------------------------------------------------------------|----------------------------------------------------------------------------------------------------|-------------------------------------------------------|----------------------------------------------------------------------------------------------------|---------------------------------------|----------|
| OK A Warning & Error                                                                                                    |                                                                                                    | de.westus.cloudapp.azure.co<br>ster map metrics manif |                                                                                                    |                                       |          |
| Custer     Custer     Custer     Pacilications     PoductSenicaHaricType     fabric/ProductSeniceHaric     fabric/ProductSeniceHaricProductAR         Vat2babs/6/27424-6447-44x13765cc38 | Cluster Health State<br>Cluster Health State<br>System Application Health State<br>Cont<br>Healthy Seed Nodes<br>3 (100%) |                                                       |                                                                                                    |                                       | ^        |
| _nxvm.2<br>Vodes<br>nxvm_0<br>nvvm_1<br>V_nxvm_2<br>V fabric/ProductServiceFabric                                                                                                    |                                                                                                    | 1                                                     | 1<br>SERVICE   BROOR<br>0<br>WARPAING<br>0<br>HEALTHY                                              | PERCR<br>0<br>WARNING<br>0<br>Healthy |          |
| > yyaten                                                                                                    | ERROR WARNING HEALTHY                                                                                                    | APPLICATION<br>BRROR WARNING HEALTHY<br>0 0 1         | 1<br>1<br>METTION<br>1<br>METTION<br>1<br>1<br>1<br>1<br>1<br>1<br>1<br>1<br>1<br>1<br>1<br>1<br>1 |                                       |          |

| Image: Construction of the second state (restard)       Custer https://zlnxyngsvzoe.westus.cloudapp.azure.com         Image: Construction of the second state (restard)       Custer https://zlnxyngsvzoe.westus.cloudapp.azure.com         Image: Construction of the second state (restard)       Custer https://zlnxyngsvzoe.westus.cloudapp.azure.com         Image: Construction of the second state (restard)       Custer https://zlnxyngsvzoe.westus.cloudapp.azure.com         Image: Construction of the second state (restard)       Custer https://zlnxyngsvzoe.westus.cloudapp.azure.com         Image: Construction of the second state (restard)       Custer https://zlnxyngsvzoe.westus.cloudapp.azure.com         Image: Construction of the second state (restard)       Custer https://zlnxyngsvzoe.westus.cloudapp.azure.com         Image: Construction of the second state (restard)       Custer https://zlnxyngsvzoe.westus.cloudapp.azure.com         Image: Construction of the second state (restard)       Custer https://zlnxyngsvzoe.westus.cloudapp.azure.com         Image: Construction of the second state (restard)       Custer https://zlnxyngsvzoe.westus.cloudapp.azure.com         Image: Construction of the second state (restard)       Custer https://zlnxyngsvzoe.westus.cloudapp.azure.com         Image: Construction of the second state (restard)       Custer https://zlnxyngsvzoe.westus.cloudapp.azure.com         Image: Construction of the second state (restard)       Custer https://zlnxyngsvzoe.westus.cloudapp.azure.com         Image: Construction of th                                                                                                    | Microsoft Azure 🏠 Service Fabric Explorer                                                                        |                                                                                                    | REFRESH RATE 15s OFF | FAST 💍 |
|----------------------------------------------------------------------------------------------------|----------------------------------------------------------------------------------------------------|----------------------------------------------------------------------------------------------------|----------------------|--------|
| <ul> <li>✓ Applications<br/><ul> <li>✓ Applications<br/><ul> <li>✓ Applications<br/><ul> <li>✓ Applications<br/><ul> <li>✓ Applications<br/><ul> <li>✓ Applications<br/><ul> <li>✓ Applications<br/><ul> <li>✓ Applications<br/><ul> <li>✓ Applications<br/><ul> <li>✓ Applications</li> <li>✓ Applications</li></ul></li></ul></li></ul></li></ul></li></ul></li></ul></li></ul></li></ul></li></ul></li></ul>                                                                                                    |                                                                                                    |                                                                                                    |                      |        |
| Jrxxm_2<br>Jrxxm_0<br>Jrxxm_1<br>Jrxxm_2<br>Jrxxm_2<br>Jrx | ✓ Applications ✓ ProductServiceFabricType ✓ fabric/ProductServiceFabric ✓ fabric/ProductServiceFabric/ProductAPI | @ OK         3           System Against Health State         Fault Domains           @ OK         3           Healthy Seed Hodes         3 |                      |        |
| Deachvate (restar)<br>Deachvate (restar)<br>Restart<br>ERROR   WARNING   HEALTHY ERROR   WARNING   HEALTHY ERROR   WARNING   HEALTHY ERROR   WARNING   HEALTHY                                                                                                    |                                                                                                    |                                                                                                    | 0<br>WARNING<br>0    |        |
|                                                                                                    | Deactivate (restart)<br>Deactivate (remove data)<br>Remove node state                                            |                                                                                                    |                      |        |

| 🖊 🏠 Service Fabric Explorer 🛛 🗙 💋 zlnxyngsvzoe.w                                                                                                    | stus.clo: X                                                                                                    | 0 - 0  |
|----------------------------------------------------------------------------------------------------|----------------------------------------------------------------------------------------------------|--------|
| ← → C ▲ Not secure   https://zlnxyngsvzd                                                                                                    | e.westus.cloudapp.azure.com:19080/Explorer/index.html#/                                                                                                    | ବ 🕁 🗖  |
| Microsoft Azure 🏠 Service Fabric Explorer                                                                                                    | REFRESH RATE 15s OFF                                                                                                    | FAST 🕐 |
| OK ▲ Warning ● Error      Search Cutate     ✓ Applicators                                                                                                    | Cluster https://zlnxyngsvzoe.westus.cloudapp.azure.com  ESSENTIALS DETAILS CLUSTER MAP METRICS MANIFEST  Claster Husth Sate  Claster Husth Sate  Sate Service Sate Sate Sate Sate Sate Sate Sate Sat                                                                                                    |        |
| <ul> <li>ProductServiceFabricType</li> <li>fabric/ProductServiceFabric</li> <li>fabric/ProductServiceFabric/ProductAPI</li> <li>a432adas-1667-424d-bbf1-4sc187e9ccd8</li> <li>Inxwn 0</li> </ul> | System Application Health State Full Domains  A Warning 3  Healthy State Modes  3 (100%)                                                                                                    |        |
| V Nodes  Jnovm_0 fabric/ProductServiceFabric Jnovm_1 V_jnovm_2 (Disabiling)                                                                                                    | DASHBOARD                                                                                                    |        |
| <ul> <li>&gt; fabric/froductServiceFabric</li> <li>&gt; ▲ System</li> </ul>                                                                                                    | NODES APPLICATION I APPLICATION I APPLICATIO |        |
|                                                                                                    |                                                                                                    |        |

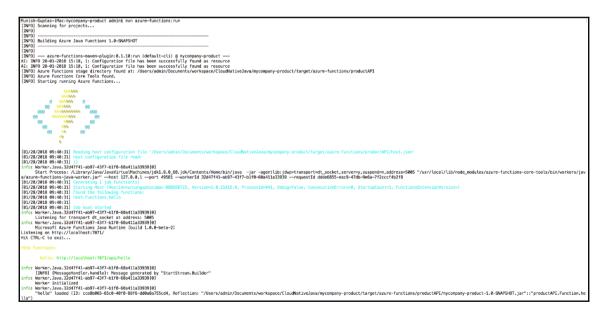

| Iocalhost:7071/api/hello?name= ×                    |  |  |
|-----------------------------------------------------|--|--|
| ← → C ☆ ③ localhost:7071/api/hello?name=cloudnative |  |  |
| Hello, cloudnative                                  |  |  |
|                                                     |  |  |

```
package productAPI;
```

```
import java.util.*;
/**
* Azure Functions with HTTP Trigger.
*/
public class Function {
    @FunctionName("hello")
    public HttpResponseMessage<String> hello(
            @HttpTrigger(name = "req", methods = { "get",
                     "post" }, authLevel = AuthorizationLevel. ANONYMOUS) HttpRequestMessage<Optional<String>> request,
            final ExecutionContext context) {
        context.getLogger().info("Java HTTP trigger processed a request.");
        // Parse query parameter
        String query = request.getQueryParameters().get("name");
String name = request.getBody().orElse(query);
        if (name == null) {
            return request.createResponse(400, "Please pass a name on the query string or in the request body");
        } else {
            return request.createResponse(200, "Hello, " + name);
        }
    }
```

# **Chapter 10: As a Service Integration**

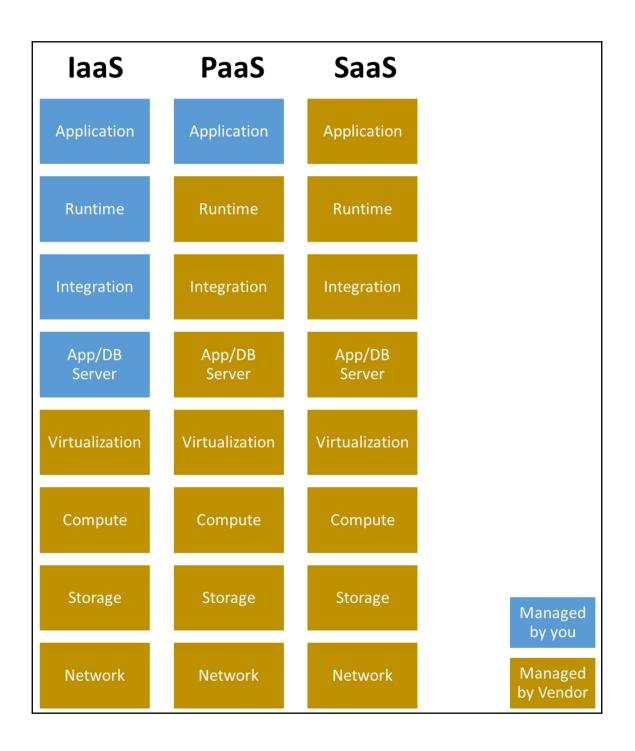

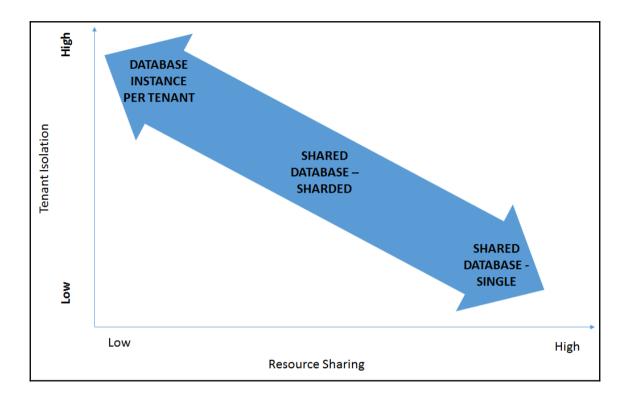

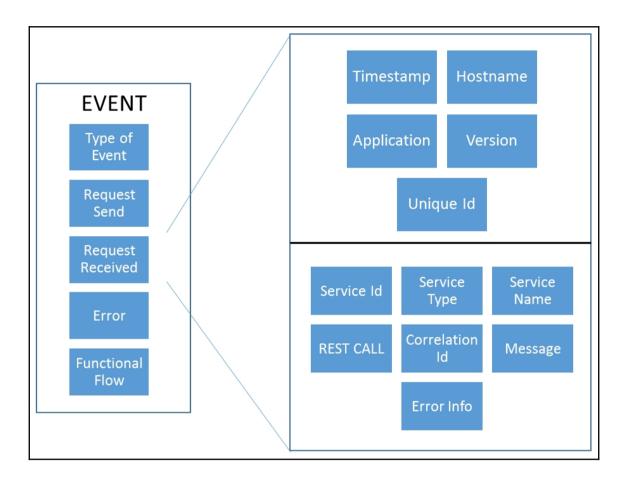

| Relational | Columnar | Key Value |
|------------|----------|-----------|
| Document   | Graph    | Blob      |

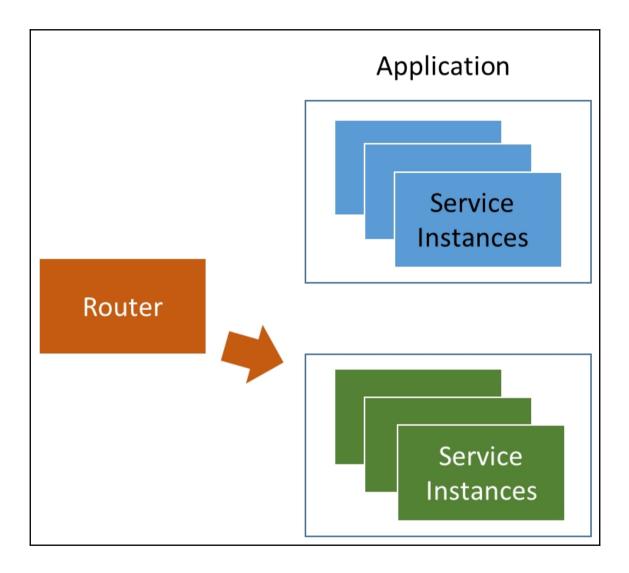

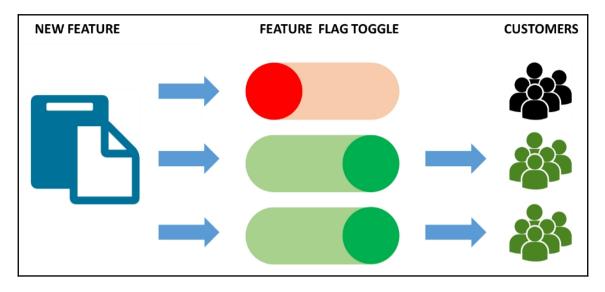

| Multi tenancy  | Faster<br>Provisioning                  | Auditing            | Security                      |
|----------------|-----------------------------------------|---------------------|-------------------------------|
| Data Storage   | Monitoring                              | Error Handling      | Automated<br>Build/Deployment |
| Customer Tiers | Feature Flags                           | Self Service Portal | SDKs                          |
|                | Documentation &<br>Community<br>Support | Product roadmap     |                               |

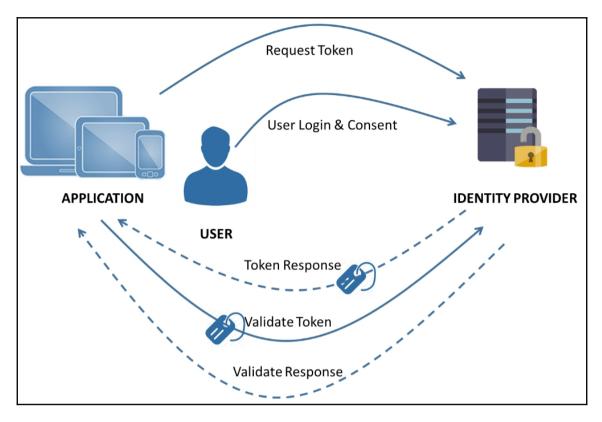

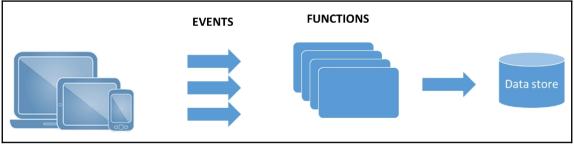

## **Chapter 11: API Design Best Practices**

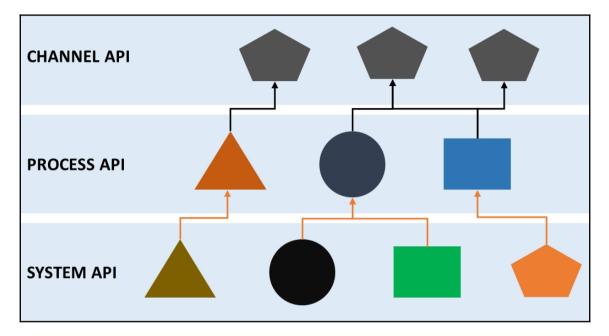

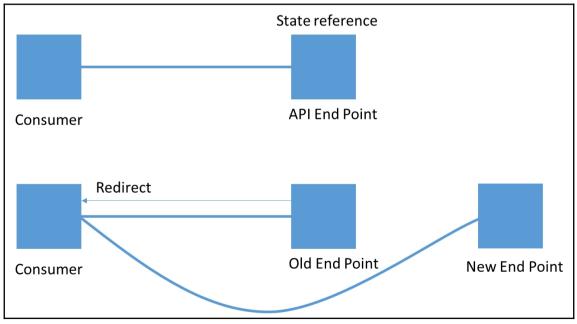

| For given API, describe<br>the version of Swagger,<br>API title, Terms of Service,<br>Licensing Model,<br>Hostname, basePath and<br>tags to identify and<br>discover the API |
|----------------------------------------------------------------------------------------------------|
|----------------------------------------------------------------------------------------------------|

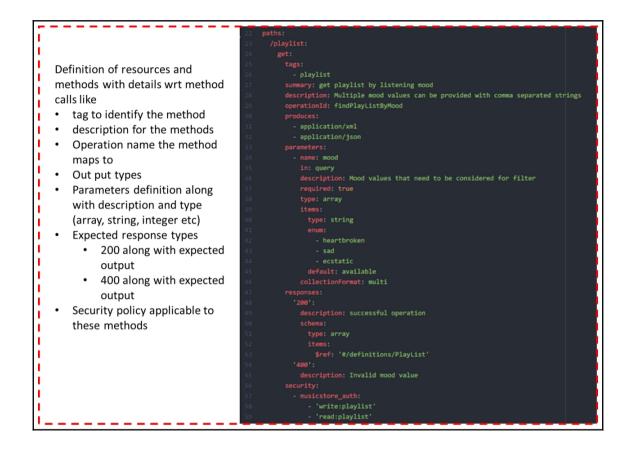

| 60                                  | securityDefinitions:                                                   |
|-------------------------------------|------------------------------------------------------------------------|
| 61                                  | musicstore_auth:                                                       |
| 62                                  | type: oauth2                                                           |
| 63                                  | authorizationUrl: ' <u>http://musicstore.swagger.io/oauth/dialog</u> ' |
| 64                                  | flow: implicit                                                         |
| 65                                  | scopes:                                                                |
| 66                                  | 'write:playlist': modify playlist in your account                      |
| Defines the security policy that    | 'read:playlist': read your playlist by mood                            |
| need is applicable to the API along | api_key:                                                               |
|                                     | type: apiKey                                                           |
| with the authorization model        | name: api_key<br>in: header                                            |
|                                     | definitions:                                                           |
| Define the object structure that    | PlayList:                                                              |
| are applicable for post and get     | type: object                                                           |
| methods when using the API          | properties:                                                            |
| The model when using the Arr        | id:                                                                    |
| 70                                  | type: integer                                                          |
| 78                                  | format: int64                                                          |
| 79                                  | playListId:                                                            |
| 80                                  | type: integer                                                          |
| 81                                  | format: int64                                                          |
| 82                                  | mood:                                                                  |
| 83                                  | type: array                                                            |
| 84                                  | items:                                                                 |
| 85                                  | type: string                                                           |
| 86                                  | xml:                                                                   |
| 87                                  | name: PlayList                                                         |
| 88                                  | externalDocs:                                                          |
| 89                                  | description: Find out more about Swagger                               |
| 90                                  | url: 'http://swagger.io'                                               |
| L                                   |                                                                        |

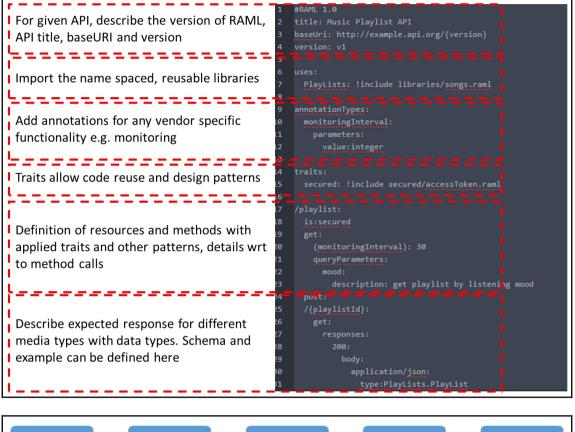

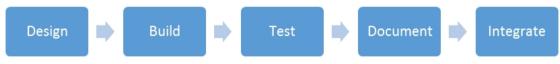

## **Chapter 12: Digital Transformation**

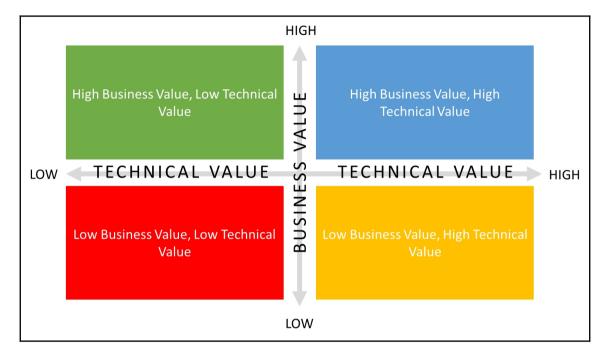

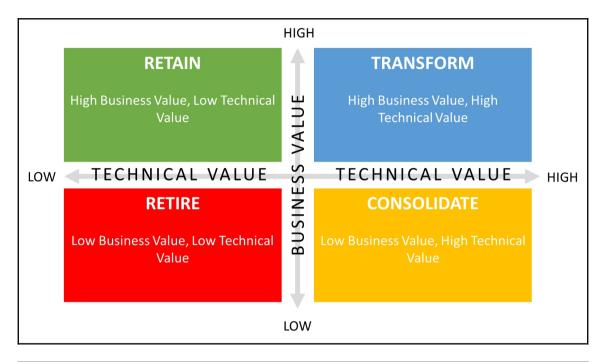

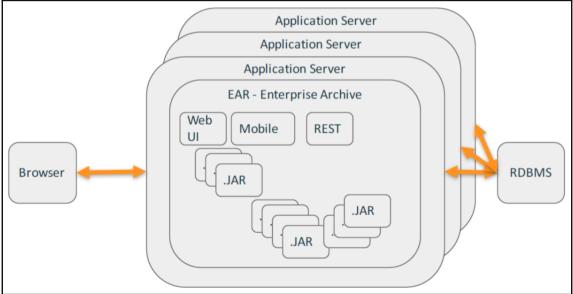

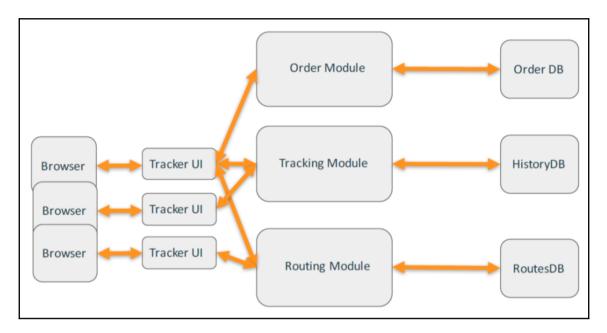

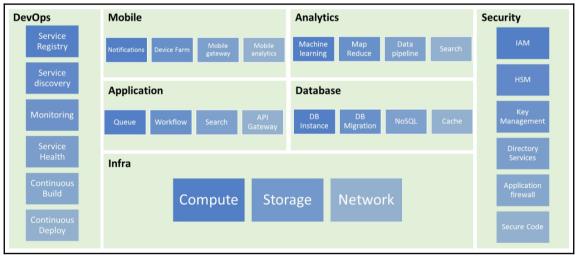

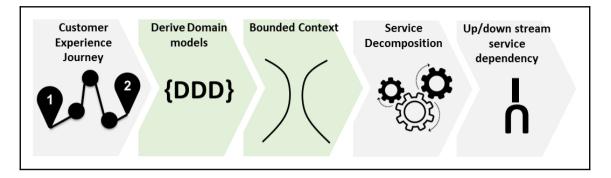

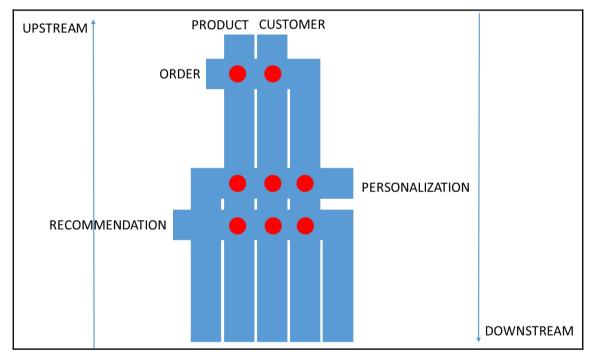

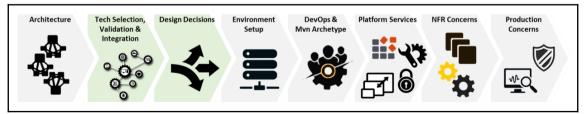

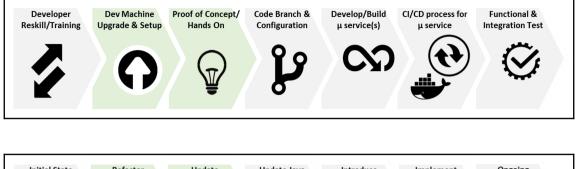

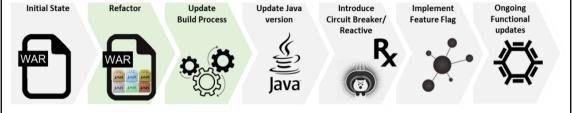

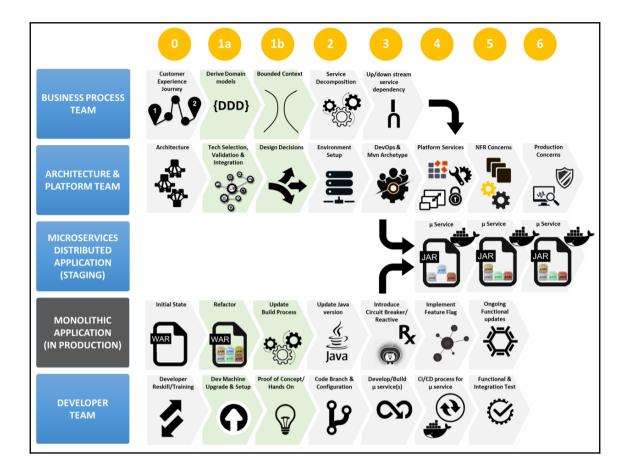